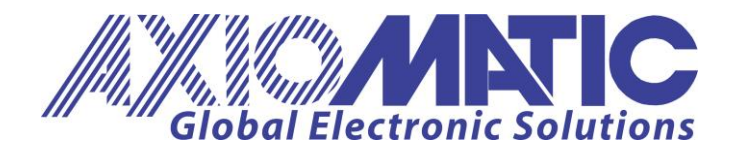

**USER MANUAL UMAX0218XX Version 9**

# **USER MANUAL**

## **Dual Valve Controller 4 – Universal Inputs, 2 – 3A Outputs CAN (SAE J1939)**

**P/N: AX021800 (with 4 - +5V References, 250 kBit/s) P/N: AX021801 (with 4 - +5V References, 500kBit/s) P/N: AX021802 (with 4 - +5V References, 1Mbit/s)**

**P/N: AX021810 (without Voltage References, 250kBit/s) P/N: AX021811 (without Voltage References, 500kBit/s) P/N: AX021812 (without Voltage References, 1Mbit/s)**

Axiomatic Technologies Oy Höytämöntie 6 33880 LEMPÄÄLÄ, Finland Tel. +358 103 375 750 salesfinland@axiomatic.com www.axiomatic.fi

Axiomatic Technologies Corporation 1445 Courtneypark Dr. E. Mississauga, ON Canada L5T 2E3 Tel. 1905 602 9270 sales@axiomatic.com www.axiomatic.com

#### **ACRONYMS**

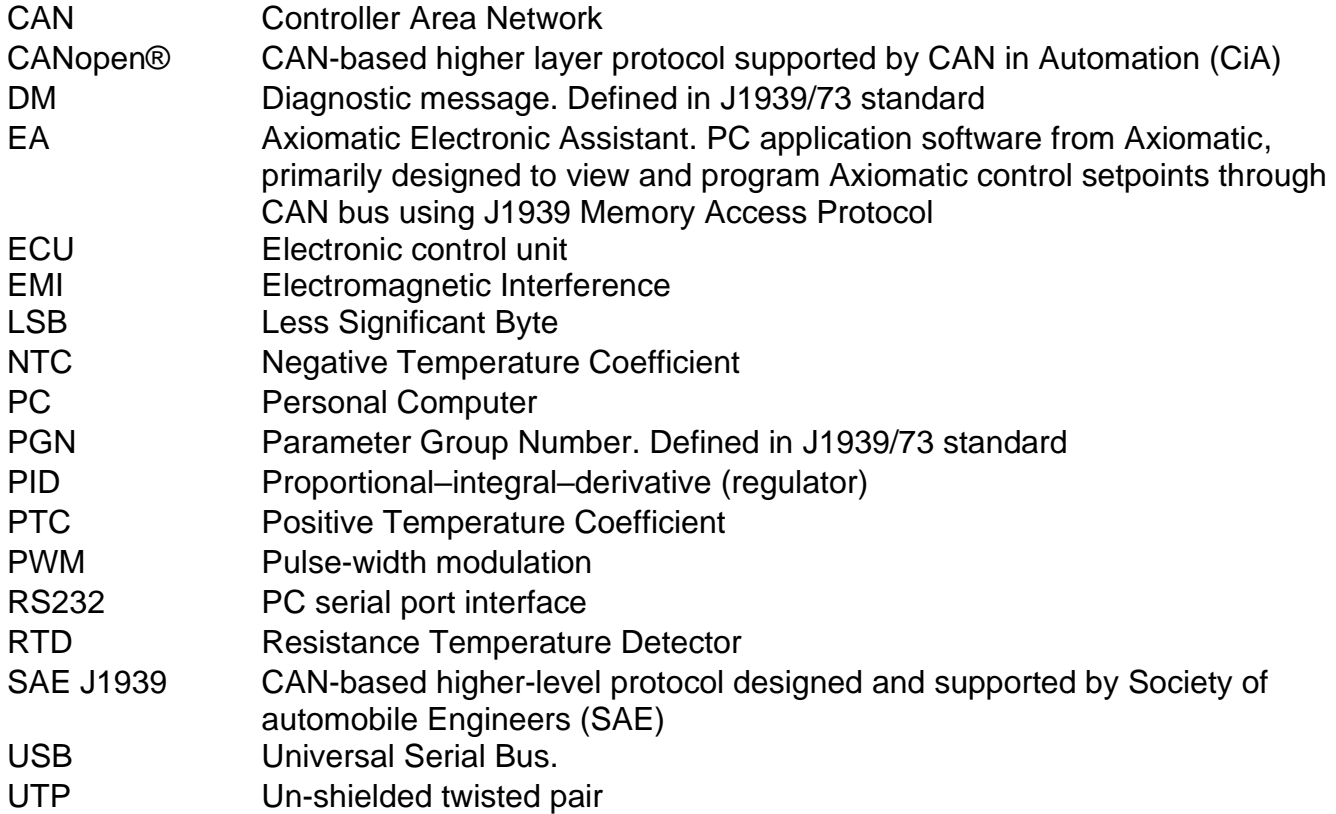

## **TABLE OF CONTENTS**

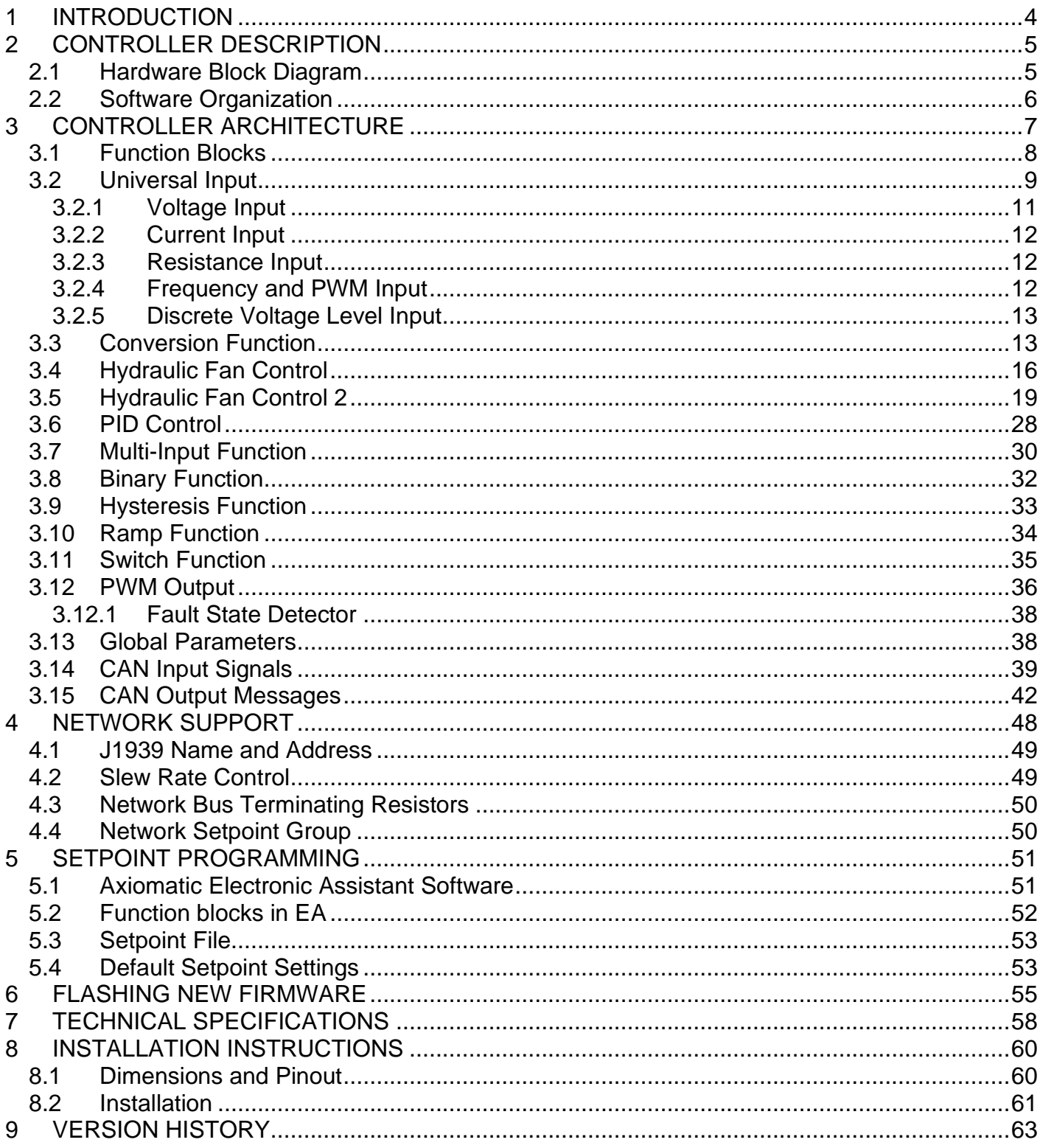

## <span id="page-3-0"></span>**1 INTRODUCTION**

The following User Manual describes architecture, functionality, and application programming of the 4 Universal Input 2 – 3A Output Dual Valve Controller. It also contains technical specification and installation instructions to help users build a custom solution on the base of this controller.

The user should check whether the application firmware installed on the controller is covered by this user manual. It can be done using **Axiomatic EA software**. The user manual is valid for application firmware with the same major version number as the user manual. For example, this user manual is valid for any controller application firmware V8.xx. Updates specific to the user manual are done by adding letters to the user manual version number, see [Version History](#page-62-0) section.

The controller supports SAE J1939 CAN interface. It is assumed, that the user is familiar with the J1939 group of standards; the terminology from these standards is widely used in this manual. Support for CANopen and other high-level CAN protocols can be available on request.

The baud rate of the CAN interface is not adjustable. The user should order the controller part number with the necessary baud rate. Application firmware for a unit with one baud rate cannot be flashed in a unit with a different baud rate.

#### <span id="page-4-0"></span>**2 CONTROLLER DESCRIPTION**

The controller is designed to independently control two proportional or on/off solenoid valves using PWM control from a variety of input sources. It accepts voltage, current, resistance, frequency, PWM, and discrete levels from four universal inputs. Signals transmitted on the CAN bus can also be used as input sources.

Besides reading signals transmitted on the CAN bus, the controller can also transmit CAN messages carrying signals internally generated by the controller. They include values acquired from the universal inputs, output currents, output fault conditions, etc.

Due to high versatility of the controller, it can be used, with some minor restrictions, to control not only solenoid valves but also non-inductive loads, for example: automotive lamps. It can also act as a signal to CAN converter, converting voltage, current, etc. from universal inputs to CAN messages.

#### <span id="page-4-1"></span>*2.1 Hardware Block Diagram*

The controller contains: four independent universal input channels, two PWM outputs to drive proportional or on-off valves up to 3A each, four +5V reference voltage power supplies (only for P/N: AX021800, AX021801 and AX021802) and a CAN port. An embedded 32-bit microcontroller provides necessary functionality of the controller.

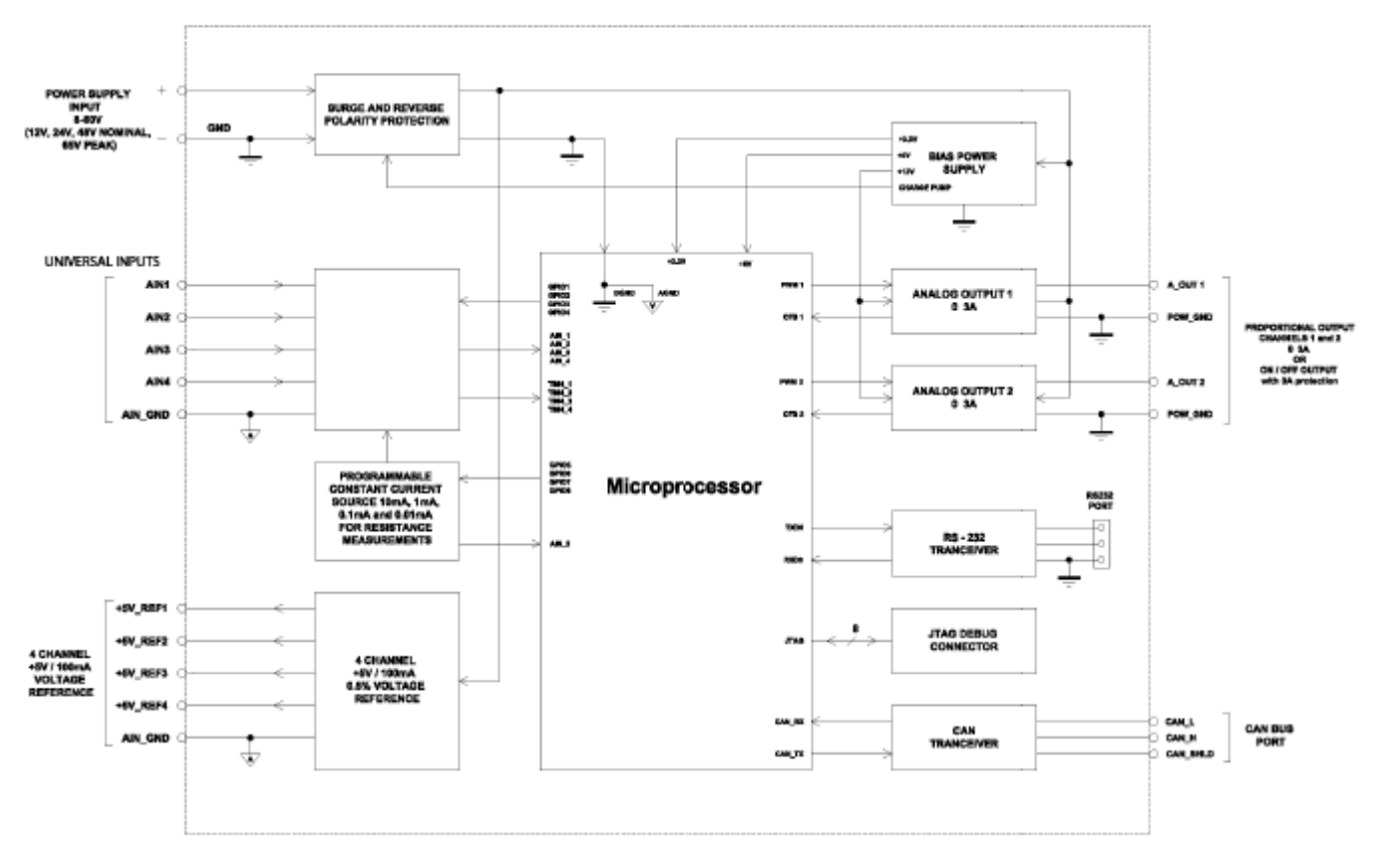

*Figure 1. The Controller Hardware Block Diagram.* 

The controller has a wide range of build-in protections features. The controller power supply has a transient and reverse polarity protection, all PWM outputs have short circuit and power supply rail protection, +5V reference voltage power supplies have overvoltage and overcurrent protection (only for P/N: AX021800, AX021801 and AX021802).

#### <span id="page-5-0"></span>*2.2 Software Organization*

The 4 Universal Input 2 – 3A Output Dual Valve Controller belongs to a family of Axiomatic smart controllers with programmable internal architecture. This architecture allows building a control algorithm based on a set of predefined internal configurable function blocks without the need for custom software.

In addition to generic function blocks, the controller has a set of two application specific function blocks designed for hydraulic fan control applications.

The user can set the controller structure and configure the controller function blocks using PCbased Axiomatic [Electronic Assistant \(EA\)](#page-50-1) software through CAN interface, without disconnecting the controller from the user's system.

Starting from the firmware version 8.00 and EA 4.4.42.0, the controller application firmware can be updated the same way using EA in the field, see [Flashing New Firmware](#page-54-0) section.

#### <span id="page-6-0"></span>**3 CONTROLLER ARCHITECTURE**

From the software perspective, the controller consists of a set of internal function blocks, which can be individually programmed and arbitrarily connected together to achieve the required system functionality, Figure 2.

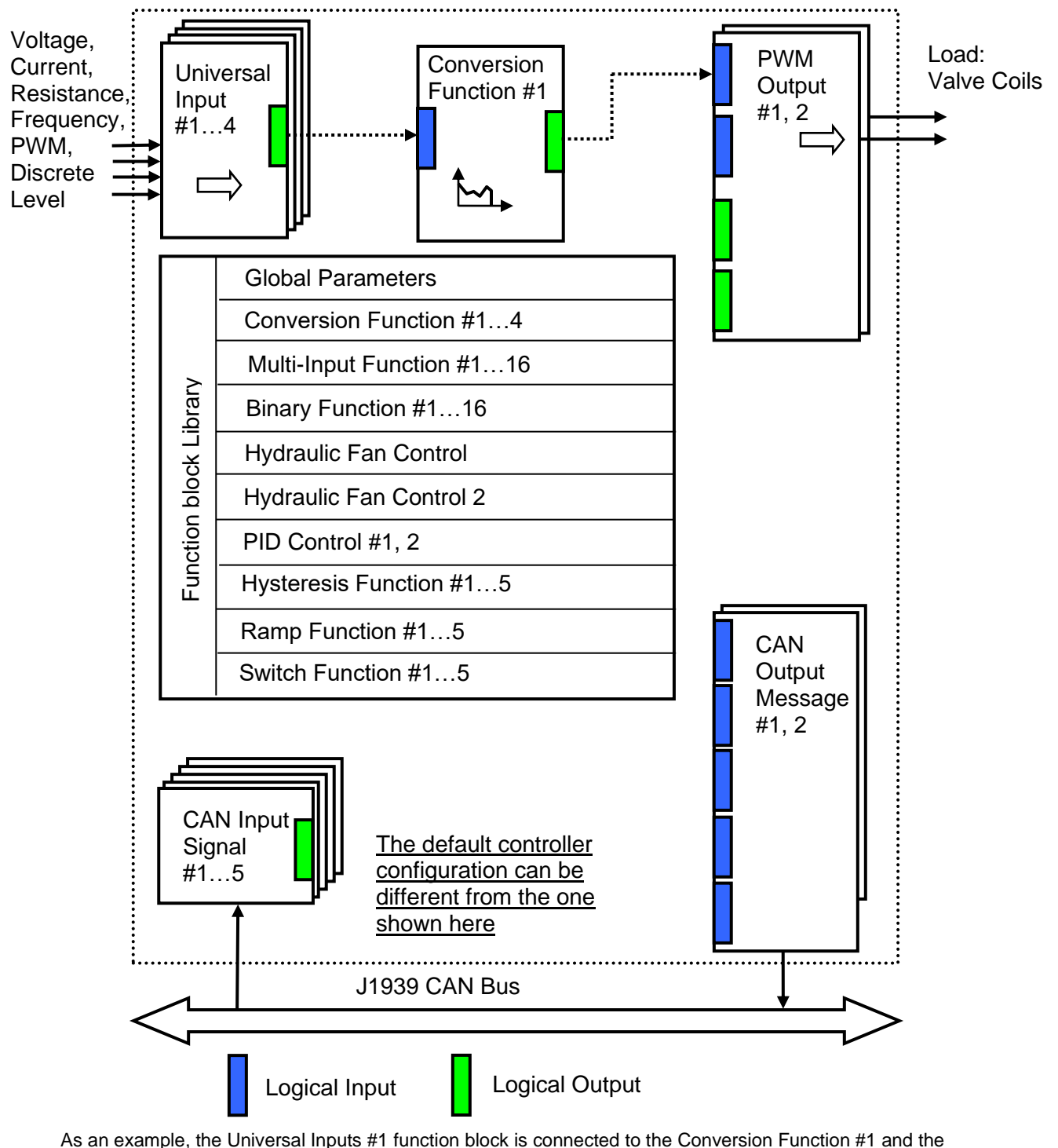

Conversion Function #1 is connected to the PWM Output #1 function block, providing a path for the input signal from input to output through the Conversion Function #1 function block.

*Figure 2. The Controller Internal Structure*

Each function block is absolutely independent and has its own set of programmable parameters, or setpoints. The setpoints can be viewed and changed through CAN using Axiomatic **Electronic** [Assistant \(EA\)](#page-50-1) software.

#### <span id="page-7-0"></span>*3.1 Function Blocks*

There are two types of the controller function blocks. One type represents the controller hardware resources, for example: universal inputs or PWM outputs. The other type is purely logical – these function blocks are included to program the user defined functionality of the controller. The number and functional diversity of these function blocks are only limited by the system resources of the internal microcontroller. They can be added or modified on the customer's request to accommodate user-specific requirements.

The user can build virtually any type of a custom control by logically connecting inputs and outputs of the function blocks. This approach gives the user an absolute freedom of customization and an ability to fully utilize the controller hardware resources in a user's application.

Depending on the block functionality, a function block can have: logical inputs, logical outputs or any combinations of them. The connection between logical inputs and outputs is defined by logical input setpoints. The following rules apply:

- A logical input can be connected to any logical output using a logical input setpoint.
- Two or more logical inputs can be connected to one logical output.
- Logical outputs do not have their own setpoints controlling their connectivity. They can only be chosen as signal sources by logical inputs.

To provide data flow between logical inputs and outputs, all logical outputs are normalized to [0;1] data range using the following equation:

 $Yn = (Y - Ymin) / (Ymax - Ymin)$ ,

where: Yn – normalized output value,

Y – original output value, Ymax – maximum output value,

Ymin – minimum output value.

The original output values are restored, if necessary, at the logical inputs using the following reverse linear transformation:

 $X = Xn$  • (Xmax – Xmin) + Xmin,

where:  $X$  – original restored input value,

Xn – normalized input value, Xn=Yn (input is connected to the output), Xmax – maximum input value, Xmax=Ymax, Xmin – minimum input value, Xmin=Ymin.

All function blocks have (Xmax, Xmin) and (Ymax, Ymin) setpoint pairs controlling the normalization process. They will be called "normalization parameters" further in the setpoint descriptions.

For discrete logical inputs and outputs, the normalization parameters are not required, since the discrete signals can take only two values: {0,1}. When a regular logical output of a function block is connected to a discrete logical input, it is assumed that the input values below 0.5 represent state 0 and above  $0.5 -$  state 1:

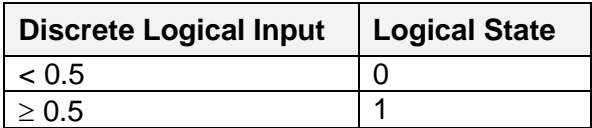

For additional flexibility, in a majority of function blocks, logical input signals can be inverted using the following inversion function:

 $Xn' = Inv(Xn, I), I \in \{Yes, No\},\$ 

 $Inv(Xn, I)=$ {1-Xn, if I=Yes; Xn, if I=No}

In addition to signal values in the range of [0;1], the logical inputs and outputs also carry information on the state of the data source. This information can show that the source is not available or there is an error in data, or the data source is in a special state.

When the data source does not carry a valid data, the output signal value is always set to 0 and the inversion function also returns 0 independently whether the inversion was set or not. In this case, instead of the signal value, the logical signal carries a signal state code, associated with its signal state, see the table below:

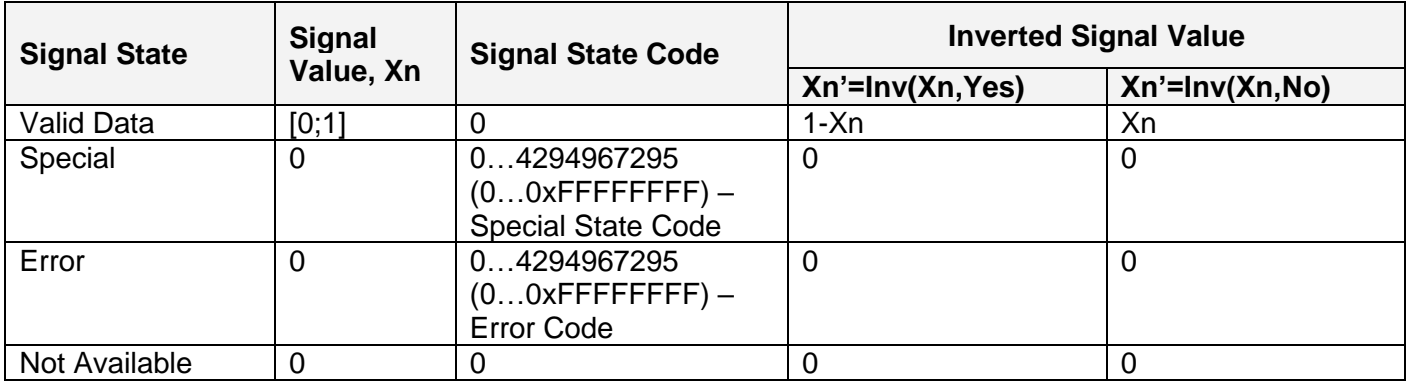

The states of the data source other than the "Valid Data" are primary used by CAN function blocks to report that a CAN input signal is absent on the bus, is out of range, etc. Other function blocks usually use only the "Error" state to show an error condition.

#### <span id="page-8-0"></span>*3.2 Universal Input*

There are four [Universal Input](#page-8-0) function blocks, each controlling its own universal physical input of the controller.

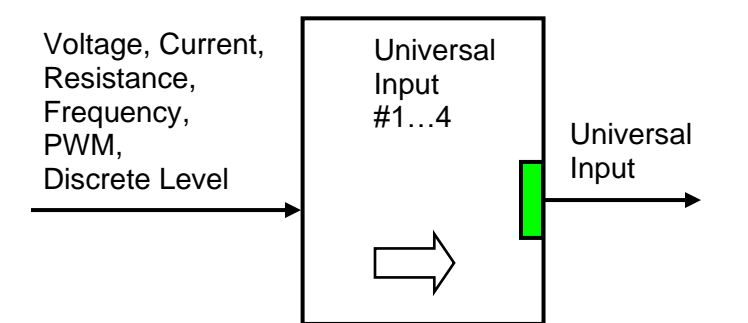

A [Universal Input](#page-8-0) function block has one logical output providing a normalized input signal from the physical input to other function blocks of the controller. The function block setpoints are presented in the following table:

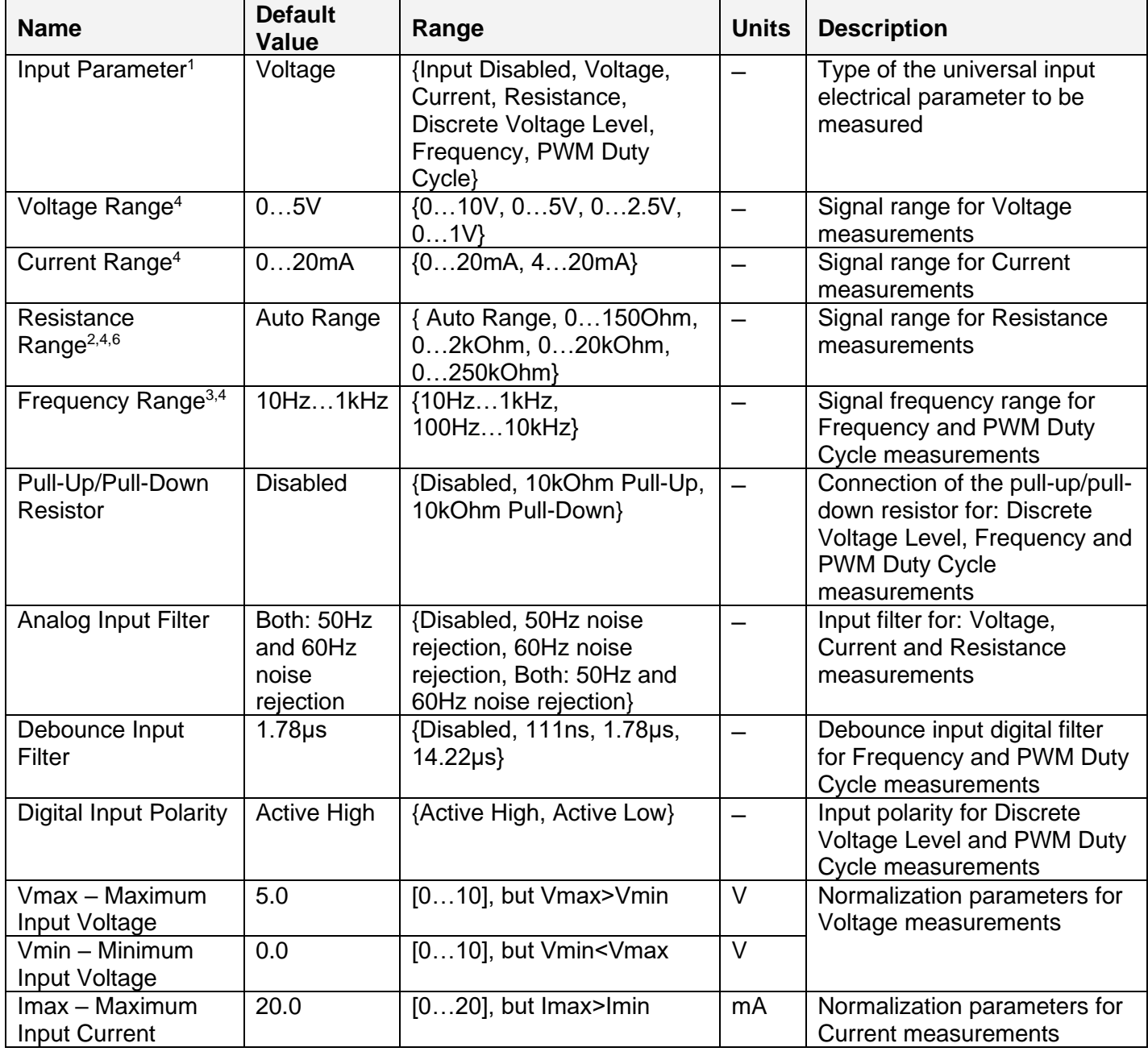

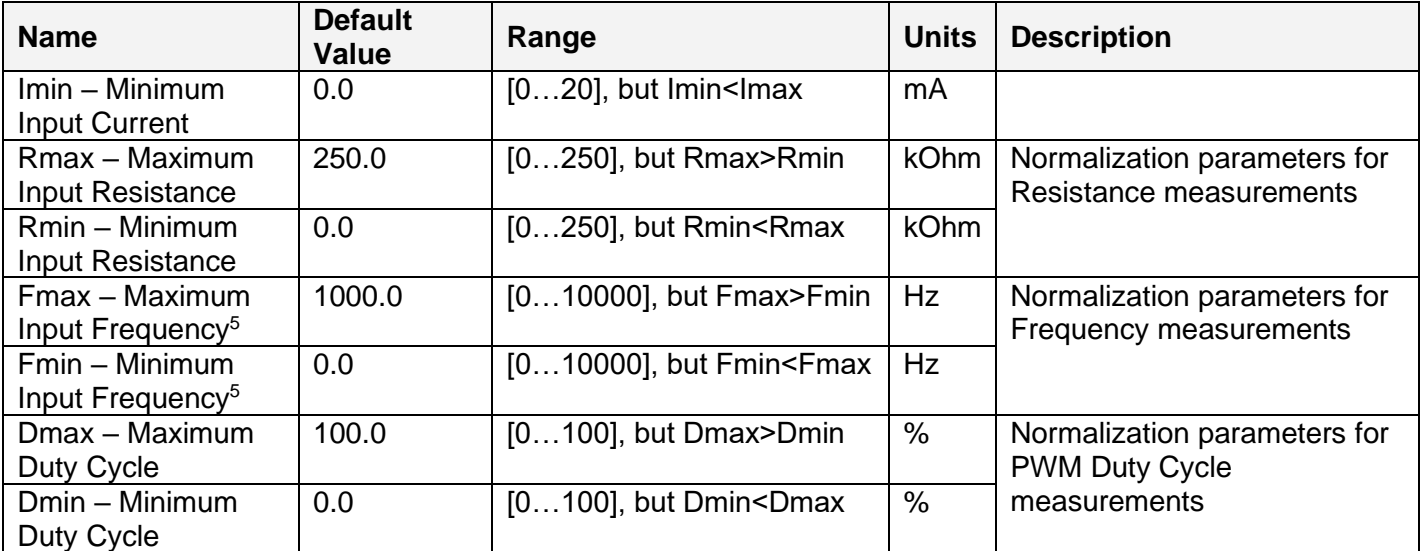

 $\frac{1}{1}$  Due to hardware limitations, the following restrictions apply:

- PWM Duty Cycle or Frequency input mode can be configured only on two (out of four) universal inputs: input #1 and #3.
- If PWM Duty Cycle or Frequency mode is chosen on input #1, all other inputs cannot be used as analog inputs (for measuring Voltage, Current or Resistance). In this case, the default value of the Input Parameter is set to Input Disabled.

 $2$  Resistance below 20 Ohm is measured as 0 Ohm when the Resistance Range is set to Auto Range or 0…150Ohm range.

<sup>3</sup>Frequencies below 9.5Hz for 10Hz…1kHz range (95Hz for 100Hz…10kHz range) are measured as 0 Hz. <sup>4</sup>Signal range should comply with normalization parameters. Setting, for example, voltage range to 0…1V and Vmin=5V, Vmax=10V will result in the logical output being equal to 0.0 independently of the input voltage.

<sup>5</sup> Normalization parameters for Frequency measurements do not apply to PWM duty cycle measurements and do not affect choosing the Frequency Range in this mode.

 $6$  In the majority of cases, users should use the Auto Range for the Resistance measurements. For some applications, to increase resolution and accuracy, a manual selection of the resistance range is preferable.

## <span id="page-10-0"></span>**3.2.1 Voltage Input**

To acquire a voltage signal, the user should set up: Input Parameter – to Voltage, Voltage Range – to the expected signal range, Vmin and Vmax – to the minimum and maximum voltage acquired by the function block.

Usually, Vmin and Vmax are set to cover the entire signal range. For example, for Voltage Range equal to 0…5V: Vmin=0 [V] and Vmax=5 [V]. For some applications, however, they can be set inside the signal range. For example, if there is a +5V potentiometer input, setting Vmin=0.1[V] and Vmax=4.9 [V] will ensure that the minimum and maximum potentiometer positions will be clearly identified.

The voltage signal, as well as all other analog signals, is sampled every 1.1(1) ms. By default, it is filtered by the running average filter, which is set up using the Analog Input Filter setpoint. The parameters of the filter are provided below:

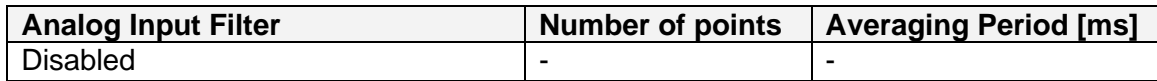

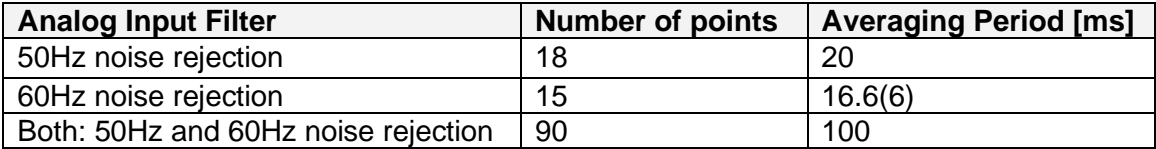

#### <span id="page-11-0"></span>**3.2.2 Current Input**

The current signal is acquired the same way as a voltage signal. The user should set up: Input Parameter – to Current, Current Range – to the expected current signal range, Imin and Imax – to the minimum and maximum current that will be output as a logical signal by the function block.

The user should also define the filter parameter using the Analog Input Filter setpoint.

Please, remember that the unit acquires current by measuring a voltage drop on an internal reference resistor. The value of this resistor provided in the [Technical Specification](#page-54-0) should be within an acceptable range for the current source.

#### <span id="page-11-1"></span>**3.2.3 Resistance Input**

The [Universal Input](#page-8-0) function block can be set up to measure resistance by setting the Input Parameter setpoint to Resistance, Resistance Range to Auto Range or a specific range and Rmin, Rmax normalization parameters to the required resistance range.

Analog input filter is also used for resistance measurements. It is recommended that the Analog Input Filter setpoint be set to the value rejecting both: 50Hz and 60Hz industrial noise.

When the Resistance Range setpoint is set to the Auto Range, a special algorithm is used to maintain monotonicity of the conversion function during switching between resistance ranges. The actual resistance range used for measuring resistance in the Auto Range mode can be found in the following table:

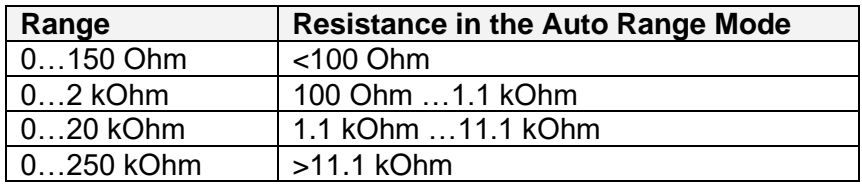

When the range switching occurs between the [Rmin; Rmax] in the Auto Range mode, it is sometimes possible to increase accuracy and resolution by keeping one specific range for the entire [Rmin; Rmax] input range. For example, if Rmin=80 Ohm and Rmax=130 Ohm, it is recommended that the user change Resistance Range setpoint from Auto Range to 0…150 Ohm range.

#### <span id="page-11-2"></span>**3.2.4 Frequency and PWM Input**

The user can set up the [Universal Input](#page-8-0) to measure frequency or PWM input signal using the Input Parameter setpoint. The user should define the frequency range of the input signal by the Frequency Range setpoint and set up the Fmin, Fmax or Dmin, Dmax normalization parameters.

The polarity of the input signal is set up by the Digital Input Polarity setpoint. The user can also apply a pull-up or pull-down resistor by the Pull-Up/Pull-Down Resistor setpoint and change the debounce input filter settings using the Debounce Input Filter setpoint to filter out parasitic spikes that can be present in the noisy input signal.

Be aware, that the debounce filter settings can affect accuracy of the frequency and PWM signal acquisition at the high frequency. For example, for the 10 kHz PWM signal, setting the Debounce Input Filter to 14.22μs will result in the 14.22% additional error in the output data.

For the Frequency and PWM Duty Cycle input modes the [Universal Input](#page-8-0) function block will output an error code if the frequency of the input signal is beyond the selected frequency range. The signal value, in this case, will be 0.

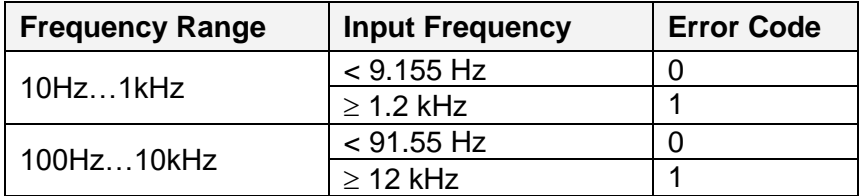

This error code can be acquired through the CAN bus when the logical output of the Universal [Input](#page-8-0) is connected to the [CAN Output Message](#page-41-0) function block.

For the Duty Cycle measurements, a special algorithm will identify a loss of the PWM frequency carrier as 0% or 100% valid PWM signal depending on the Digital Input Polarity setpoint and the actual digital state of the input.

#### <span id="page-12-0"></span>**3.2.5 Discrete Voltage Level Input**

The discrete voltage level input mode is the simplest mode of the [Universal Input](#page-8-0) function block. It is intended to input control signals mainly from switches and buttons.

To activate this mode the user should set the Input Parameter setpoint to the Discrete Voltage Level and define the polarity of the input signal by the Digital Input Polarity setpoint.

The user can also apply a pull-up or pull-down resistor by the Pull-Up/Pull-Down Resistor setpoint.

The debouncing time for the input signal in this mode is fixed and set to 100ms.

#### <span id="page-12-1"></span>*3.3 Conversion Function*

A [Conversion Function](#page-12-1) block allows the user to perform a linearization of an input signal, apply a user-defined control profile, and to do a hotshot control, if necessary. There are four [Conversion](#page-12-1)  [Function](#page-12-1) blocks available in the current version of the controller.

Each function block has one logical input, one output and implements a function:

 $Yn = F(Xn)$ ,

where:

Xn – normalized input signal (can be inverted by the inversion function),

Yn – normalized output signal.

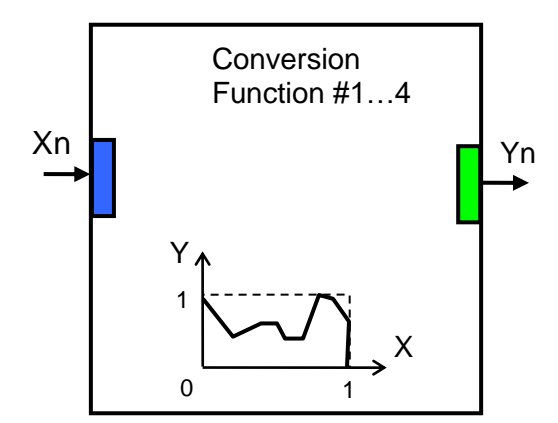

The function Yn=F(Xn) is defined using a piecewise linear approximation in up to 11 points. Each point is presented by three parameters:

 $P_i = (State_i, Xn_i, Yn_i), i = 0... 10,$ 

where:  $P_i$  – i-th point of the function  $F_i$ ,

State<sub>i</sub> – state of the i-th point. State<sub>i</sub>  $\in$  {Off, On},

 $X_{n}$  – normalized input value at the i-th point.

 $Yn_i$  – normalized output value at the i-th point.

If the State = Off, the point is not active and is not used in the function approximation.

The function values (Xn, Yn) between active points (with State<sub>i</sub>=On) are defined the following way:

$$
Yn = A_j \cdot Xn + B_j, j = 0... N, N \le 10,
$$
  
\n
$$
A_j = (Yn_j - Yn_{(j+1)}) / (Xn_j - Xn_{(j+1)}) ,
$$
  
\n
$$
B_j = (Yn_{(j+1)} \cdot Xn_j - Yn_j \cdot Xn_{(j+1)}) / (Xn_j - Xn_{(j+1)}) ,
$$
  
\n
$$
Xn \in [Xn_j; Xn_{(j+1)}[, State_j = On, State_{(j+1)} = On.
$$

where:  $A_j$ ,  $B_j$  – linear approximation coefficients between j and (j+1) active points.

N – number of active points.

The [Conversion](#page-12-1) Function block is also capable to implement a hotshot control. For this purpose the user can specify two values for the last, 10-th, function point. The first value is a normalized output value at the 10-th point and the second one is the value that will be assigned to the output if the input remains  $Xn = 1.0$  for a hotshot time.

The [Conversion](#page-12-1) Function block has the following set of setpoints:

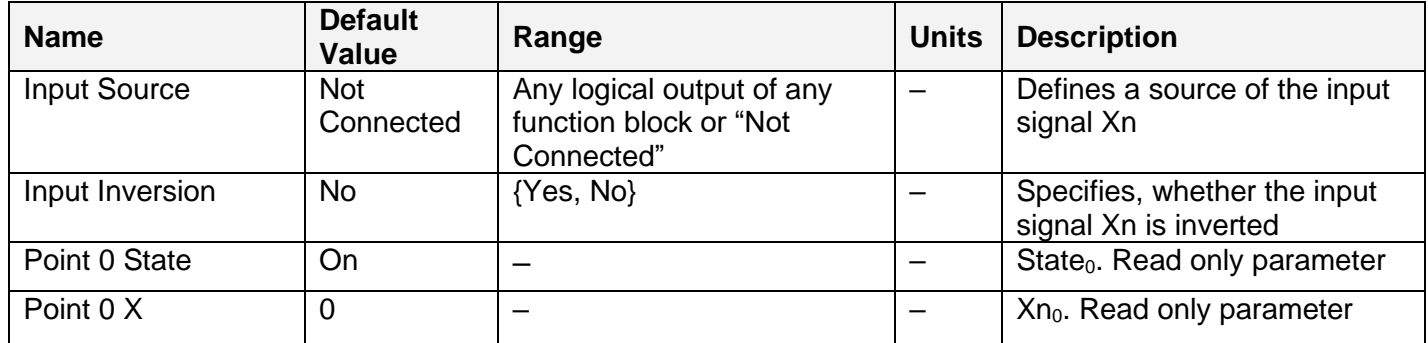

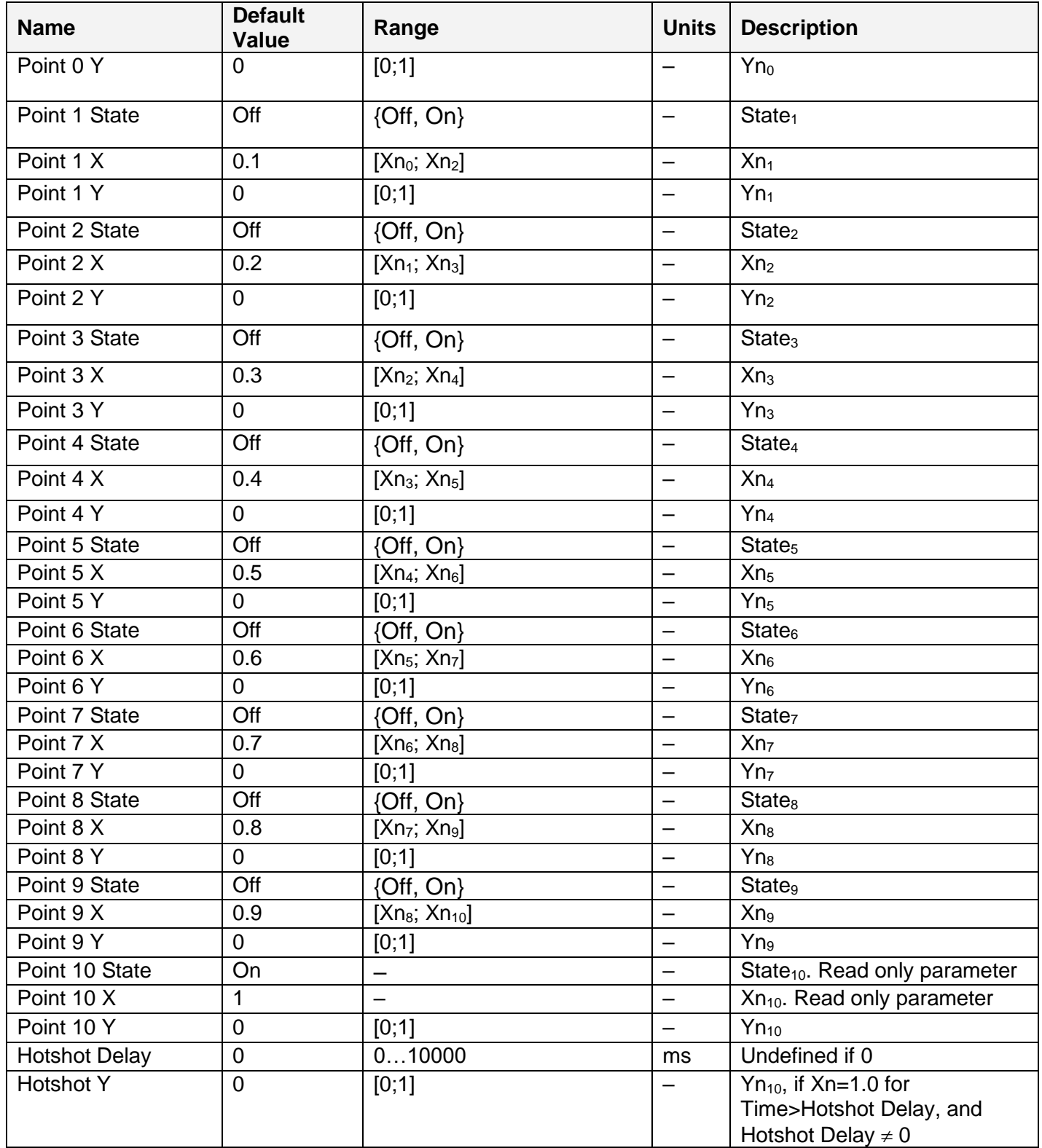

## <span id="page-15-0"></span>*3.4 Hydraulic Fan Control*

The **Hydraulic Fan Control** function block represents an application specific function block added to the controller to support hydraulic fan control applications. It is now obsolete and replaced with a new [Hydraulic Fan Control 2](#page-18-0) function block.

This function block is kept for compatibility with previous versions only and is not recommended for the new design.

The function block provides signals to control proportional and reverse valves of a hydraulic fan. It collects data from up to four temperature inputs and one override input and, based on the temperature data, calculates the proportional valve control signal that defines the fan speed.

A reverse input is used to put the fan into a reverse mode and a stop input returns the fan into its initial state.

All logical inputs can be inverted.

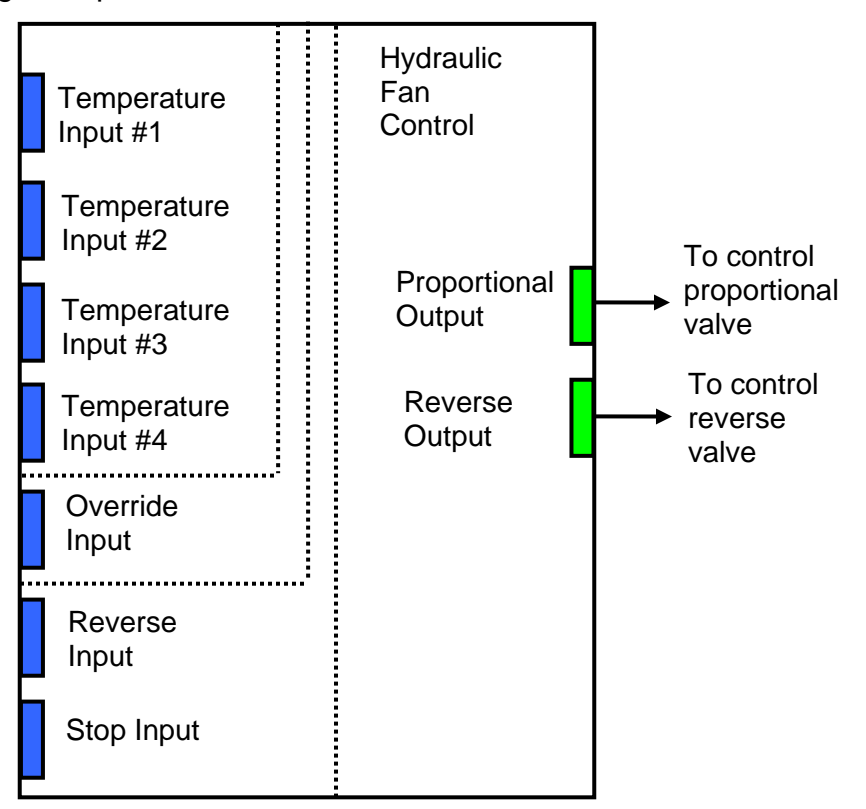

The **Hydraulic Fan Control** function block has the following set of setpoints:

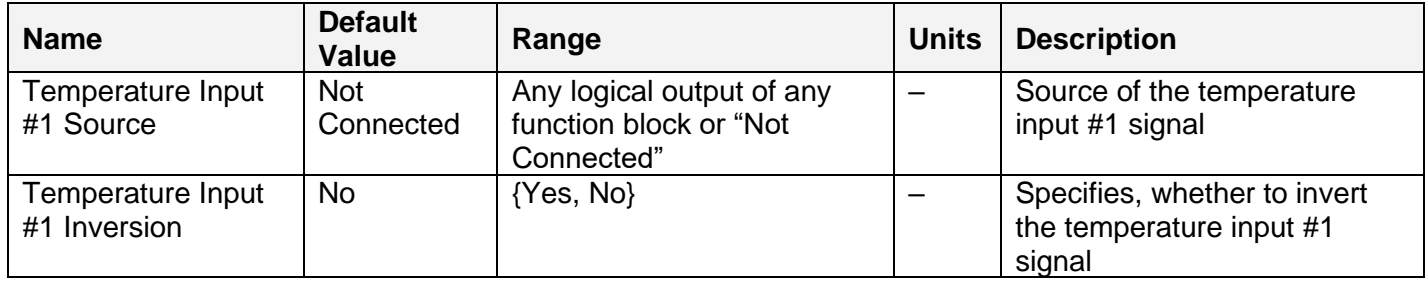

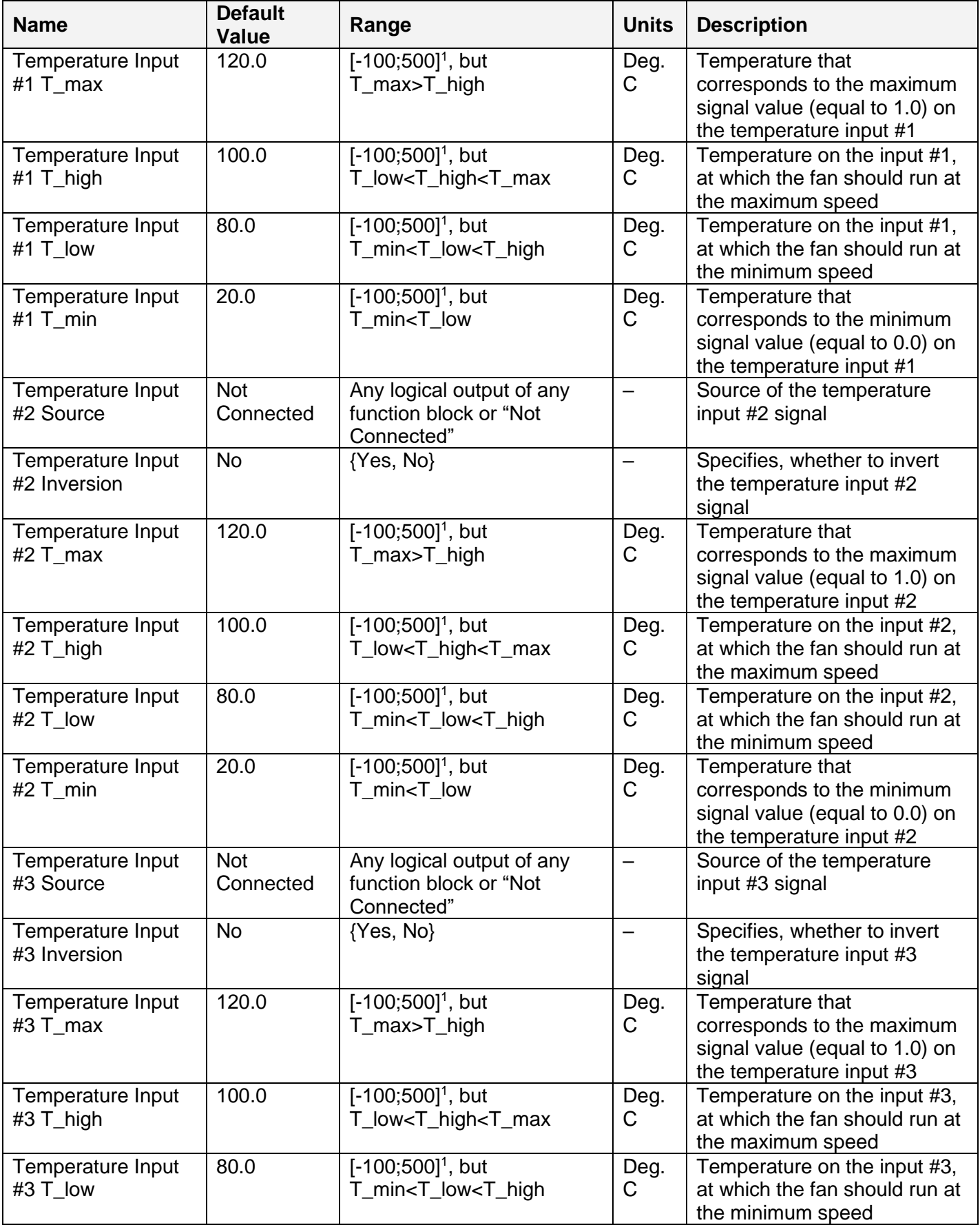

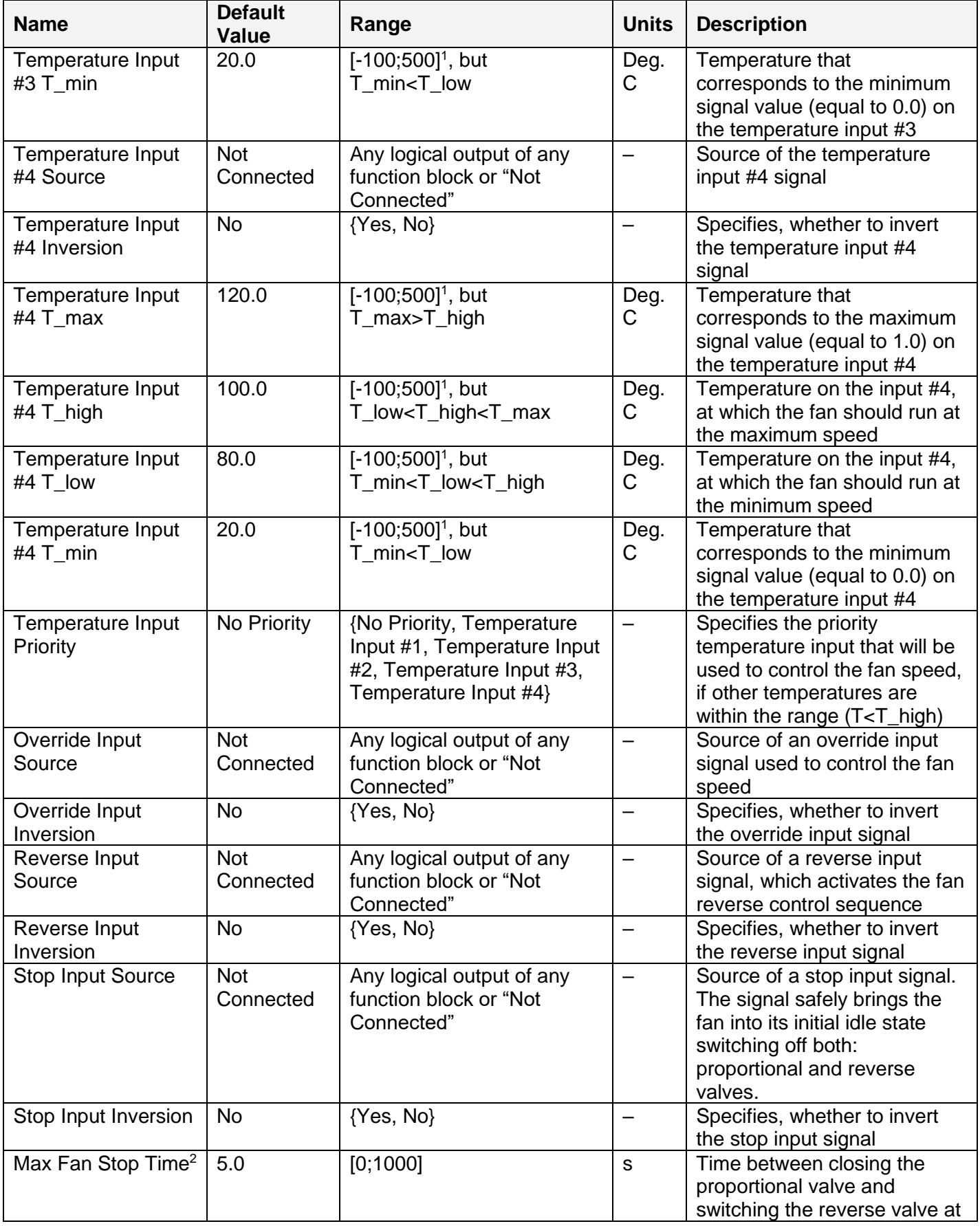

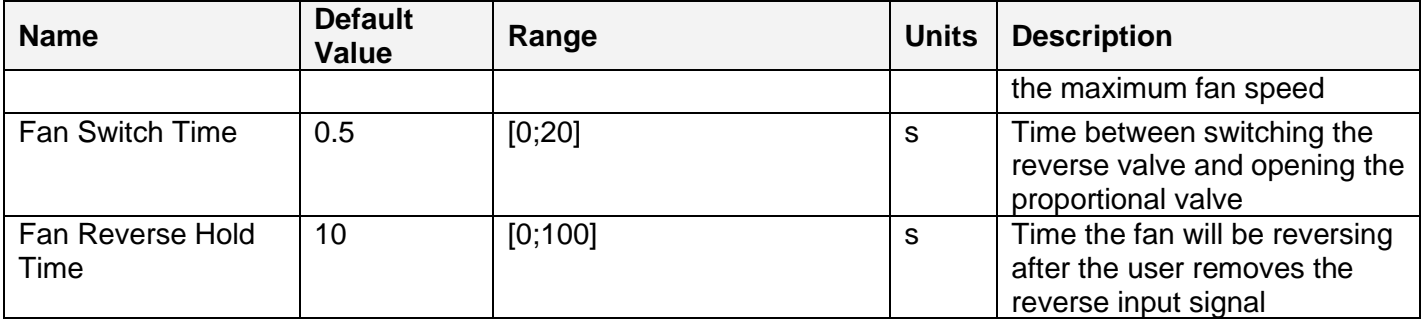

<sup>1</sup> The temperature ranges are [0;200] for EA prior to Version 3.0.32.0.

<sup>2</sup> Time between closing the proportional valve and switching the reverse valve is proportional to the proportional valve signal defining the fan speed at the time immediately preceding the switching operation.

#### <span id="page-18-0"></span>*3.5 Hydraulic Fan Control 2*

The [Hydraulic Fan Control 2](#page-18-0) function block represents a new hydraulic fan control application specific function block that supersedes an old [Hydraulic Fan Control](#page-15-0) function block.

This function block provides signals to control proportional and reverse switch valves of a hydraulic fan. It collects data from up to four temperature inputs and, based on the temperature data, calculates the proportional valve control signal that defines the fan speed.

A reverse input is used to but the fan into a reverse mode to blow-off the dust from the engine, and a stop input brings the fan to the full stop.

All logical inputs can be inverted.

The proportional output, PropOut, controls the proportional valve the way that the minimum (zero) signal output corresponds to the zero-fan speed and the maximum (one) signal output – to the maximum fan speed.

The on/off output, RevOut, controls the reverse switch valve. Zero on its output corresponds to the normal (direct) direction and one – to the reverse direction.

The temperature control is performed in the normal (direct) mode, when RevOut=0. The temperatures from the inputs are acquired and compared to determine which temperature signal should be used to control the proportional valve. Then the selected temperature signal is normalized to be within the boundaries of the speed control signal and is sent to the proportional output.

When the reverse mode is activated, the reverse switch output and the proportional output are set to one (RevOut=1, PropOut=1) bringing the fan to full speed in the reverse direction. There is no temperature control in this mode, since it is activated only for a small period of time to remove the dust from the system.

When the fan is switched between the direct and reverse modes, the fan is first brought to the full stop (PropOut=0) before changing the rotation direction (changing RevOut from 0 to 1 or from 1 to 0) to avoid overstress of the hydraulic and mechanical parts of the fan.

The **Hydraulic Fan Control 2** function block is presented below:

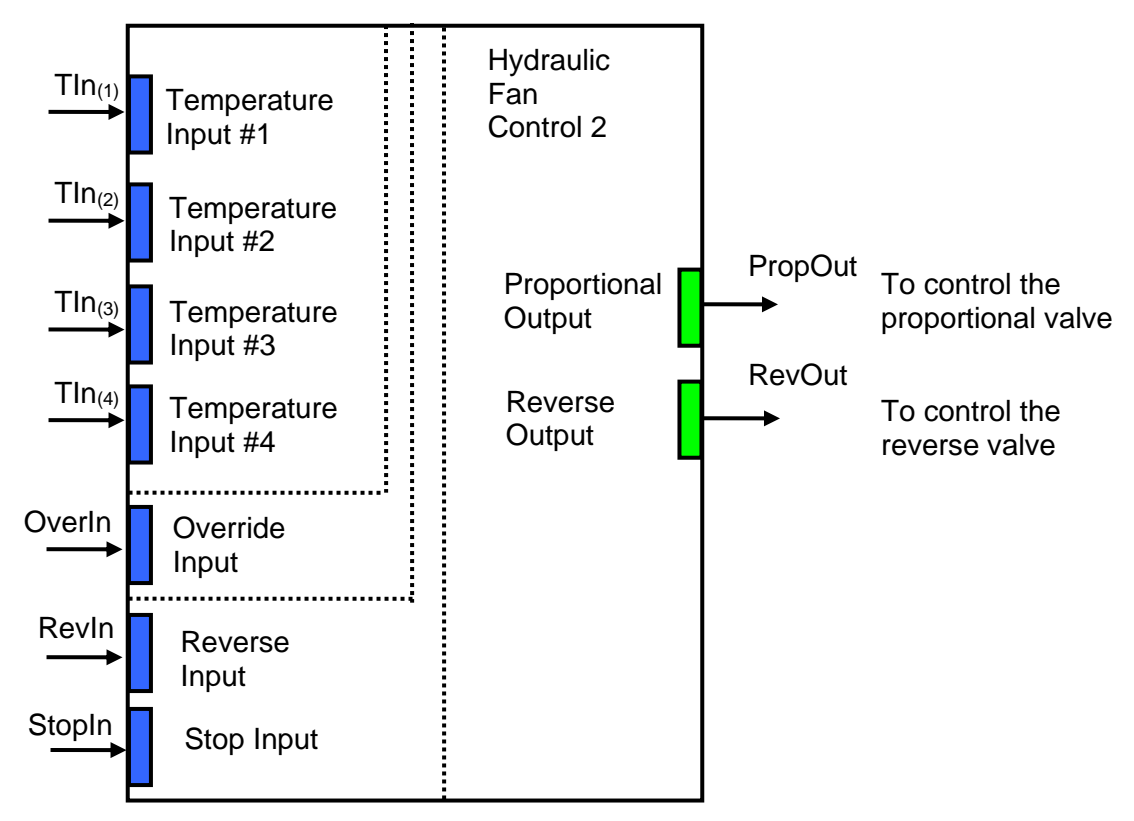

The **Hydraulic Fan Control 2** function block has the following set of setpoints:

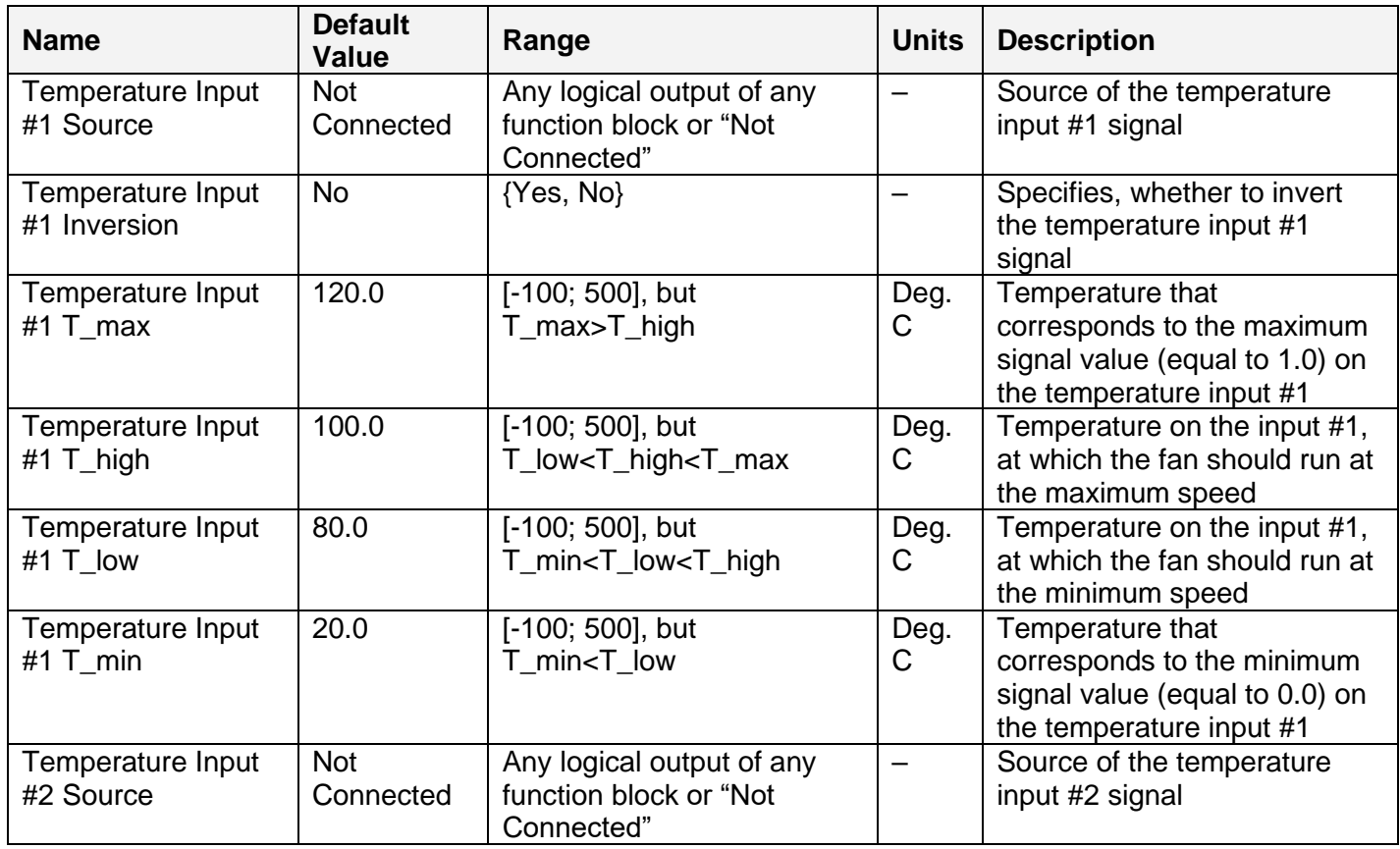

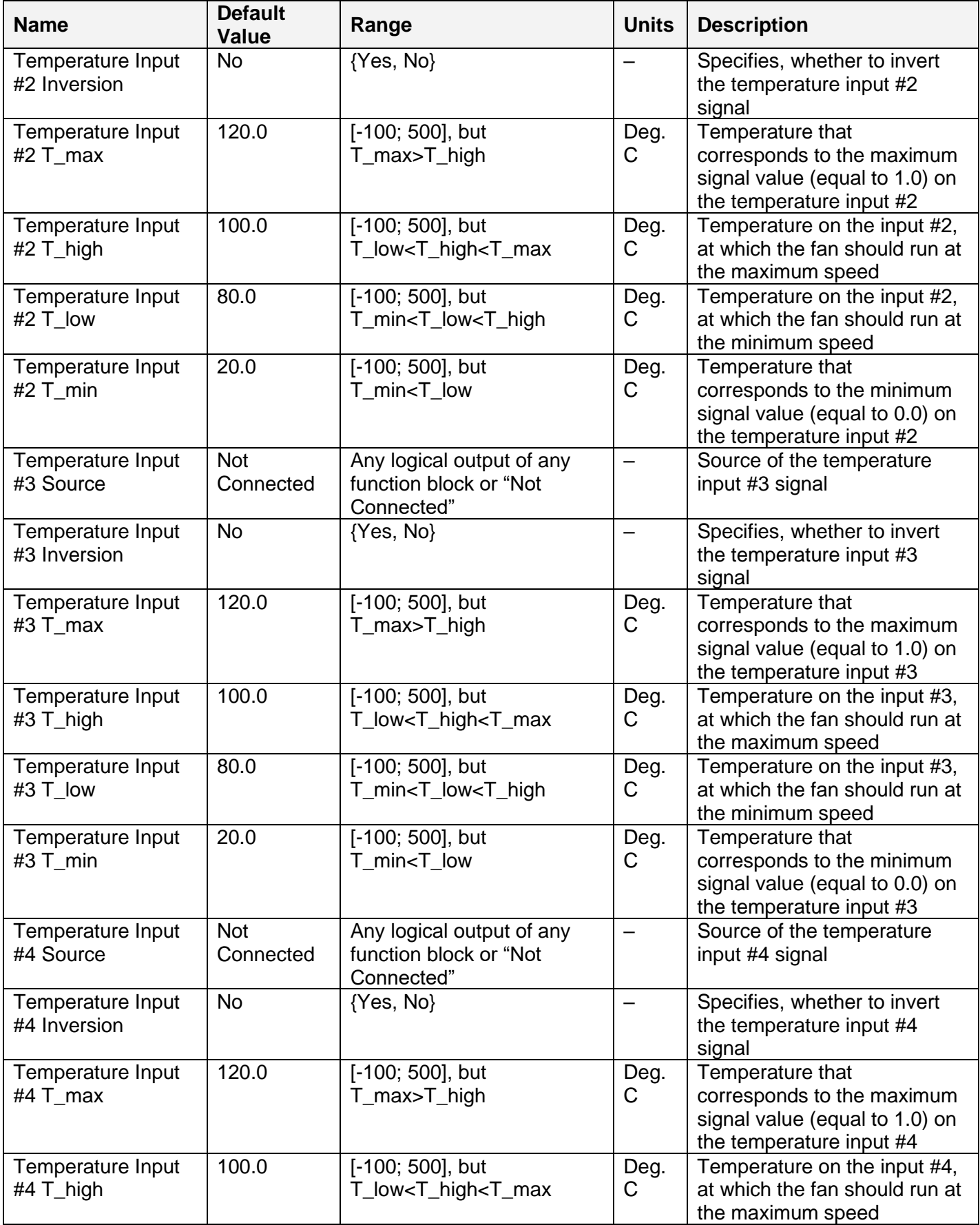

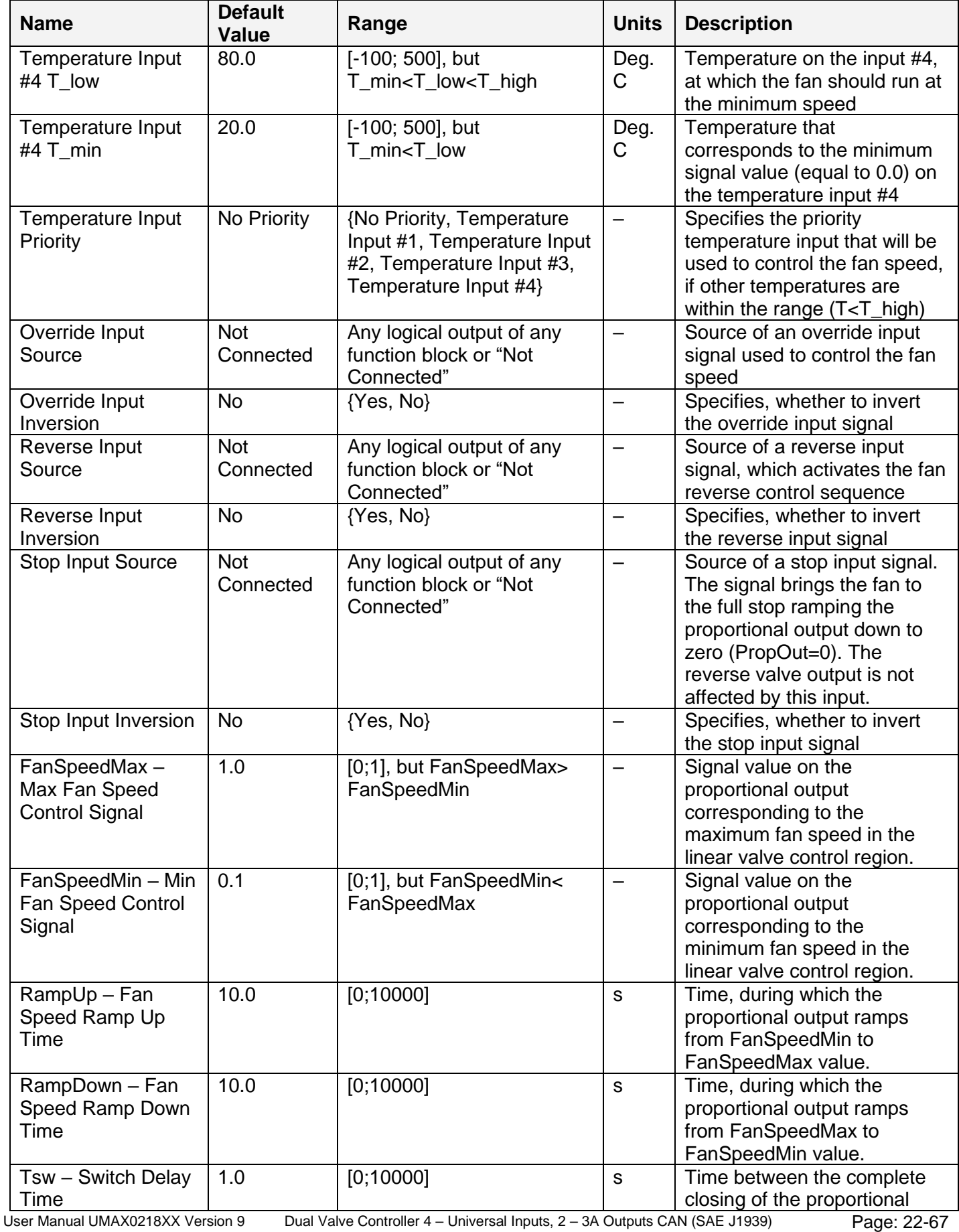

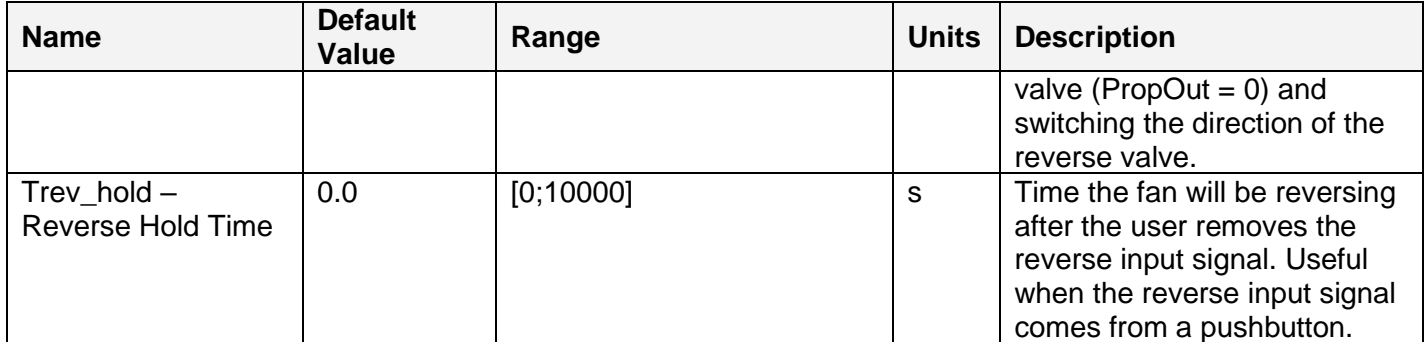

The temperature control part of the fan control (proportional part) is presented in the following block diagram:

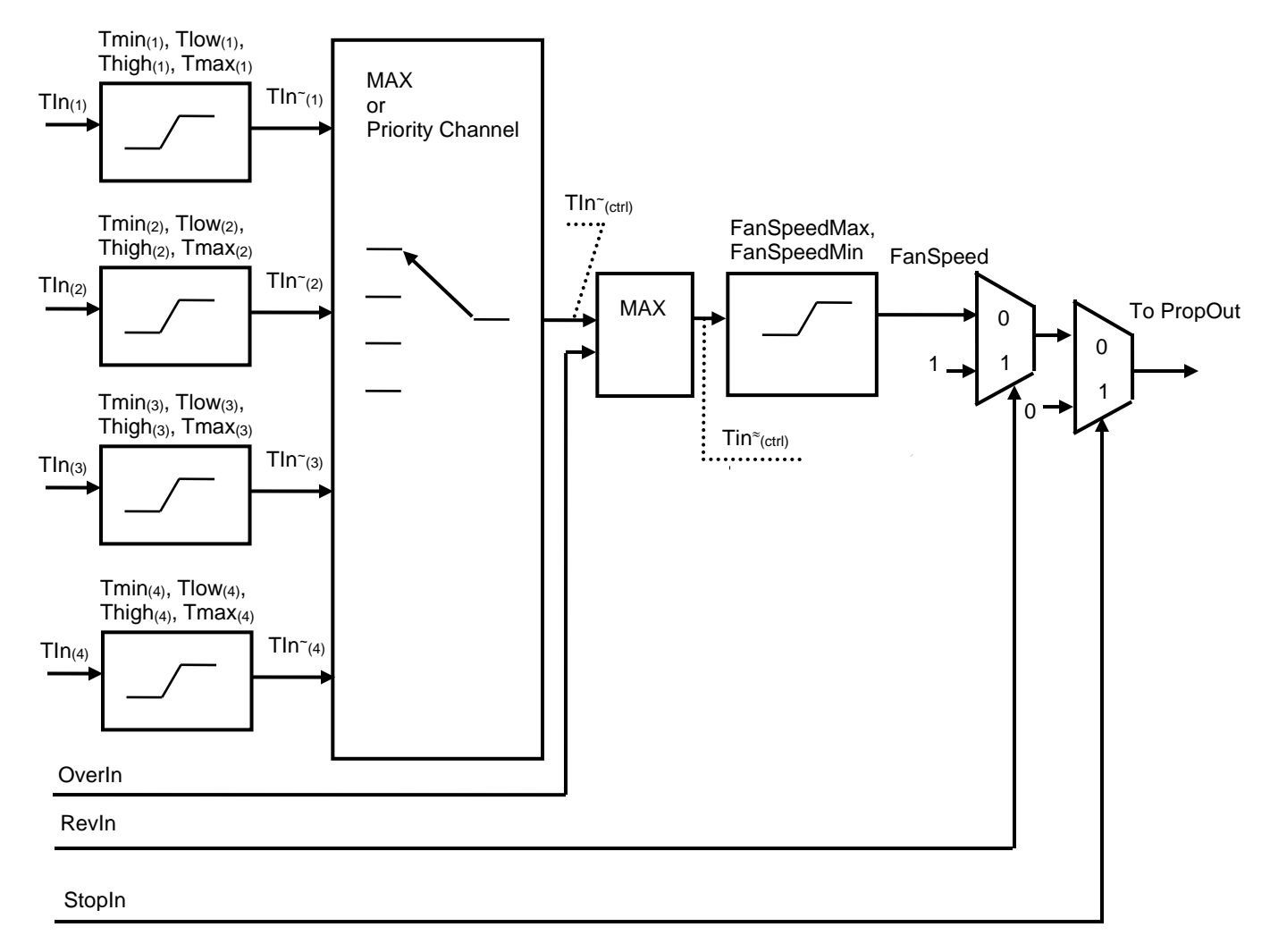

*Figure 3. Temperature Control Part of the Hydraulic Fan Control 2*

The PropOut follows FanSpeed, when RevIn=0, and is equal to 1, when RevIn=1. It is equal to 0, when StopIn=1.

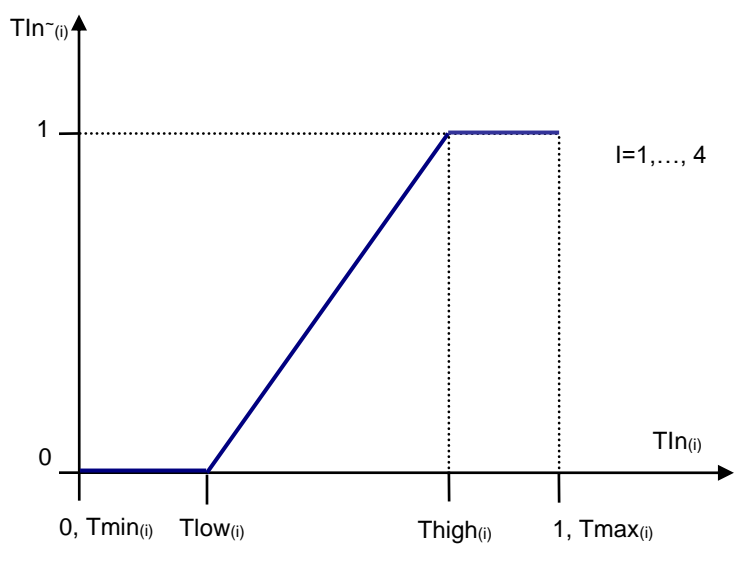

All unused channels have  $T\ln(i)=0$ .

If no channel has a priority:

 $\text{TIn}^{\sim}(\text{ctrl}) = \max[\text{TIn}^{\sim}(\text{i})], i=1,\ldots,4$ 

If channel  $#$  i has a priority:

 $TIn<sub>~(ctrl)</sub>= TIn<sub>~(i)</sub>$ , if max $[TIn<sub>~(j)</sub>]$ <1, j=1,..., 4  $TIn<sub>^{-(ctrl)}=1</sub>$ ,  $(\text{ctrl}) = 1,$  if max[TIn~(j)]=1

After applying the OverIn signal, the result will be:

```
TIn<sup>®</sup>(ctrl)=max[TIn<sup>∞</sup>(ctrl), OverIn]
```
This signal will be used for defining the FanSpeed signal:

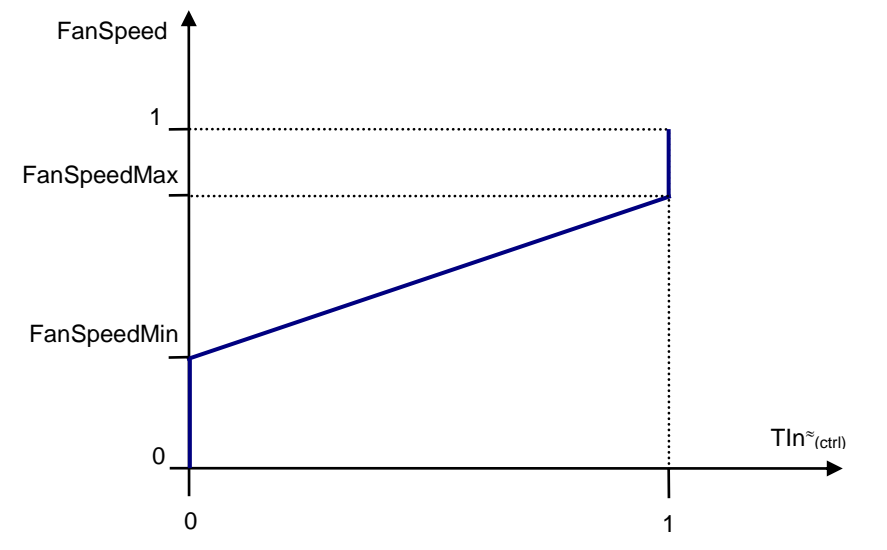

In dynamics, the PropOut ramps up and down depending on the RevIn signal as shown bellow:

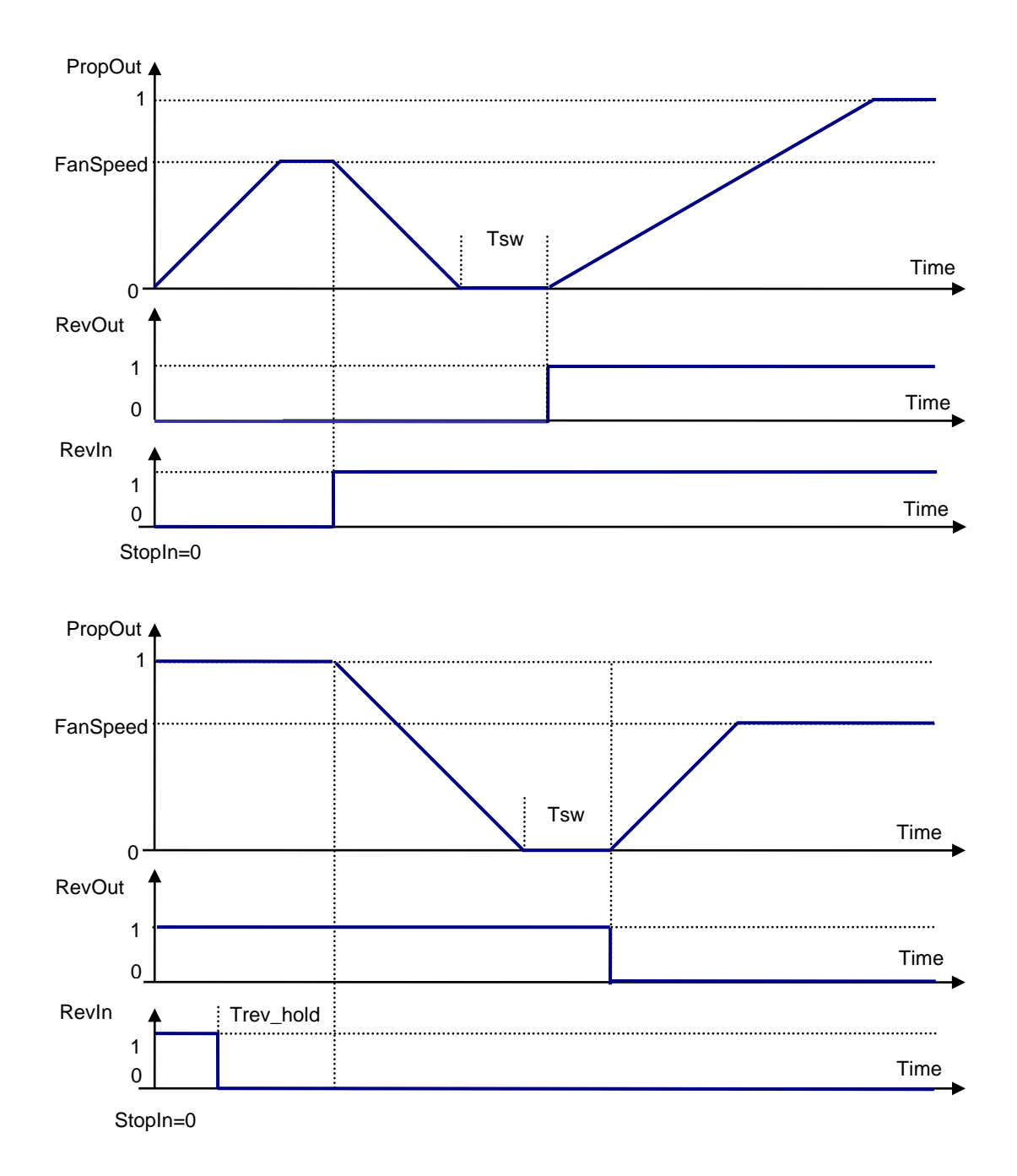

When the StoIn signal is applied, the PropOut ramps down to PropOut=0 bringing the fan to the full stop independently on the RevIn signal:

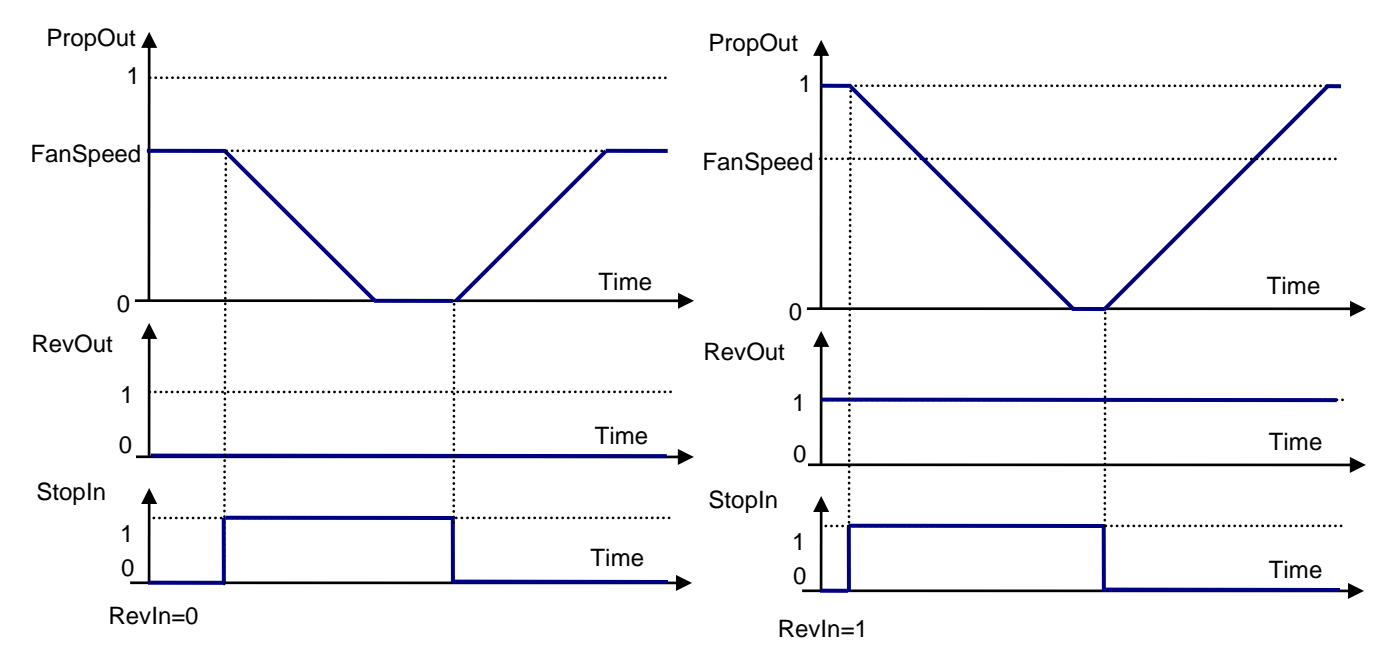

An application example of the internal controller configuration with the [Hydraulic Fan Control 2](#page-18-0) function block is presented on Figure 4.

In this example, the first three universal inputs are connected to three different temperature sensors with a positive temperature coefficient (PTC) and a close to linear temperature-resistance characteristics (platinum RTDs, for example). The fourth universal input is connected to a switch and is used to activate the reverse mode.

The outputs are connected the following way: the first PWM output is used to control the proportional valve defining the fan speed, and the second one controls the switch valve changing the fan direction.

The Universal Input normalization setpoints and the Hydraulic Fan Control 2 Temperature input setpoints are linked together the following way:

 $Rmin_i=R(Tmin_i)$ ,  $Rmax_i=R(Tmax_i)$ ,

where  $i$  – number of the temperature input ( $i=1,\ldots,3$  – for this example).

If, for example, the  $R = R(T)$  characteristics is the following:

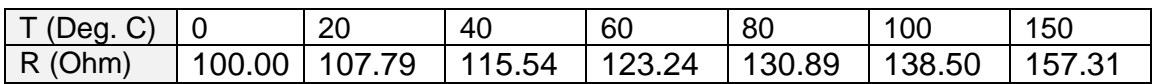

then: Rmin=0.1 kOhm, T\_min=0 Deg.C and Rmax=0.15731 kOhm, T\_max=150 Deg.C

The user then can chose  $T$  high and  $T$  low depending on what temperature range the fan will be running at.

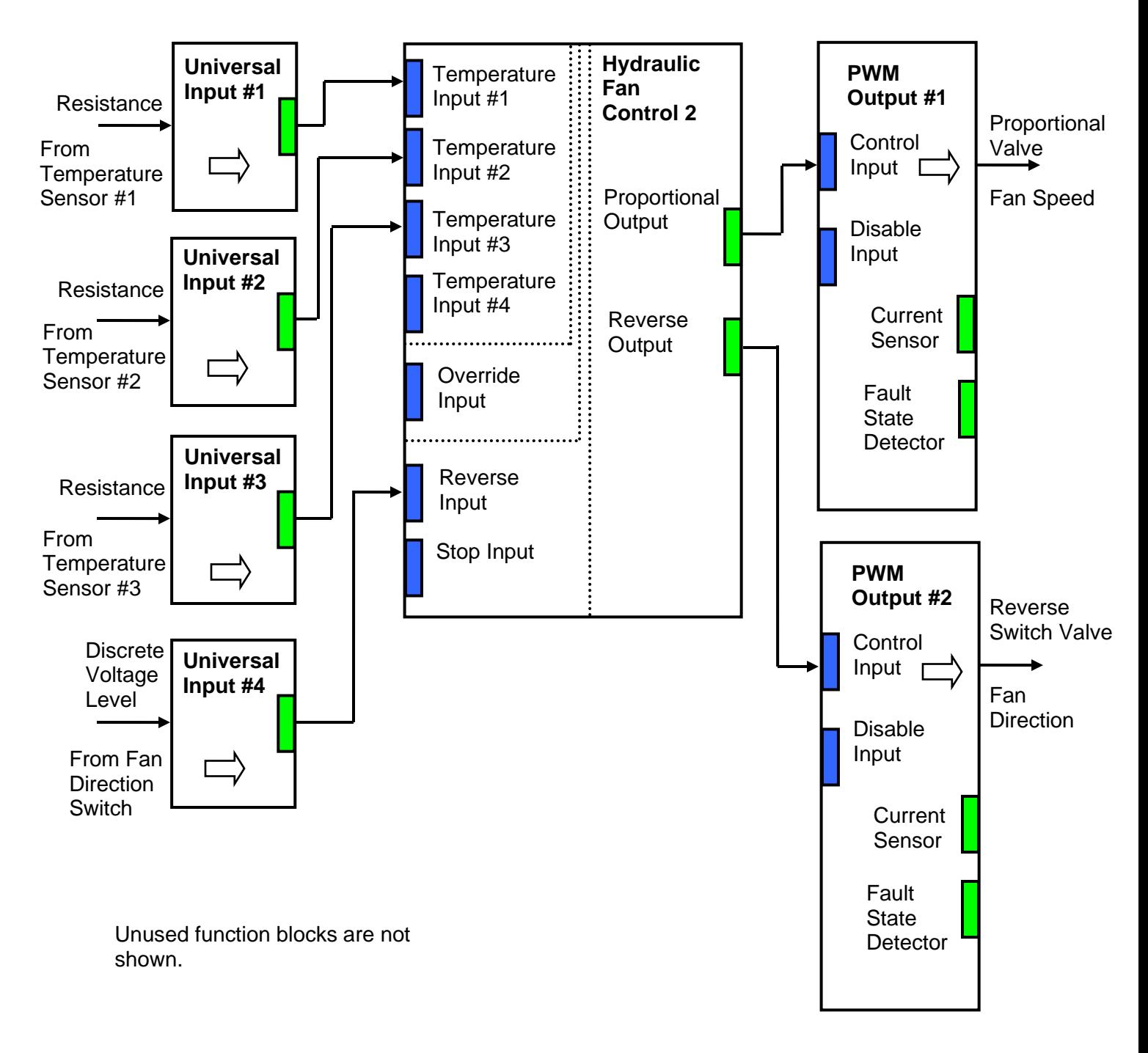

#### *Figure 4. Example of a Hydraulic Fan Control Configuration*

In case the temperature sensors have negative temperature-resistance characteristics (NTC) and (or) the sensors have a high nonlinearity in the working range, the [Conversion Functions](#page-12-1) should be put between the [Universal Input](#page-8-0) and the [Hydraulic Fan Control 2](#page-18-0) function blocks:

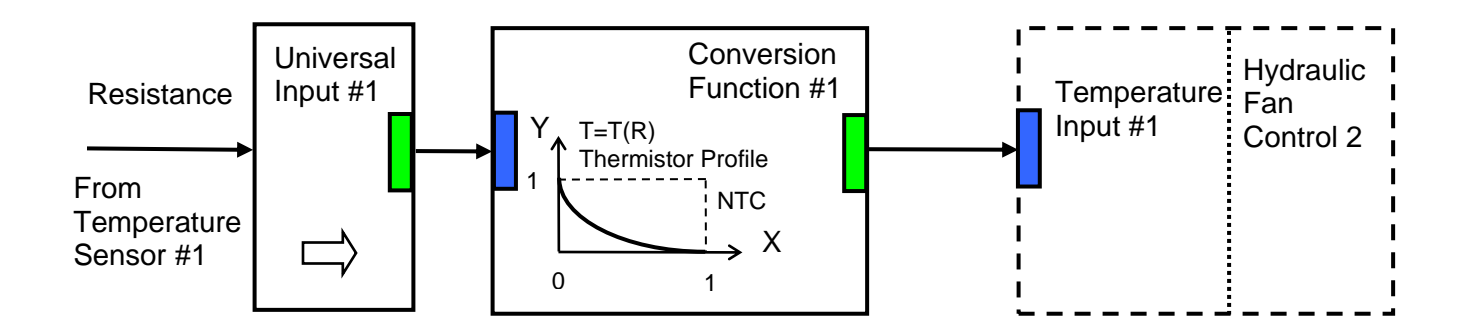

## <span id="page-27-0"></span>*3.6 PID Control*

To provide the user with means to build generic closed loop PID regulators, two **PID Control** function blocks were added to the controller.

A [PID Control](#page-27-0) function block has: setpoint and feedback inputs, manual control mode and a reset input to bring the regulator into its initial state. The user can also adjust the time resolution for fast or slow responding closed loop systems.

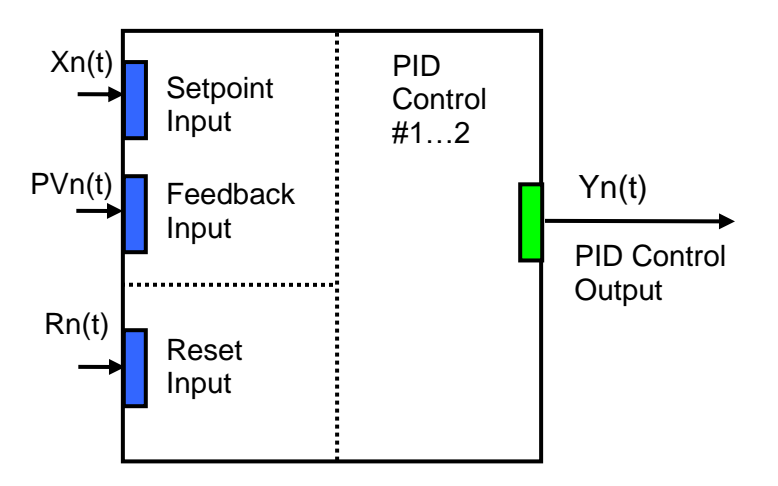

The normalized output of the [PID Control](#page-27-0) function block Yn(t), as a function of time, can be described by the following formula:

 $Yn(t)=Clip(Y(t)),$ 

 $Y(t) = P \cdot [e(t) + 1/T_1 \cdot e(e(t))dt - T_D \cdot dP \cdot V \cdot n(t)]dt$ 

where:

 $Clip(Y(t)) = {Y(t), if 0 \le Y(t) \le 1; 0, if Y(t) < 0; 1, if Y(t) > 1} - clipping function;$  $e(t) = Xn(t) - PVn(t) - error function, where$ Xn(t) – normalized setpoint variable, set by the Setpoint Input, PVn(t) – normalized process variable, set by the Feedback Input, P – proportional gain,  $T<sub>1</sub>$  – integral time,  $T_D$  – derivative time.

All PID Control logical inputs can be inverted.

To avoid saturation of the output due to the integral term of the PID regulator, an anti-windup algorithm is implemented. The integrator is stopped when the output saturates, and the error function moves the output to further saturation:

- $Y(t) > 1$  and  $e(t) > 0$  or
- $Y(t) < 0$  and  $e(t) < 0$ .

When the Reset Input is activated, an integral part of the PID regulator is reset to zero and the output of the PID Control function block is brought to zero, too:

∫e(t)dt=0, Y(t) = 0, when Rn(t)≥0.5,

where:

 $Rn(t)$  – normalized reset variable, set by the Reset Input.

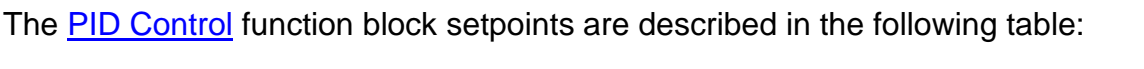

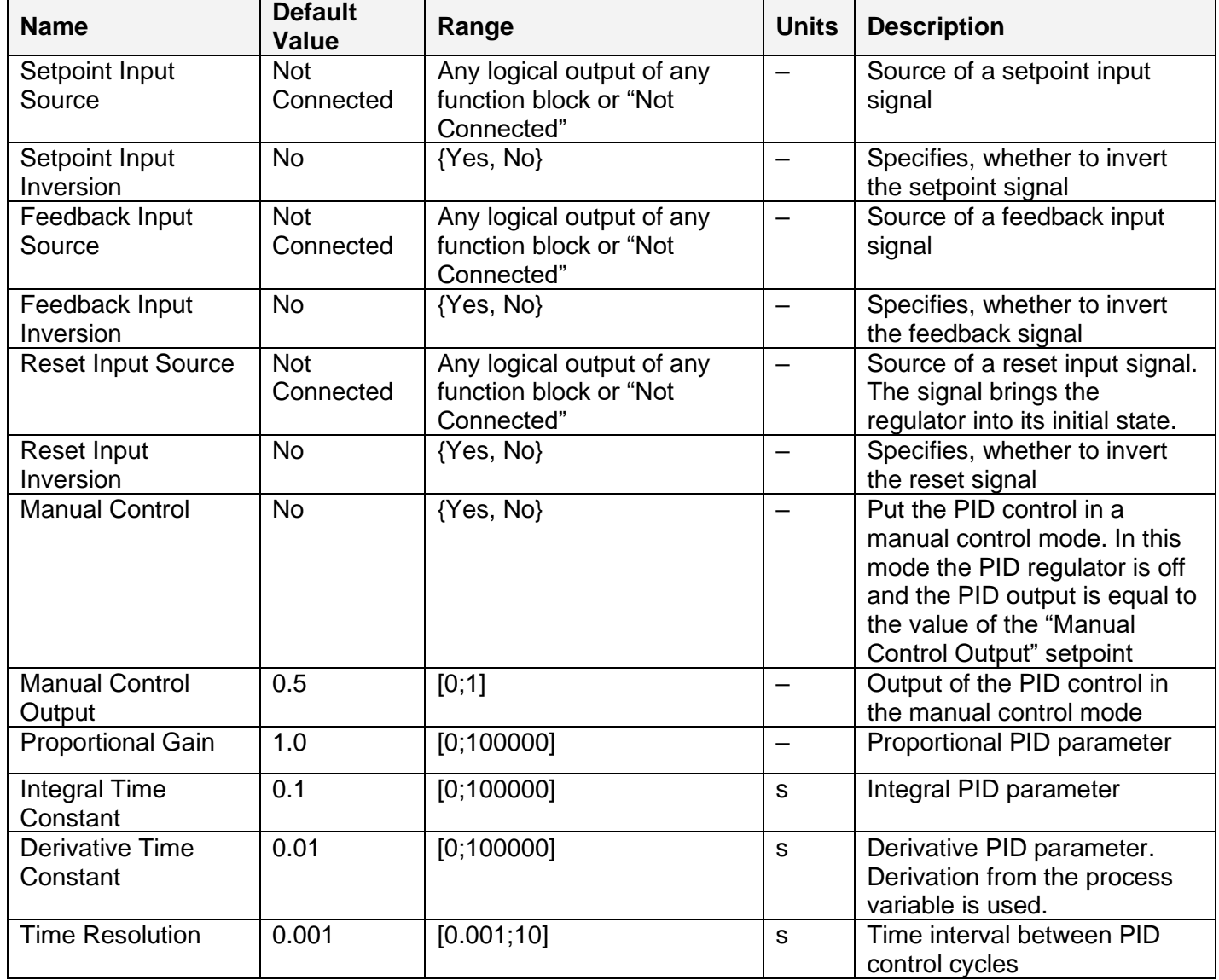

#### <span id="page-29-0"></span>*3.7 Multi-Input Function*

There are sixteen **[Multi-Input Function](#page-29-0)** blocks added to the controller to increase its flexibility to support different user-defined control algorithms. A [Multi-Input Function](#page-29-0) block takes up to four input signals, scales them, and performs consequent arithmetic or logical operations. Then it outputs the result, which can be scaled as well.

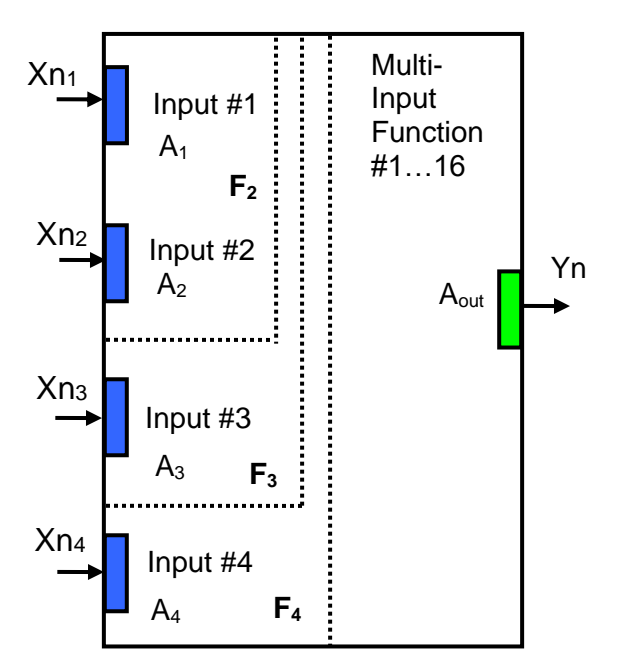

The normalized output signal Yn of the [Multi-Input Function](#page-29-0) block can be presented by the following formula:

Yn=Clip(Y),  $Y = A_{out} \cdot F_4[F_3[F_2[A_1 \cdot Xn_1, A_2 \cdot Xn_2], A_3 \cdot Xn_3], A_4 \cdot Xn_4],$ 

where:

 $Clip(Y)= {Y, if } 0 \le Y \le 1; 0, if Y < 0; 1, if Y > 1} - clipping function;$  $Xn_i$ ,  $i=1,\ldots,4$  – normalized signal value of the *i*-th input source (can be inverted);  $A_i$ ,  $i=1,\ldots,4$  – scale coefficient of the *i*-th input signal;  $A<sub>out</sub>$  – scale coefficient of the output signal. Fi[x, y],  $i=2,\ldots,4$  – binary function of the i-th input signal. The function takes two arguments: x and y, where x is a result of the previous  $F_{i-1}$  binary function or a scaled 1-st input signal value and y is a scaled i-th input signal value. The function does not exist for the 1-st input signal.

If any of the input sources are not connected, the formula is truncated to perform operations with only connected input sources. For example:

 $Y = A_{out}$ • F<sub>2</sub>[A<sub>1</sub>•Xn<sub>1</sub>, A<sub>2</sub>•Xn<sub>2</sub>], if the 3-rd input source is "Not Connected"

 $Y=A_{out}$ •F<sub>3</sub>[F<sub>2</sub>[A<sub>1</sub>•Xn<sub>1</sub>, A<sub>2</sub>•Xn<sub>2</sub>], A<sub>3</sub>•Xn<sub>3</sub>], if the 4-th input source is" Not Connected"

In case the 1-st or the 2-nd input source is not connected, the output signal of the function block is not available and its signal value is set to Y=0.

The **[Multi-Input Function](#page-29-0)** block has the following set of setpoints:

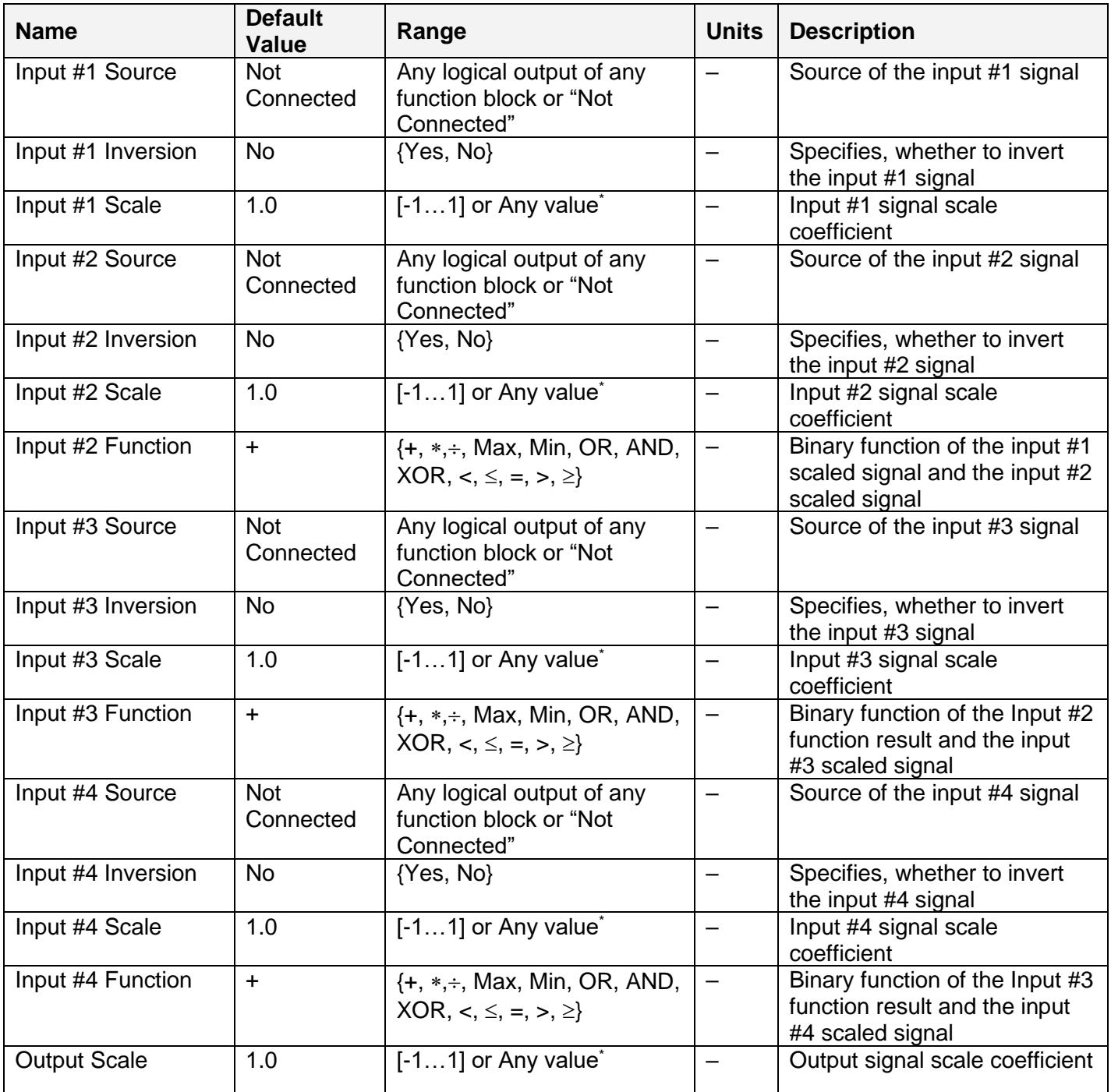

\*Any scale value can be programmed using EA version 3.0.29.0 or later.

The binary functions Fi[x,y] have the following implementation specifics.

In the division function, to avoid ambiguity in dividing by 0, the dividend and the divisor are not allowed to be less than  $\delta$ :

 $F_i^{(+)}[x,y] = \max(x,\delta) / \max(y,\delta),$  i=2,...,4

For logical functions {OR, AND, XOR} values  $X_i \geq 0.5$  (i=1,...,4) are treated as 1 (true) and  $X_i < 0.5$  – as 0 (false).

To minimize influence of computational errors during normalization, comparison functions  $\{\leq, =, \geq\}$ are defined the following way:

$$
F_i^{(\le)} [x,y] = \{1, \text{ if } x \le y+\delta; 0, \text{ if } x > y+\delta \},
$$
  
\n
$$
F_i^{(=)} [x,y] = \{1, \text{ if } |x-y| \le \delta; 0, \text{ if } |x-y| > \delta \},
$$
  
\n
$$
F_i^{(\ge)} [x,y] = \{1, \text{ if } x \ge y-\delta; 0, \text{ if } x < y-\delta \}.
$$

## <span id="page-31-0"></span>*3.8 Binary Function*

A simplified version of the [Multi-Input Function](#page-29-0) is a [Binary Function.](#page-31-0) There are sixteen Binary [Function](#page-31-0) blocks added to the controller. Each [Binary Function](#page-31-0) block takes two logical input signals, scales them, and performs arithmetic or logical operations similar to the **Multi-Input Function** block. Then it outputs the result, which can be scaled as well.

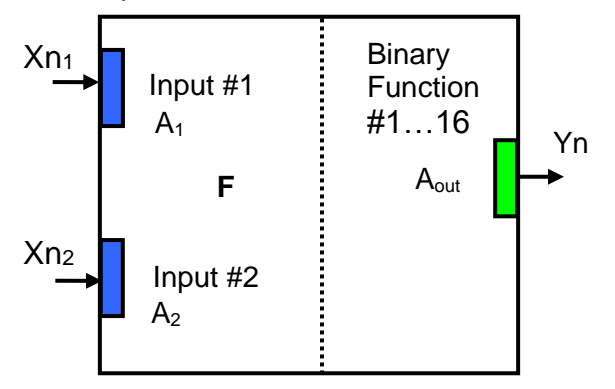

The normalized output signal Yn of the [Binary Function](#page-31-0) block can be presented by the following formula:

$$
Yn = clip(Y),
$$
  
Y = A<sub>out</sub>•F[A<sub>1</sub>•Xn<sub>1</sub>, A<sub>2</sub>•Xn<sub>2</sub>]

where:

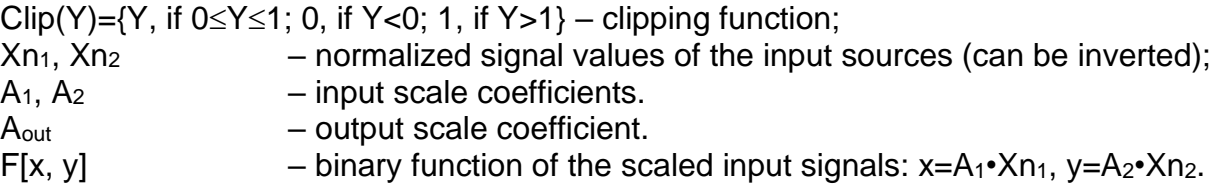

In case one of the input sources is not connected, the output signal of the function block is not available and its signal value is equal to Yn=0. The **Binary Function** block has the following set of setpoints:

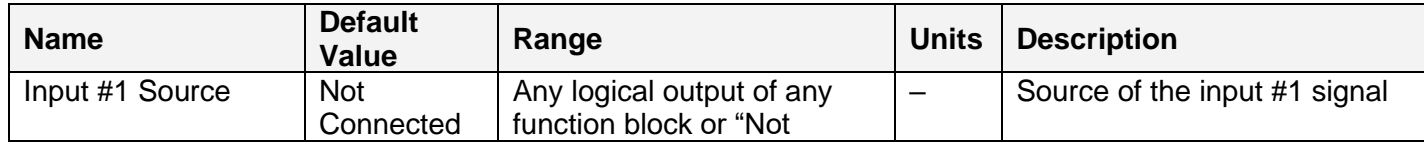

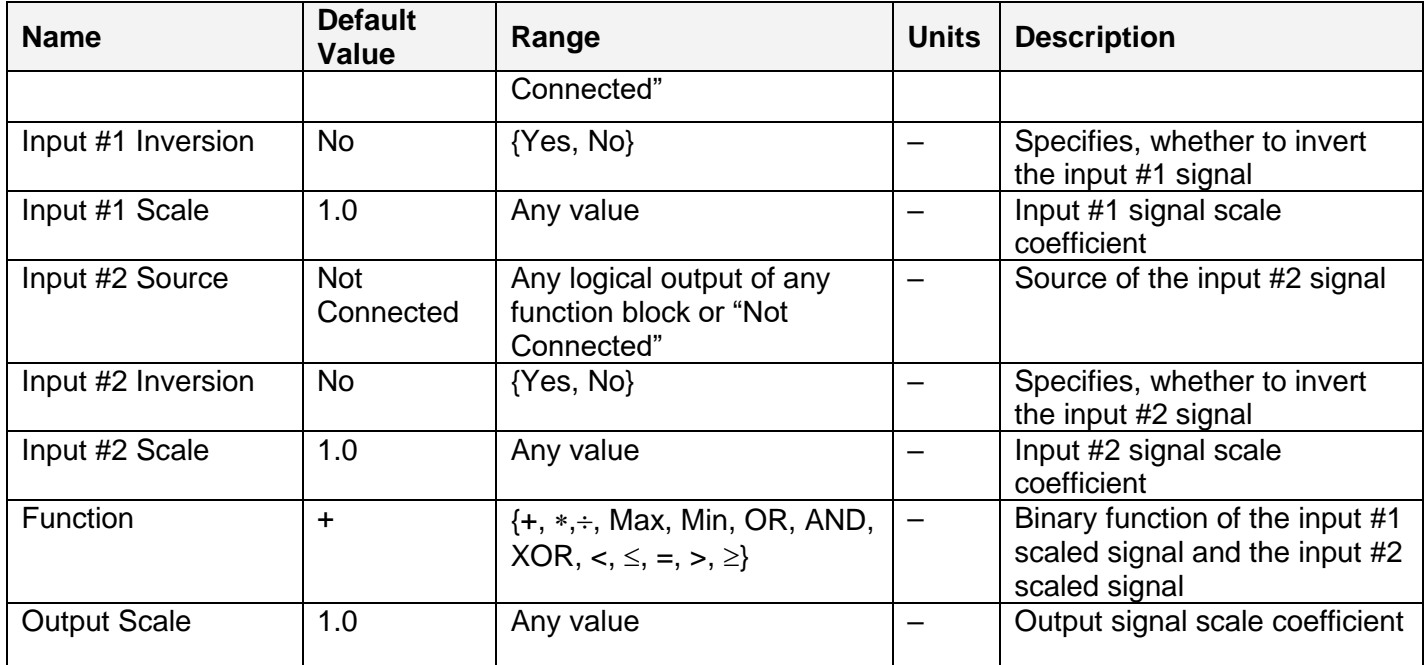

For details of the F[x,y] implementation, see the **Multi-Input Function** block.

## <span id="page-32-0"></span>*3.9 Hysteresis Function*

To provide hysteresis functions, five **[Hysteresis Function](#page-32-0)** blocks were added to the controller.

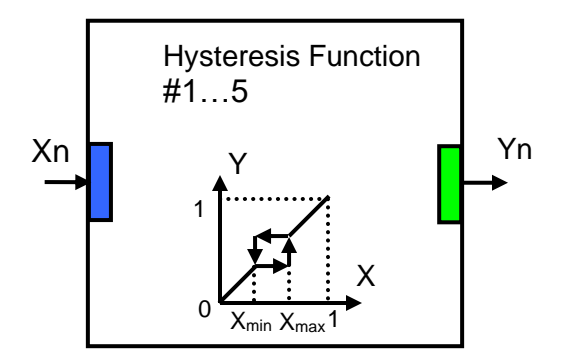

Each block has one logical input, one output and performs the following function:

Yn=Xn, Direction=FromMinToMax, if Xn≤Xmin, Yn=Xmin, if Xmin<Xn≤Xmax and Direction=FromMinToMax Yn=Xmax, if Xmin<Xn≤Xmax and Direction=FromMaxToMin Yn=Xn, Direction=FromMaxToMin, if Xn>Xmax,

where: Xn – normalized input signal (can be inverted),

Yn – normalized output signal,

Xmin, Xmax – hysteresis function setpoints,

Direction – internal variable storing the direction of the input signal change.

The setpoints of the **Hysteresis Function** block is presented below:

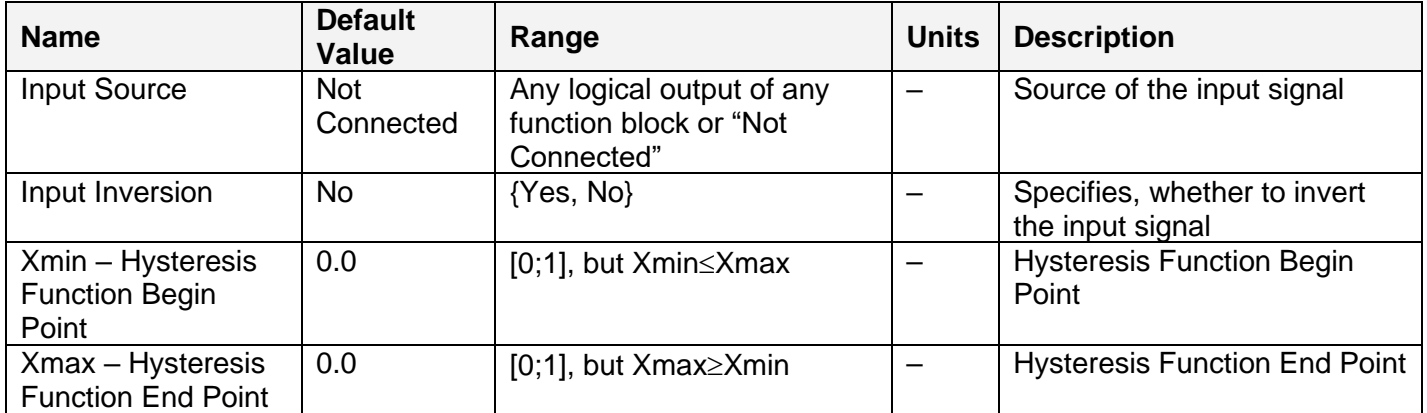

## <span id="page-33-0"></span>*3.10 Ramp Function*

There are five [Ramp Function](#page-33-0) blocks in the controller. These function blocks provide a userdefined ramping for input signals. While simple ramping of the PWM outputs can be achieved by the internal settings of the [PWM Output](#page-35-0) function block, the [Ramp Function](#page-33-0) block gives the user an additional flexibility to apply individual up and down ramps to internal logical signals. This function block can also be used as a timer when ramping a constant logical signal.

Each [Ramp Function](#page-33-0) block has two logical inputs and one logical output:

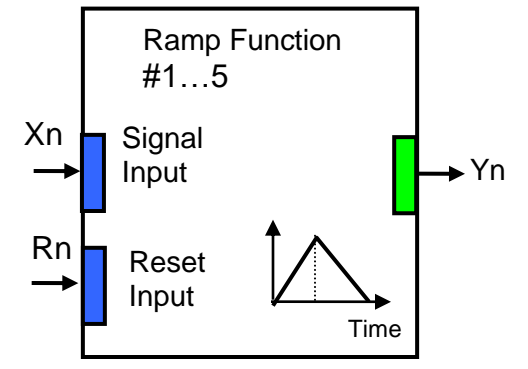

In normal operation, when reset signal is not applied (Rn=0), the output of the [Ramp Function](#page-33-0) Yn follows its input Xn, ramping up and down with predefined rates  $Ramp_{up}$  and  $Ramp_{down}$ :

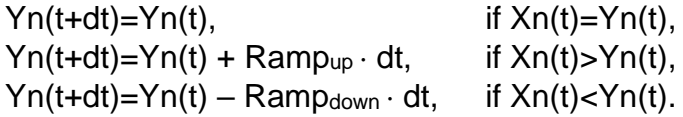

When the [Ramp Function](#page-33-0) is reset  $(Rn=1)$  the output is immediately forced to zero:  $Yn(t)=0$ .

For convenience, both input signals: Xn and Rn can be inverted.

By default, the output of the [Ramp Function](#page-33-0) is continuous. It can be made discrete, On/Off, using the output signal type setpoint. In this case, the output of the **Ramp Function** will be:

 $Yn^{(On/Off)} = \{0, \text{ if } Yn<0.5; 1, \text{ if } Yn\geq0.5\}$ 

The setpoints of the [Ramp Function](#page-33-0) are presented in the following table:

User Manual UMAX0218XX Version 9 Dual Valve Controller 4 - Universal Inputs, 2 - 3A Outputs CAN (SAE J1939) Page: 34-67

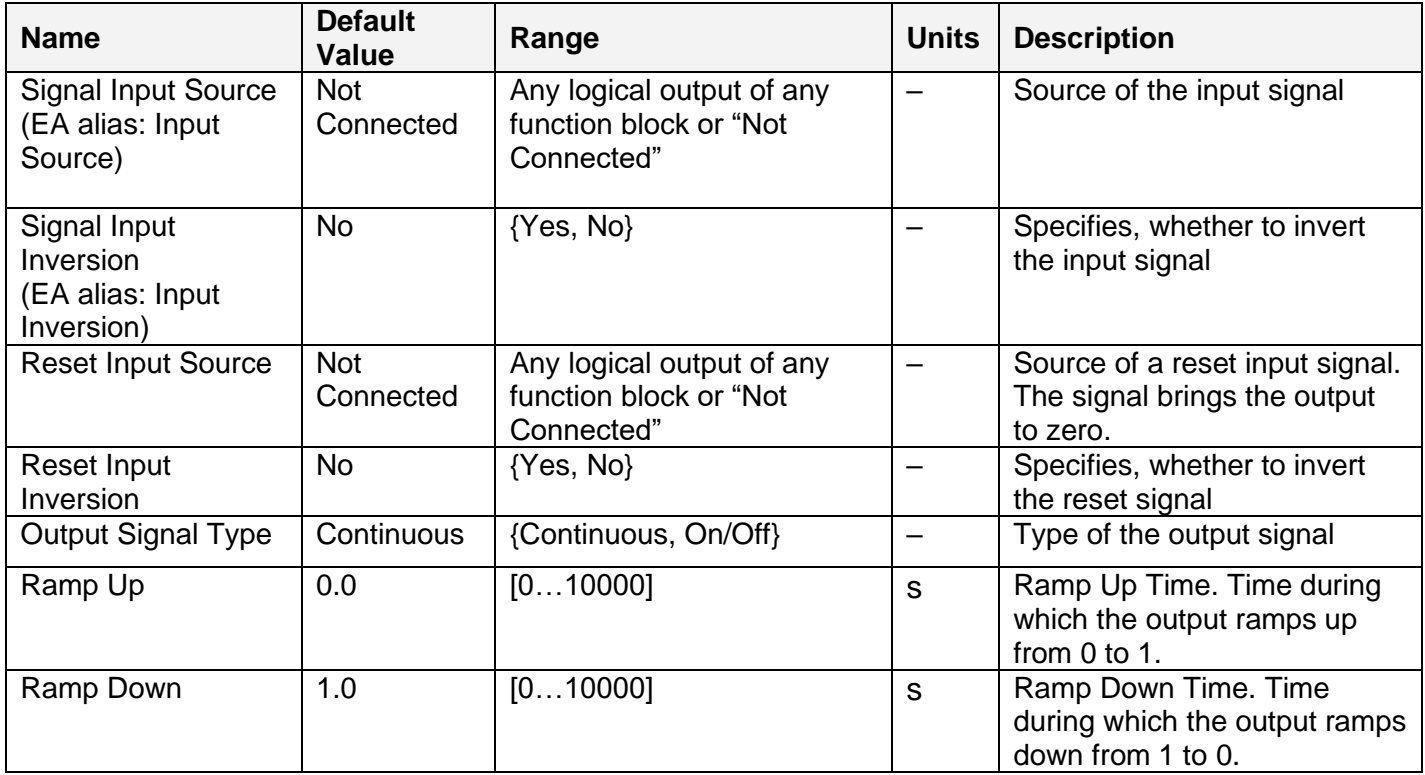

#### <span id="page-34-0"></span>*3.11 Switch Function*

This simple logical function was added to the controller to allow users to switch between two logical signals using a third logical signal as a control. Each of the five **Switch functions** has two logical inputs, one control input and one logical output.

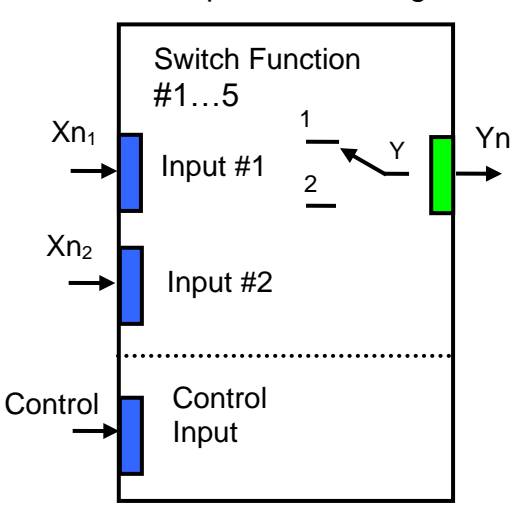

The output of the **Switch Function** can be described using the following equation:

 $Yn=\{Xn_1, \text{ if Control} < 0.5; Xn_2, \text{ if Control} \geq 0.5\}.$ 

This function block transfers one of the input signals to the output without any processing. As the result, it preserves the original signal states and signal state codes, including error codes, of the Xn<sub>1</sub> and Xn<sub>2</sub> input signals.

Since no processing is provided, the inversion of the input signals is not supported. The control input signal, however, can be inverted, if necessary.

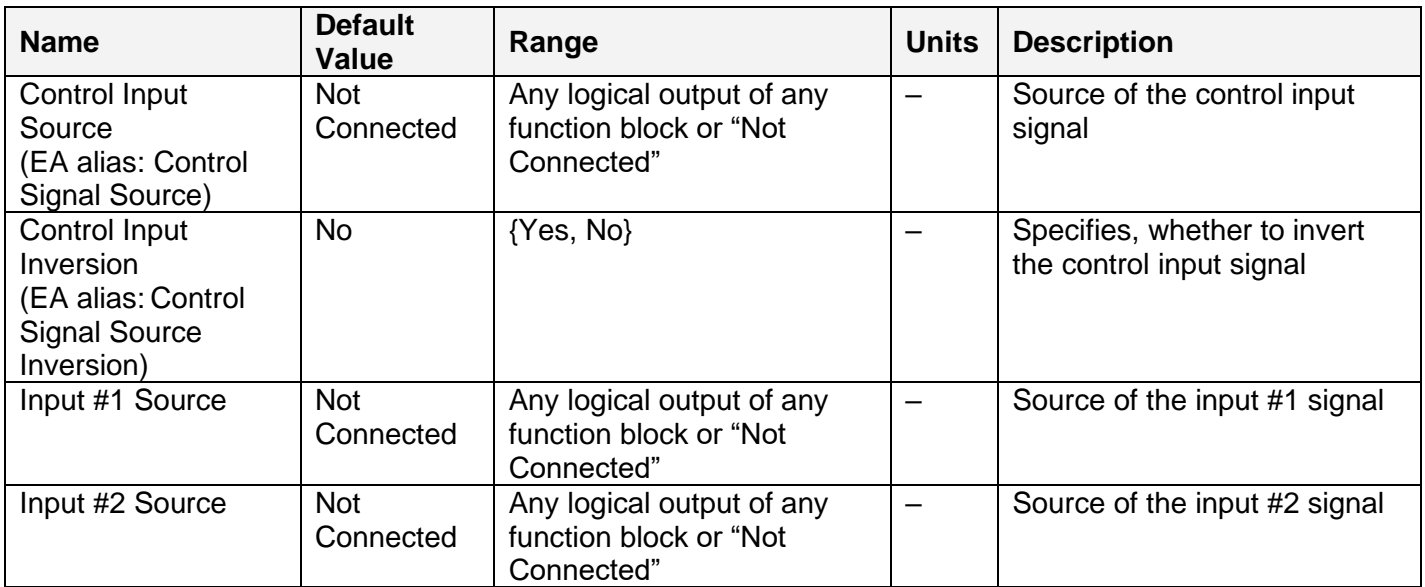

The setpoints of the [Switch Function](#page-34-0) block is presented in the following table:

## <span id="page-35-0"></span>*3.12 PWM Output*

Two [PWM Output](#page-35-0) function blocks represent hardware PWM output stages of the controller. Each function block has a control and a disabled inputs to control the load, and two logical outputs: one providing data from the current sensor connected to the load, and the other – from the fault state detector. The logical inputs can be inverted.

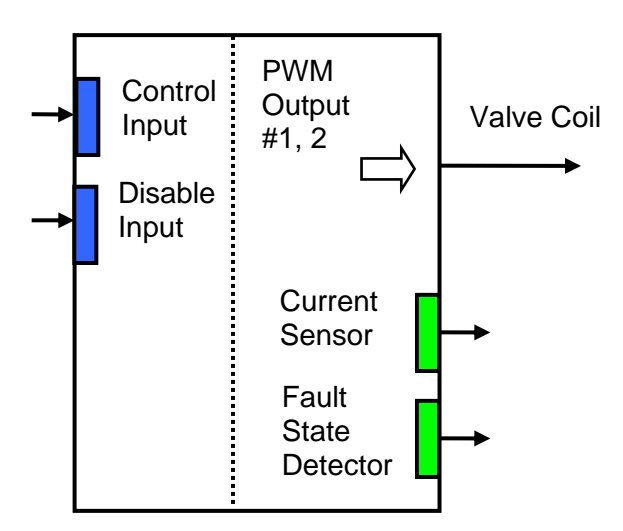

The user can select: the output mode, minimum and maximum output values, dither parameters, and ramps. Also, PID coefficients can be set to control the output current in the "Output Current" mode. For the current sensor, the user can define an averaging time to minimize the effect of the output dither on the sensor readings.

The **PWM Output** function block has the following set of setpoints:

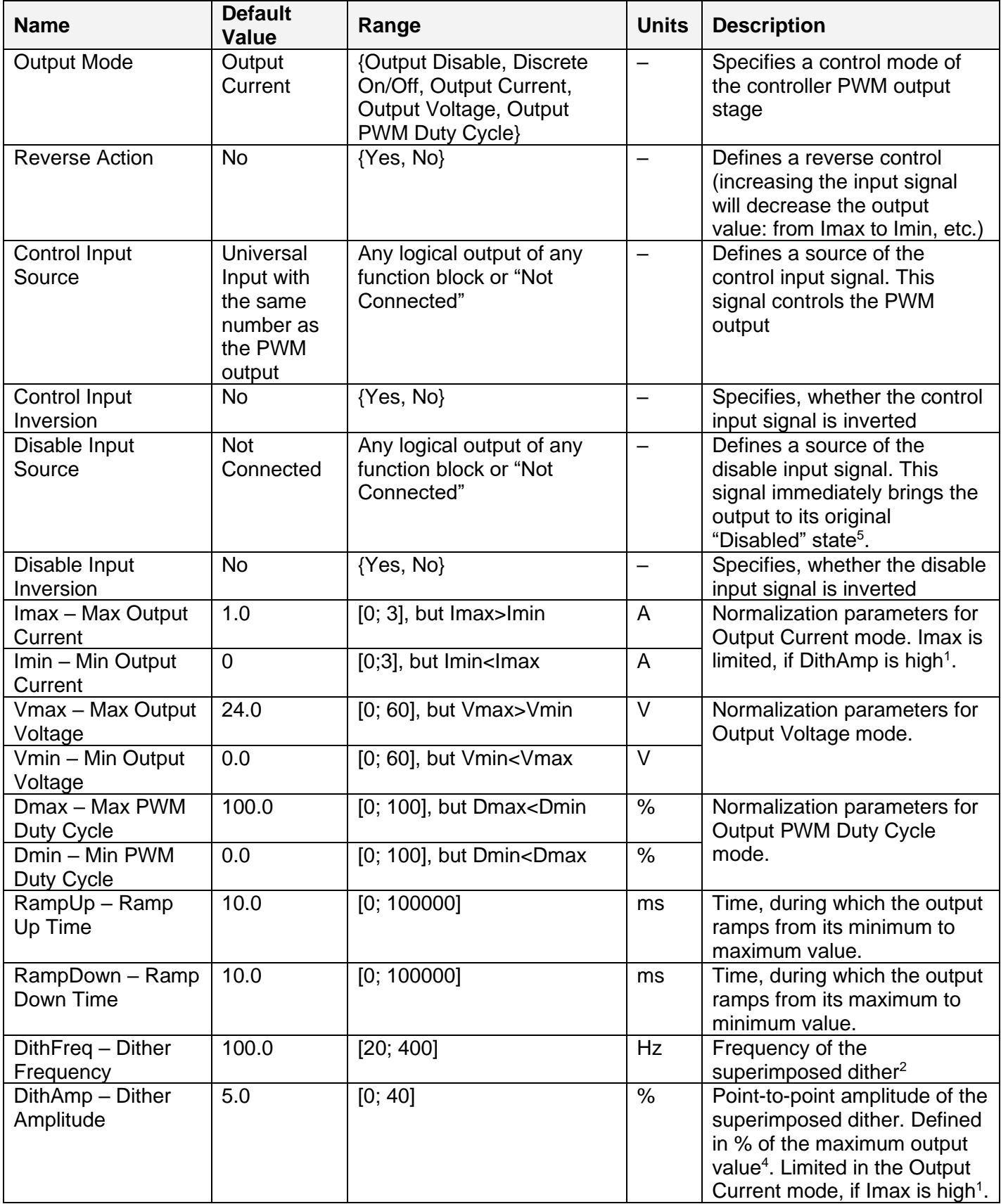

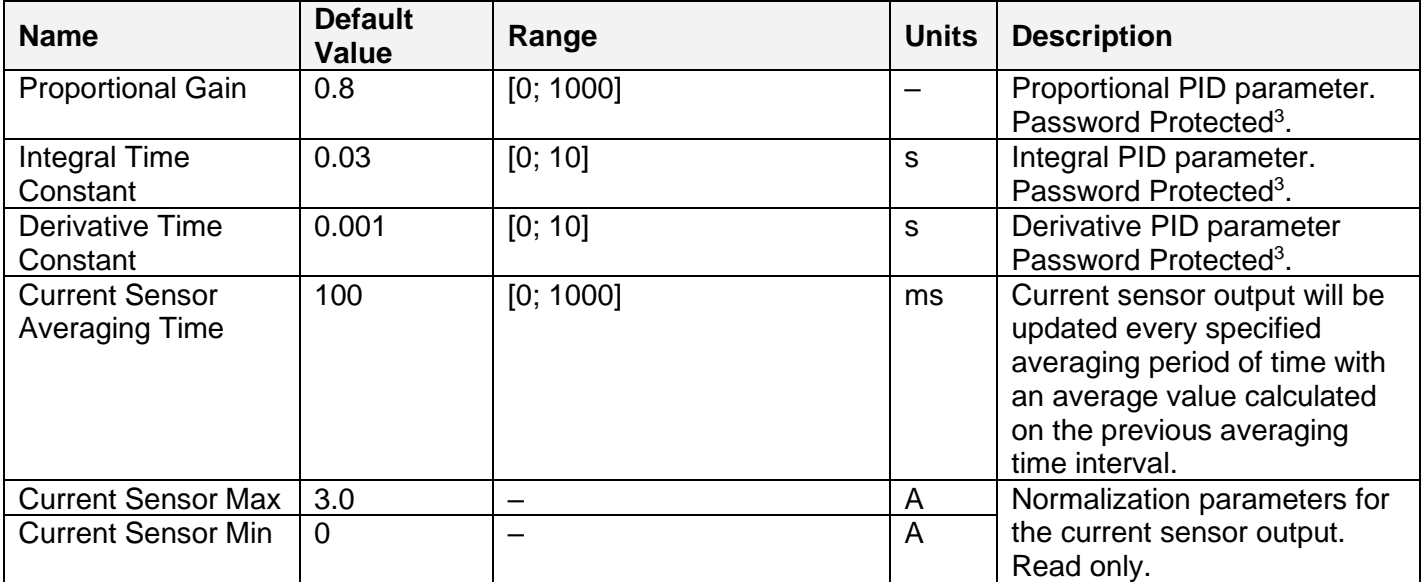

<sup>1</sup>Due to a limited dynamic range of the current control circuit, Imax and DithAmp values should satisfy the following equation:

 $Imax \cdot (1 + DithAmp/100) \le 3.15$ ,

where: 3.15 – internal control constant.

<sup>2</sup>A global parameter for all PWM outputs.

 $3$ To avoid accidental changing of the PID parameters, they are password protected. The password is: PIDSetupNow, case sensitive. PID control loop is only used in the Output Current mode.

<sup>4</sup>The maximum output value is defined by the Output Mode. It is equal to: Imax in the Output Current mode, Vmax – in the Output Voltage mode and Dmax – in the Output PWM Duty Cycle mode.

<sup>5</sup>This state corresponds to the zero output, if Reverse Action is not activated (default). If the Reverse Action is activated, the output will be set to the maximum value, which is the value of the output when the control signal is equal to zero in this mode.

#### <span id="page-37-0"></span>**3.12.1 Fault State Detector**

A fault-state detector changes its state from 0 to 1, when the PWM output is connected to ground or to the battery terminal. In case the PWM output is shorted to ground, it may be necessary to drive the output with some control signal to detect the fault condition.

The fault-state detector does not come on in the overvoltage/undervoltage condition when the supply voltage goes beyond the specified power supply voltage range (6…60 VDC), resulting the PWM outputs to be temporary shut down as a protective measure.

#### <span id="page-37-1"></span>*3.13 Global Parameters*

The [Global Parameters](#page-37-1) function block gives the user access to the controller supply voltage and the microcontroller internal temperature as well as to a set of six constant logical outputs. These outputs can be used by other function blocks as constant input sources. For example, they can be used to set up threshold values for [Multi-Input](#page-29-0) or [Binary](#page-31-0) functions.

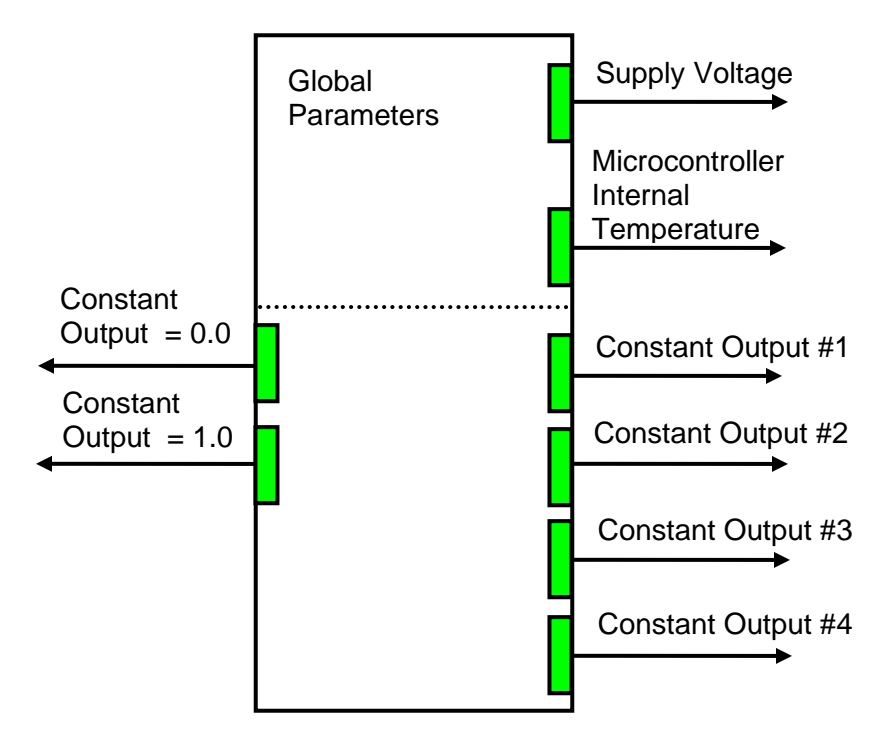

Four out of six constant logical outputs are user programmable. Other two represent logical one and logical zero outputs.

The setpoints for this function block are presented in the following table:

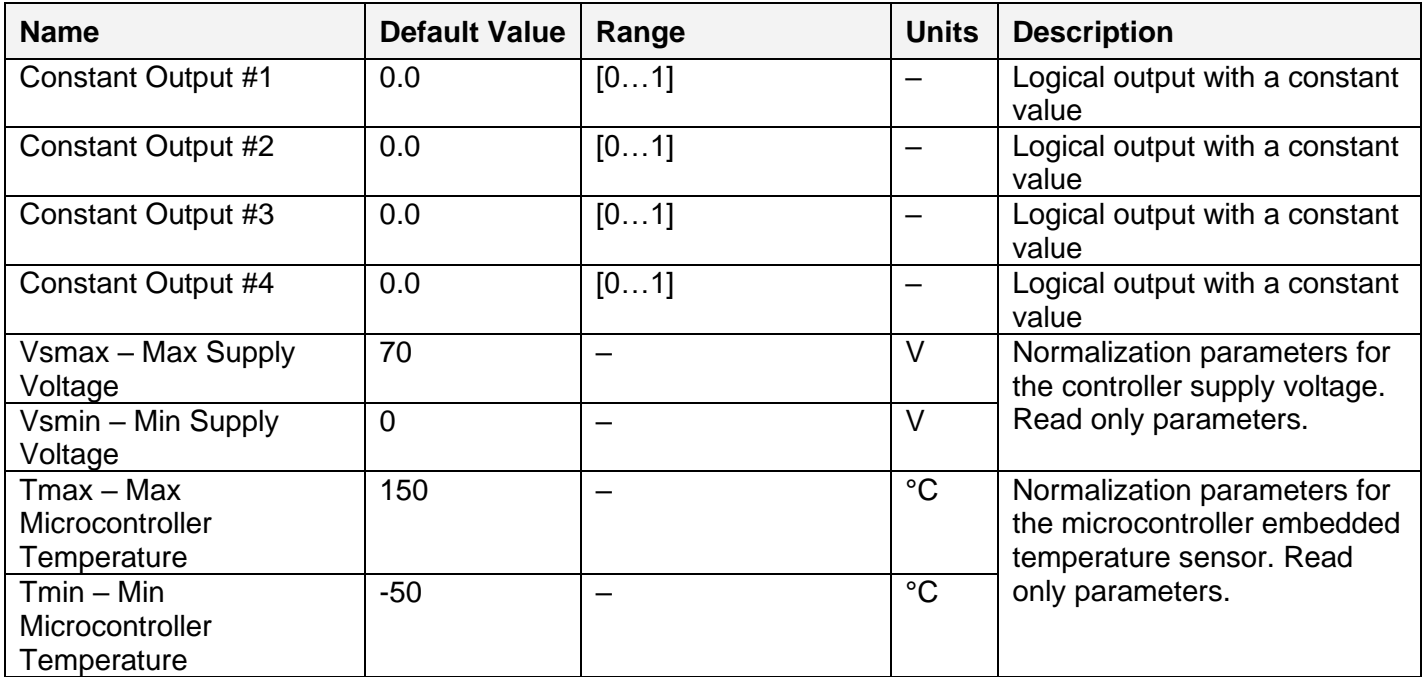

#### <span id="page-38-0"></span>*3.14 CAN Input Signals*

There are five [CAN Input Signal](#page-38-0) function blocks supported by the controller. Each function block provides the controller with a logical interface to CAN application specific signals transmitted on the CAN bus. It can be programmed to read a single-frame CAN messages with virtually any CAN

signal data format and then output the signal data to its logical output for processing by other function blocks of the controller.

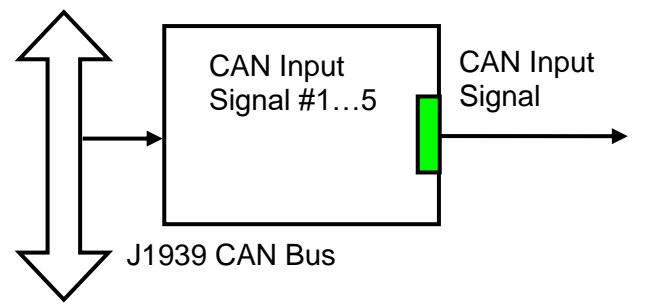

The function block has an ability to filter out signals transmitted only from a selected address. This way, it can be bound to a specific ECU on the CAN network. It can also automatically reset the input signal data in case the signal has been absent on the network for more than a specific period of time. CAN application specific signals transmitted by the controller itself are also processed by this function block.

The setpoints of a **CAN Input Signal** function block are presented in the following table:

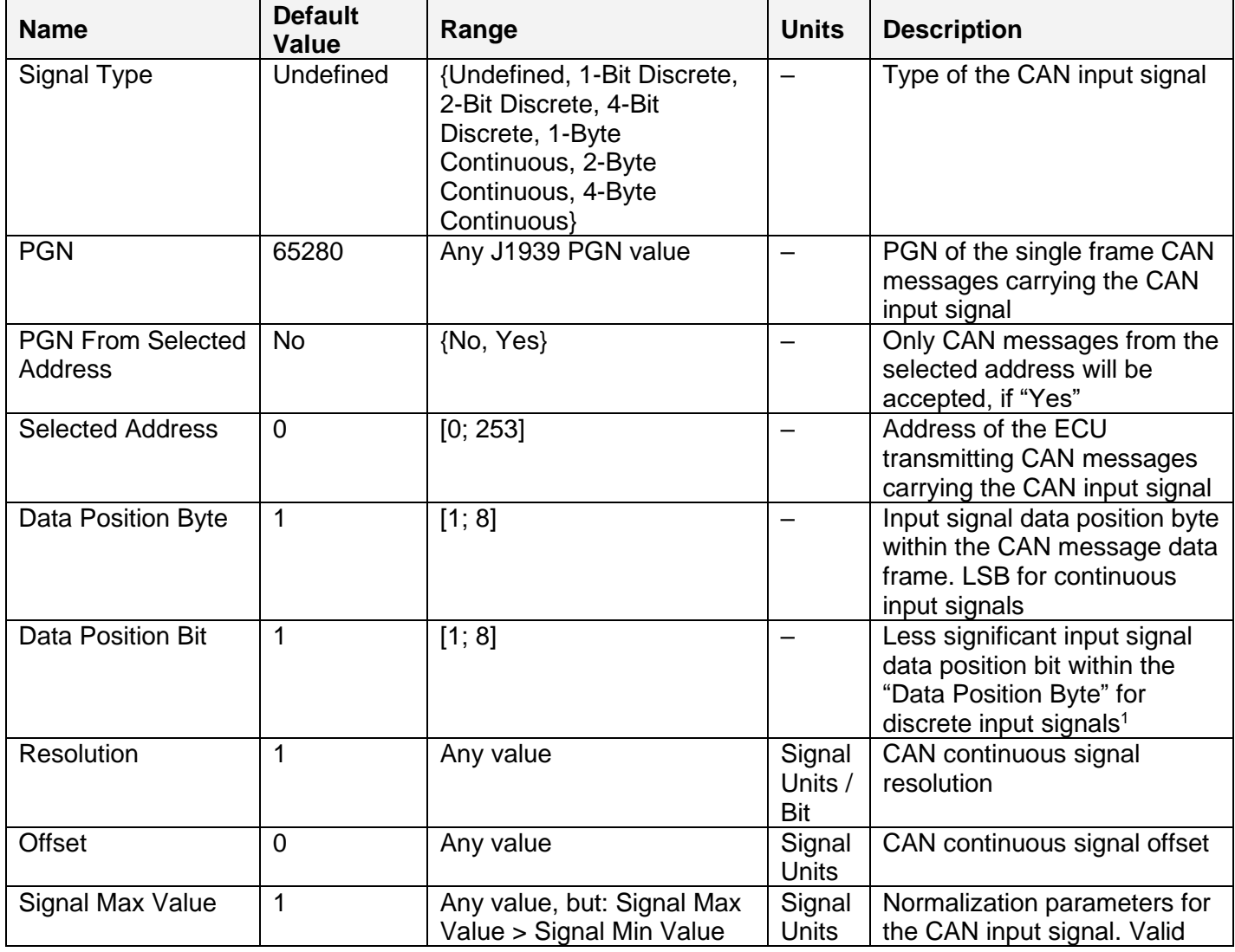

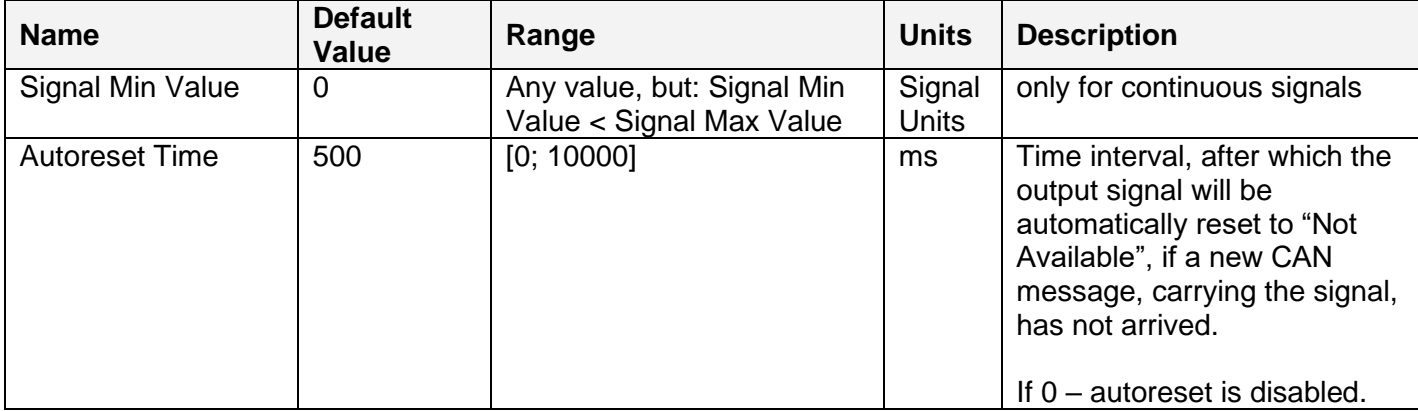

<sup>1</sup>Discrete input signals should be within the "Data Position Byte" borders, not split between the adjacent bytes.

According to the J1939/71 standard, CAN signals can carry not only signal values, but also special indicators, including: error indicator, "signal not available" indicator, etc. CAN signal types, supported by the controller, have the following CAN signal code mapping to the controller logical signals:

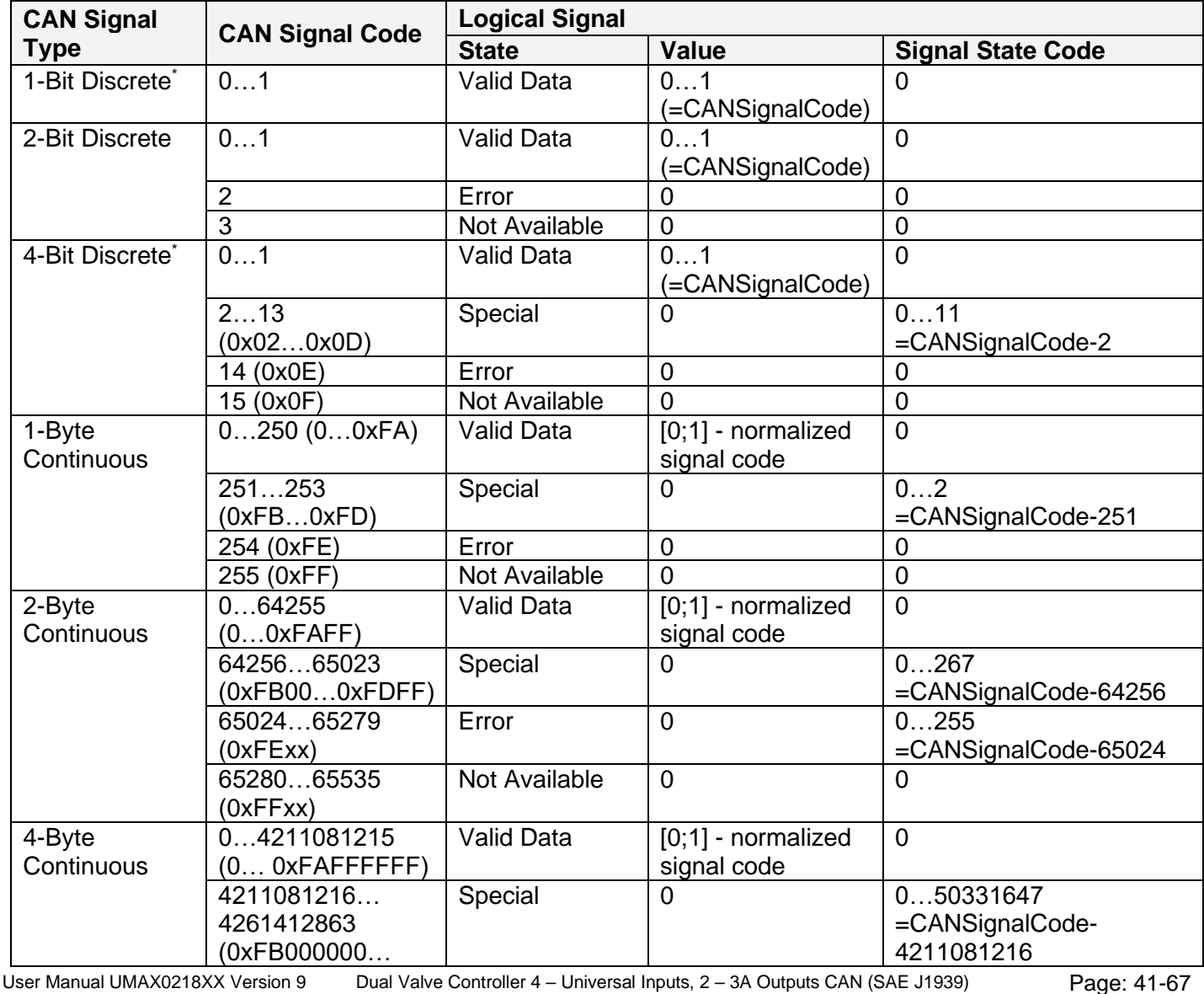

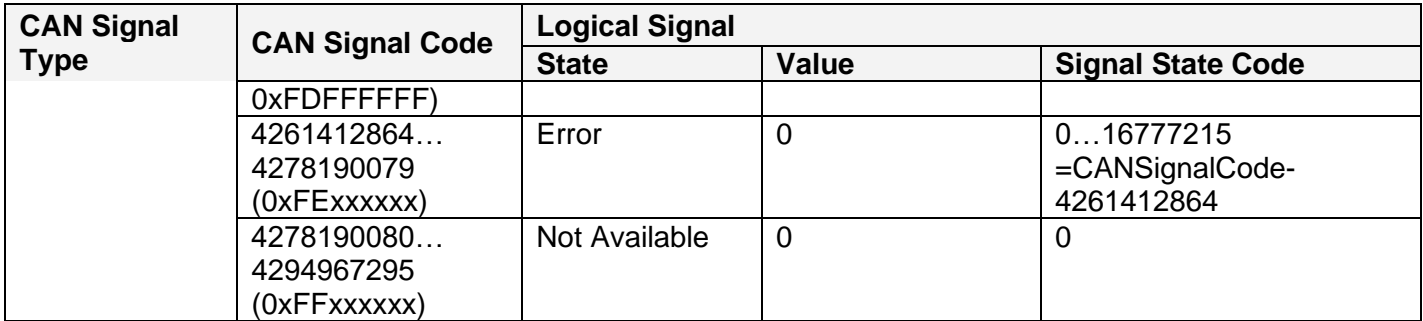

\*CAN signal code mapping for these types is specific to this control.

This mapping closely follows the J1939/71 standard for the 2-bit Discrete and all continuous CAN signal types, dividing the CAN code in similar ranges to represent different states of the signal. For the 1-bit and 4-bit Discrete signal types there are no generic rules specified by the J1939/71 standard to encode special indicators. The control uses its own mapping scheme for these types.

The J1939 standard does not specify how to encode the error codes and parameter specific indicators within the special indicator ranges. The control uses its own simple way of encoding, converting parameter specific and error indicators into absolute signal state codes. This allows us to receive and transmit the same codes using different CAN signal types in a consistent way.

For example, if the logical signal is in the "Error" state with the error code equal to 1, the CAN signal code carrying this error will be 650251 (0xFE01) for the "2-Byte Continuous" CAN signal type or 4261412865 (0xFE00 0001) – for the "4-Byte Continuous" [CAN](#page-41-0) signal type. See also the CAN [Output Messages](#page-41-0) for reverse conversion of the logical signals into the CAN signal codes.

#### <span id="page-41-0"></span>*3.15 CAN Output Messages*

The two [CAN Output Message](#page-41-0) function blocks allow the controller to send two independent single frame application specific CAN messages to the CAN bus. The messages can be sent continuously or upon request. Each message contains up to five user defined CAN signals. The signals can be inverted, if necessary.

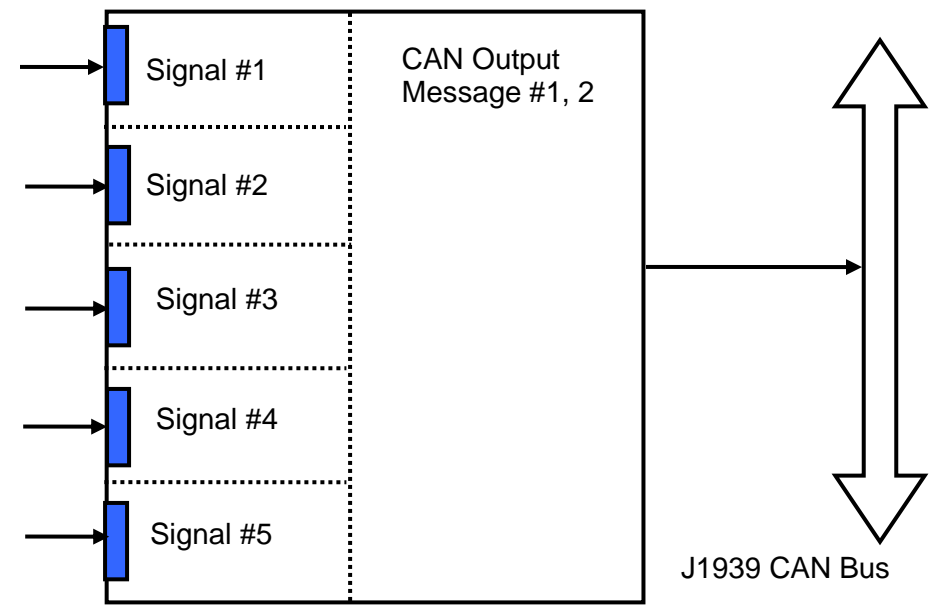

The messages do not have a specific destination address. In case the PGN of the message is presented in the PDU1 format, the message is sent to the global address.

The setpoints of a **CAN Output Message** function block are presented in the following table:

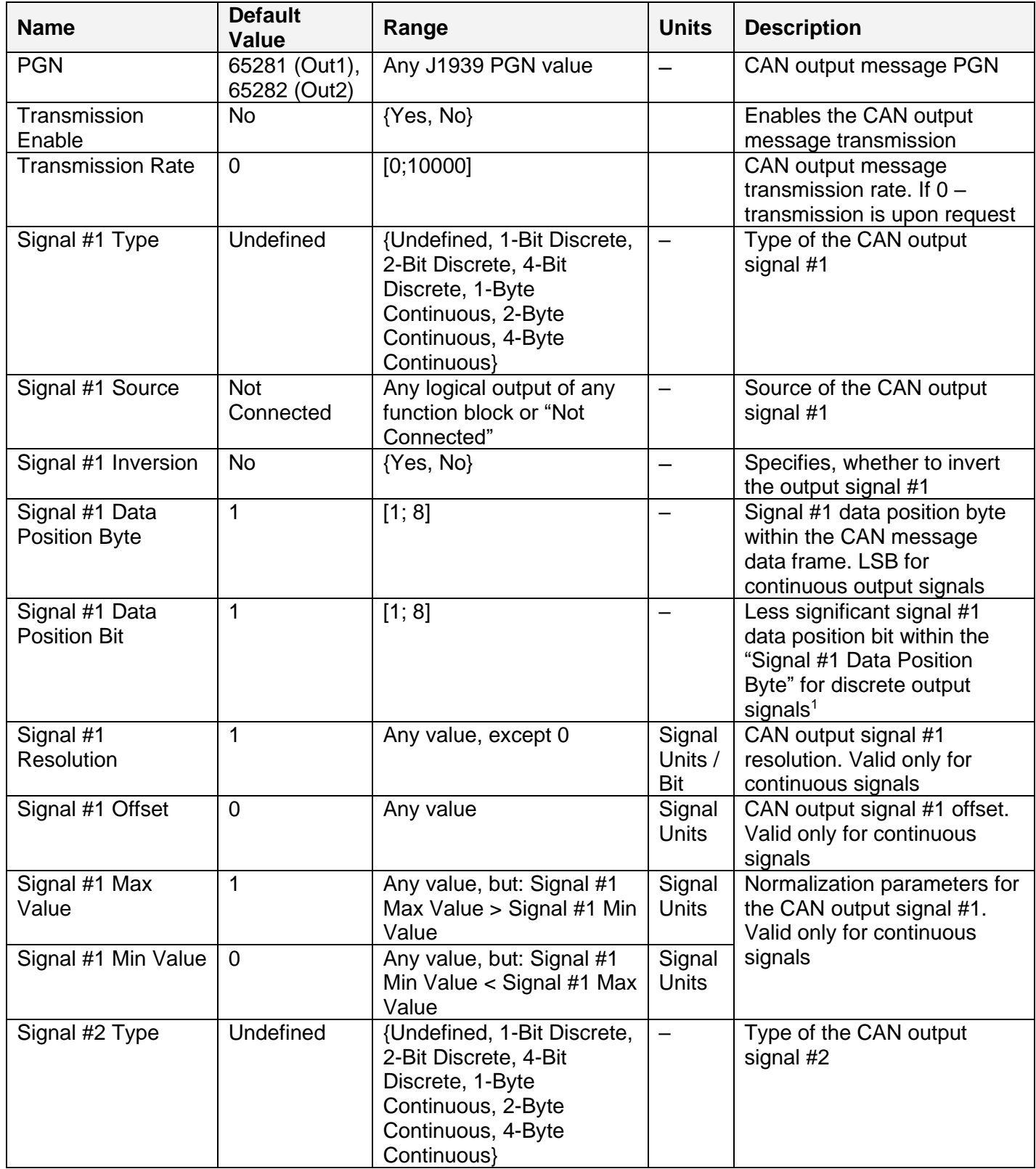

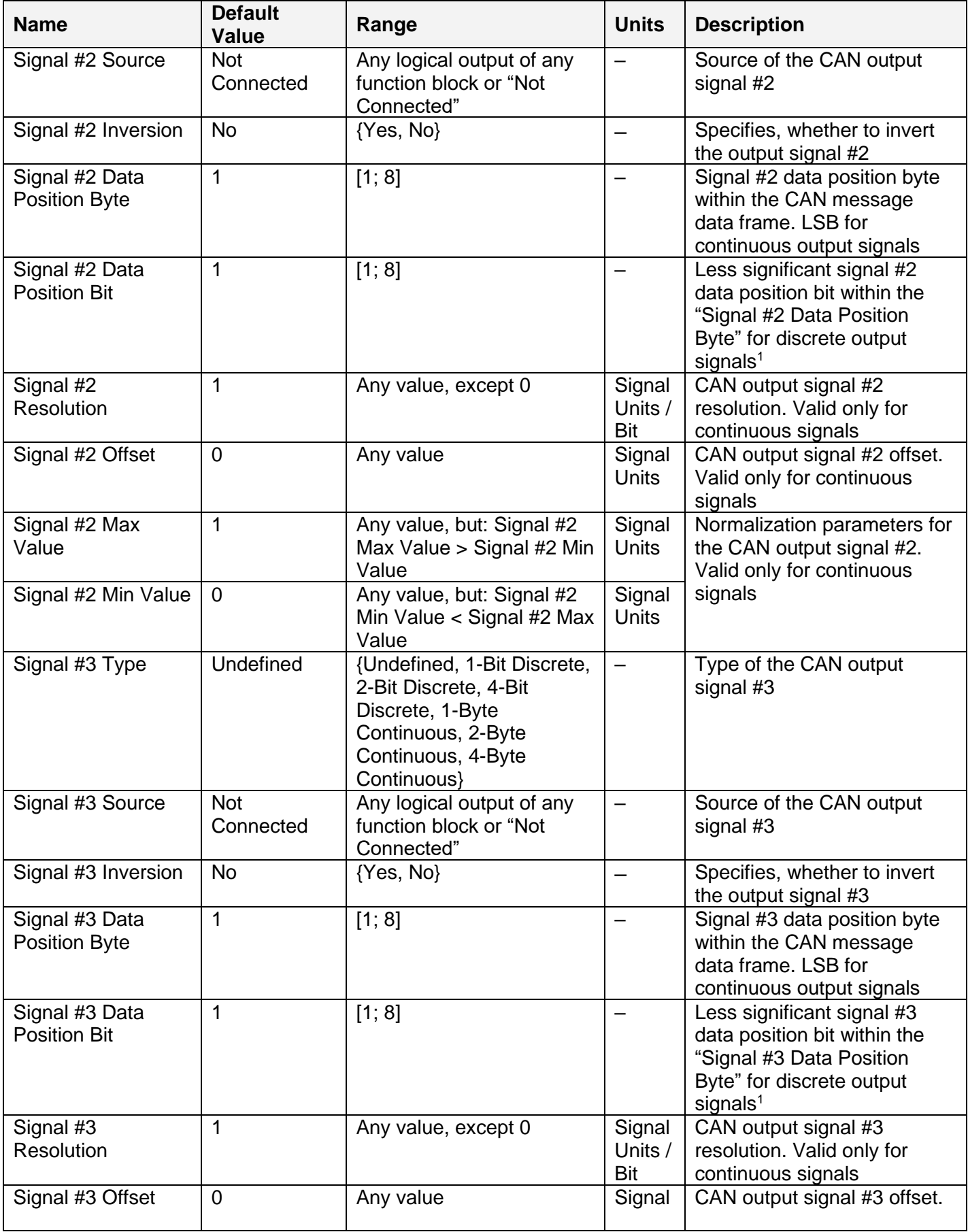

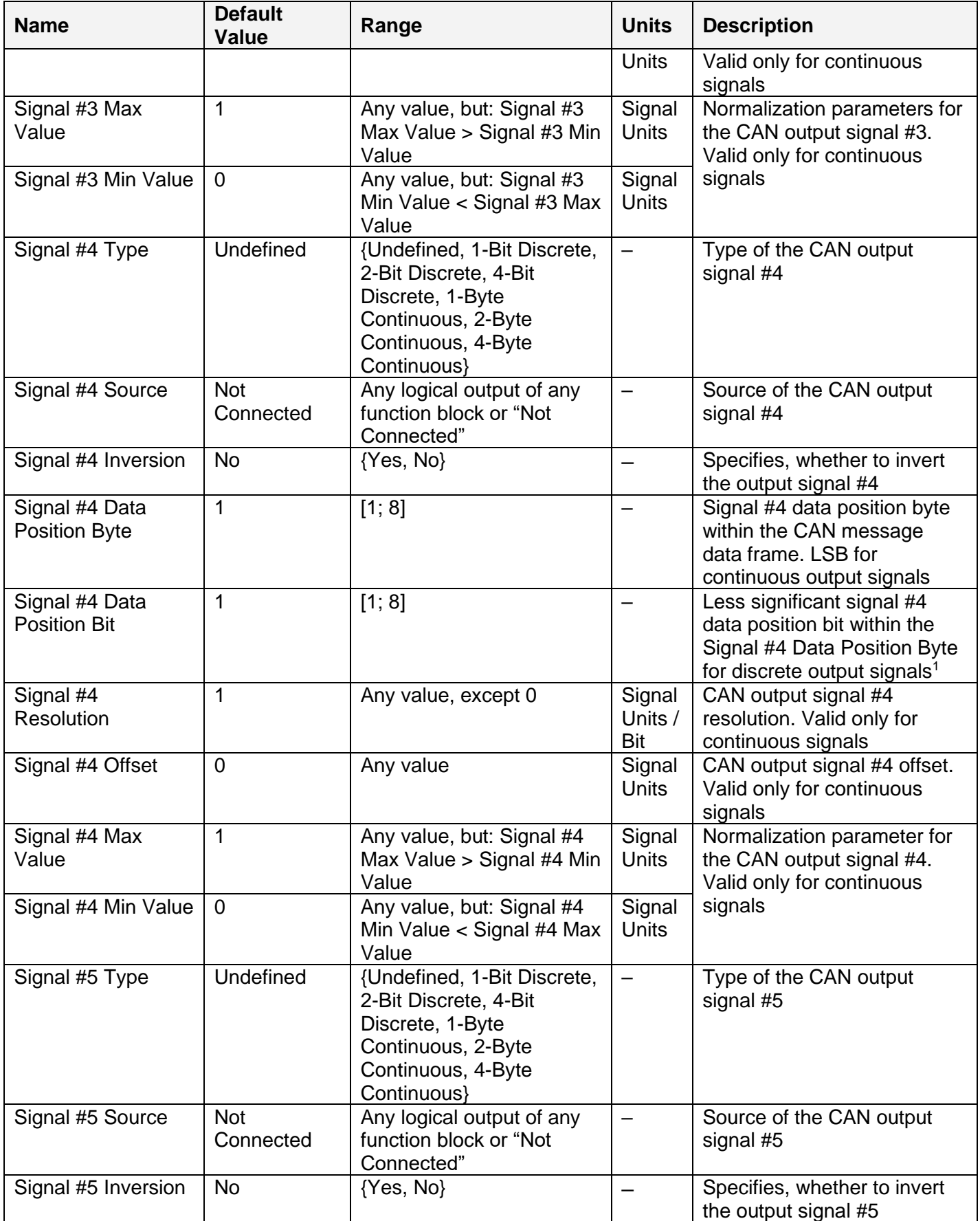

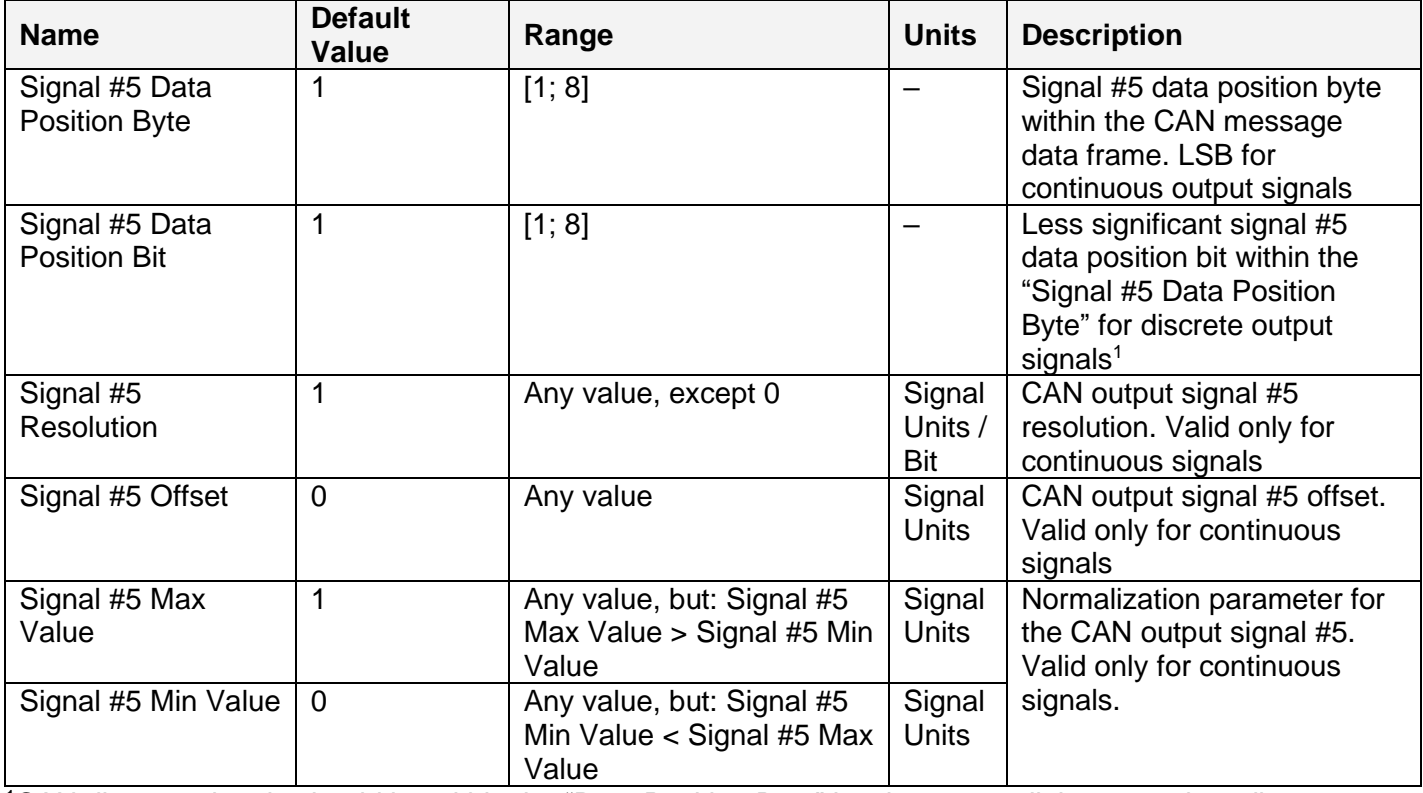

<sup>1</sup>CAN discrete signals should be within the "Data Position Byte" borders, not split between the adjacent bytes.

The logical signals can carry not only signal values but also error and special codes reflecting different states of the logical signal. The logical signals are converted into CAN signal codes the same way as in the [CAN Input Signal](#page-38-0) function block, closely following the J1939/71 standard when possible. See the table below:

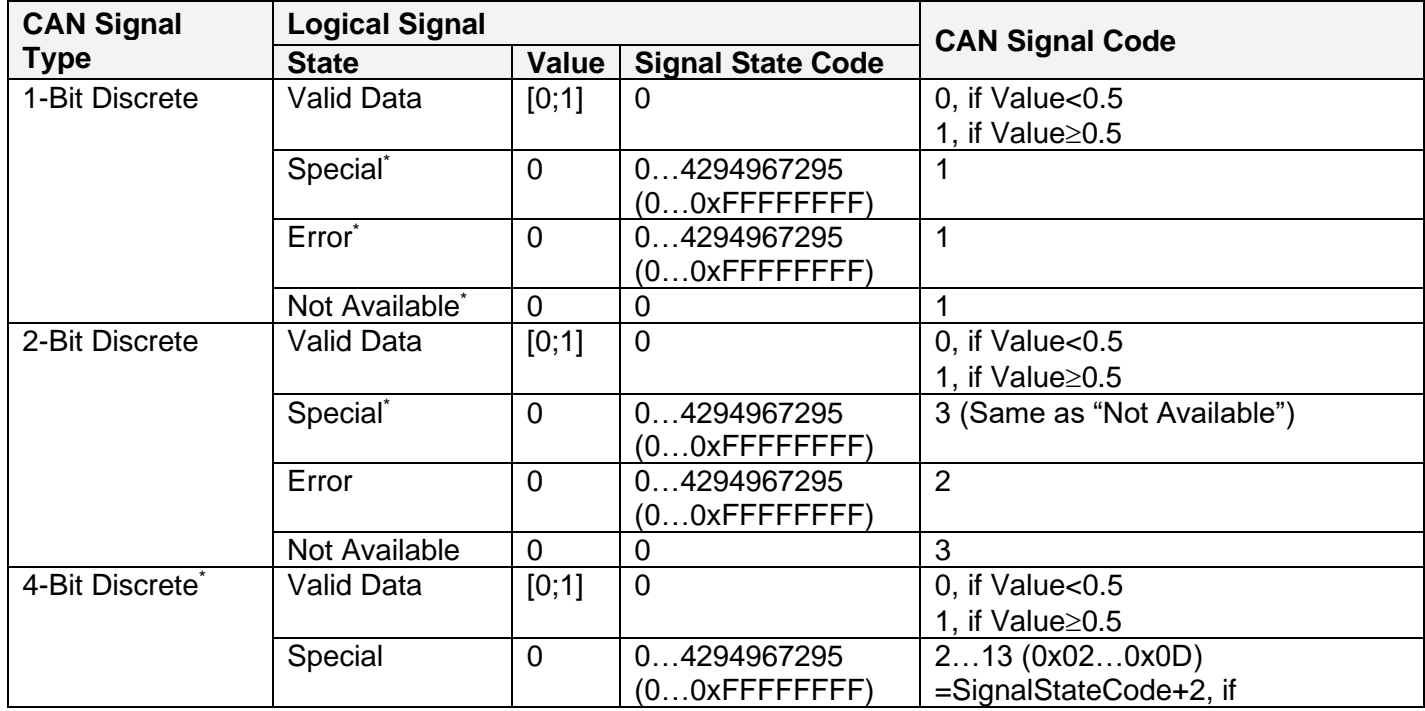

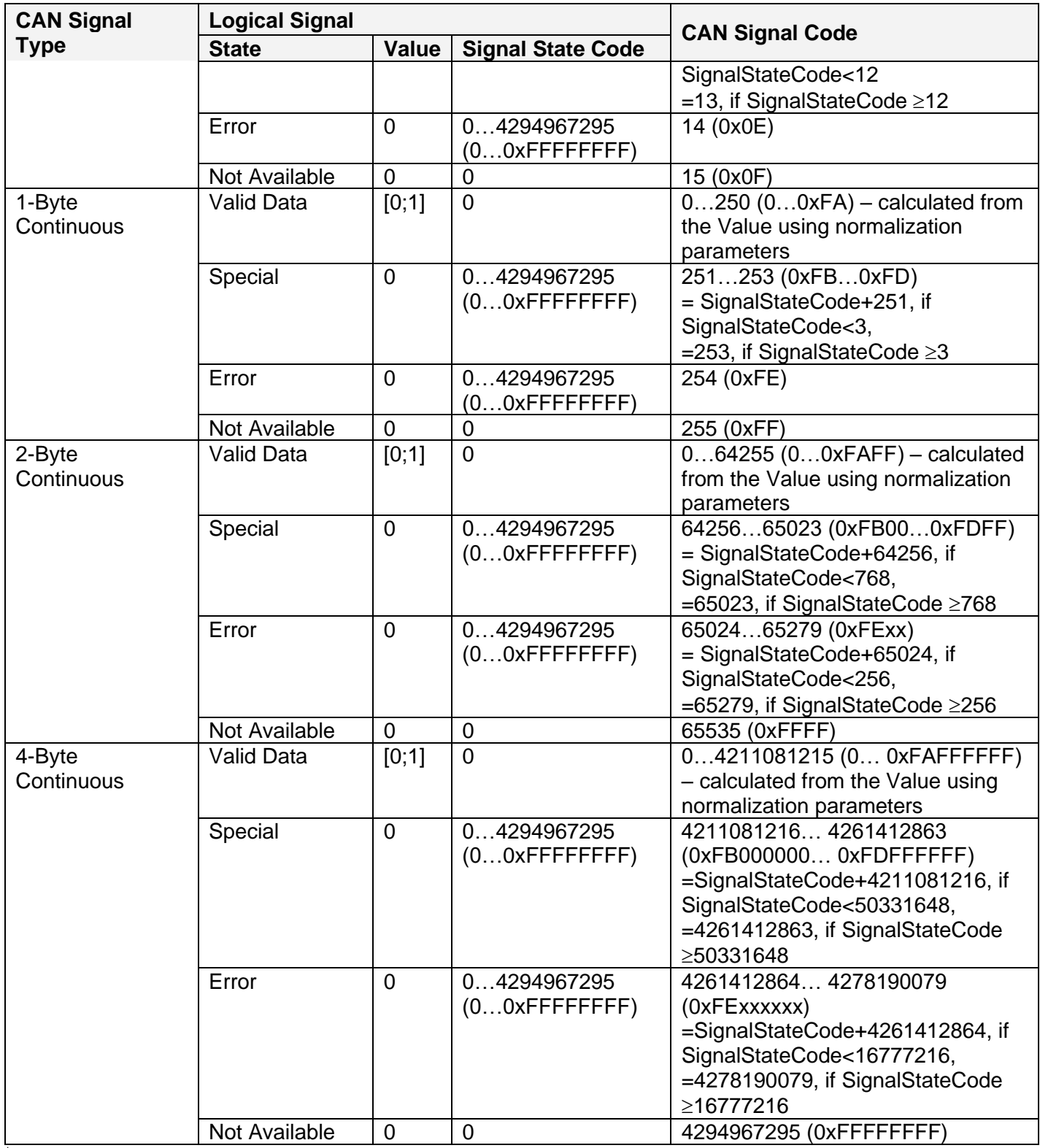

\*Conversion rules are specific to this control. They are not defined by the J1939/71 standard.

## <span id="page-47-0"></span>**4 NETWORK SUPPORT**

The controller is designed to work on the J1939 CAN network. When connected to the network or upon power up, it automatically recognizes the network connection, claims a network address, and then starts a network communication.

Several CAN baud rates are supported. The most common J1939 250kBit/s baud rate is supported by units with P/N AX021800, AX021810. Units with P/N AX021801 and AX02181 support J1939 500kBit/s baud rate. For customers requiring the maximum CAN bandwidth, a non-standard 1MBit/s baud rate is supported by units with P/N AX021802, AX021812.

The network part of the controller is compliant with Bosch CAN protocol specification, Rev.2.0, Part B, and the following J1939 standards:

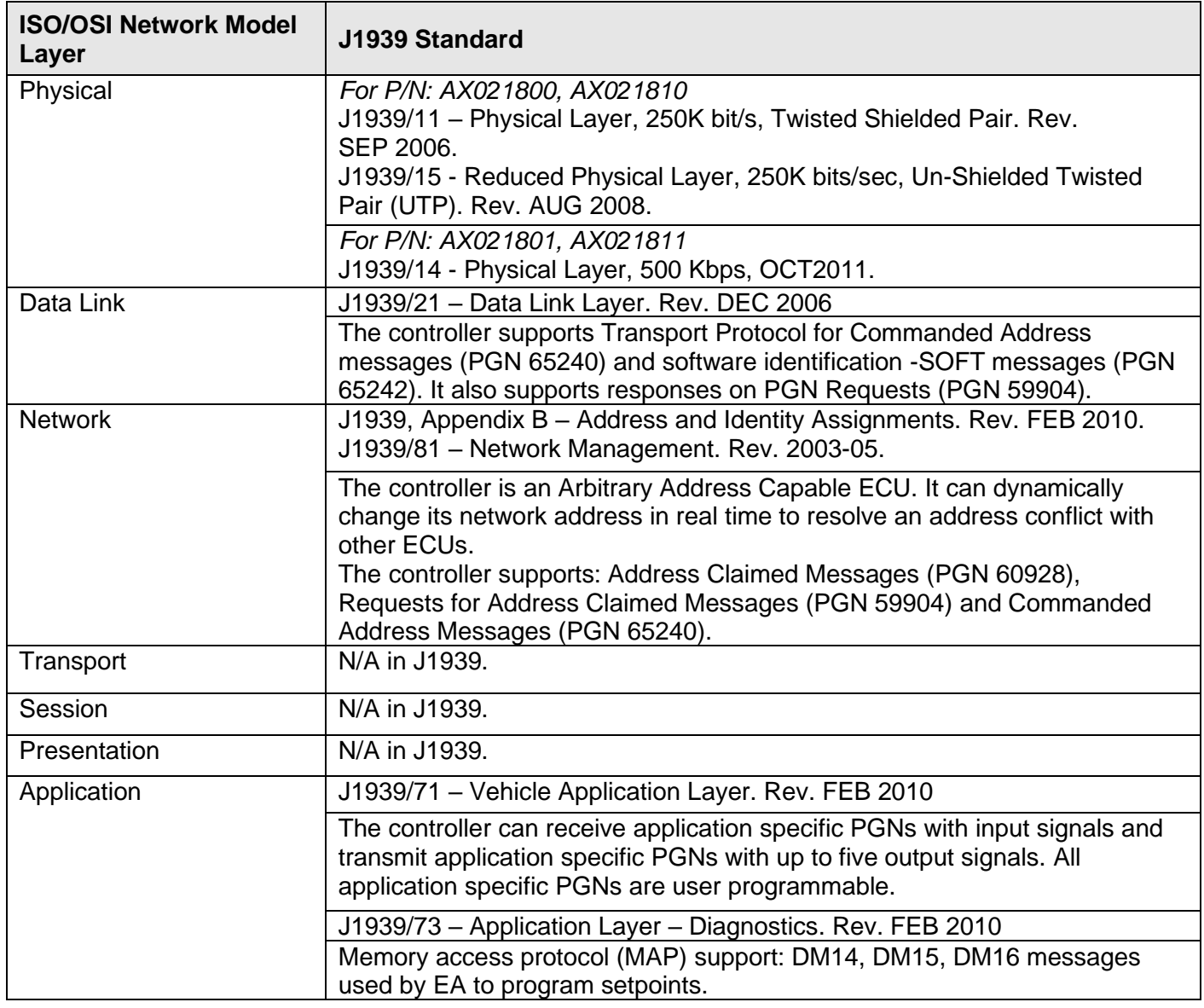

#### <span id="page-48-0"></span>*4.1 J1939 Name and Address*

Upon connecting to the network, before sending and receiving any application data, the controller claims its network address with the unique J1939 Name. The Name fields are presented in the table bellow.

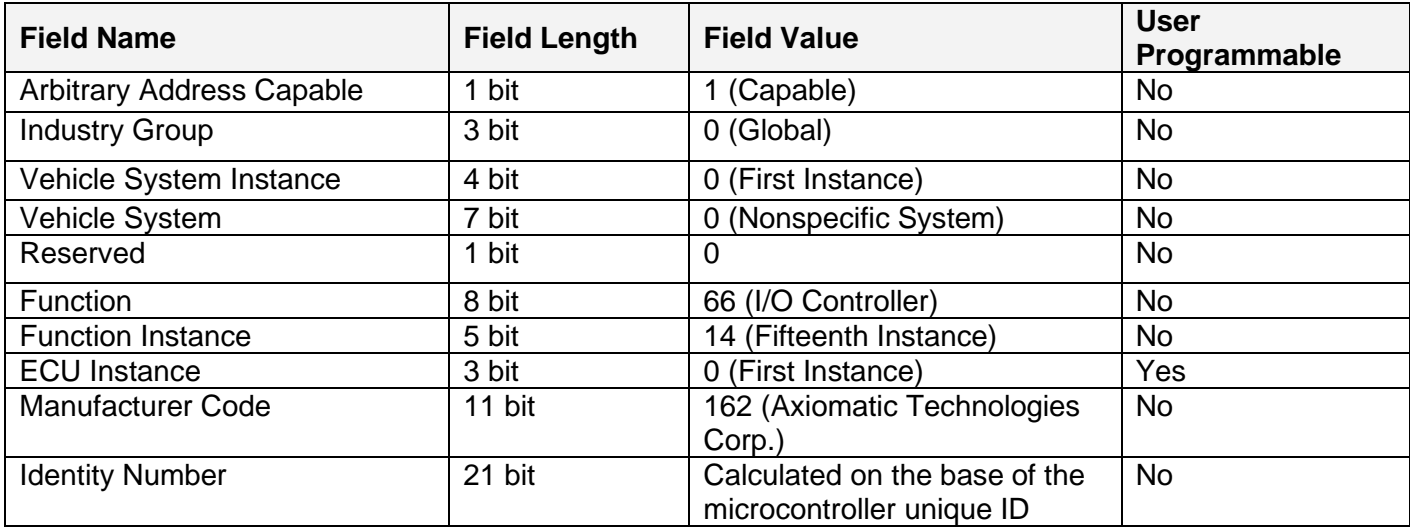

The user can change the controller ECU Instance using EA to accommodate multiple controllers on the same CAN network.

The controller takes its network address from a pool of addresses assigned to self configurable ECUs. The address is preset to 151, but the controller can change it during an arbitration process or upon receiving a commanded address message. The new address value is then stored in a non-volatile memory and is used during the next address claim procedure. The user can also change the controller network address using EA, if necessary.

#### <span id="page-48-1"></span>*4.2 Slew Rate Control*

Controllers supporting the standard 250kBit/s baud rate have an ability to adjust the CAN transceiver slew rate for better performance on the physical network. The *Slew Rate* setpoint can be set according to the following table:

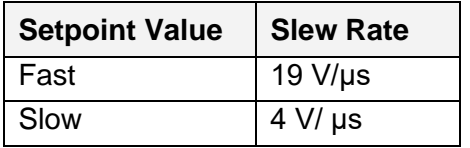

For the majority of J1939 250kBit/s CAN applications the slow slew rate is preferable due to the reduced EMI of the transceiver.

On the contrary, the fast slew rate is always set for controllers supporting the higher baud rates of 500kBit/s and 1Mbit/s. The user will not be able to change the slew rate from fast to slow using EA in this case.

#### <span id="page-49-0"></span>*4.3 Network Bus Terminating Resistors*

The controller does not have an embedded 120Ohm CAN bus terminating resistor. The appropriate resistors should be installed externally on both ends of the CAN twisted pair cable according to the J1939/11 or J1939/15 standards.

Even if the length of the CAN network is short and the signal reflection from both ends of the cable can be ignored, at least one 120Ohm resistor is required for the majority of CAN transceivers to operate properly.

#### <span id="page-49-1"></span>*4.4 Network Setpoint Group*

The following table summarizes the EA programmable setpoints controlling the controller CAN network functionality:

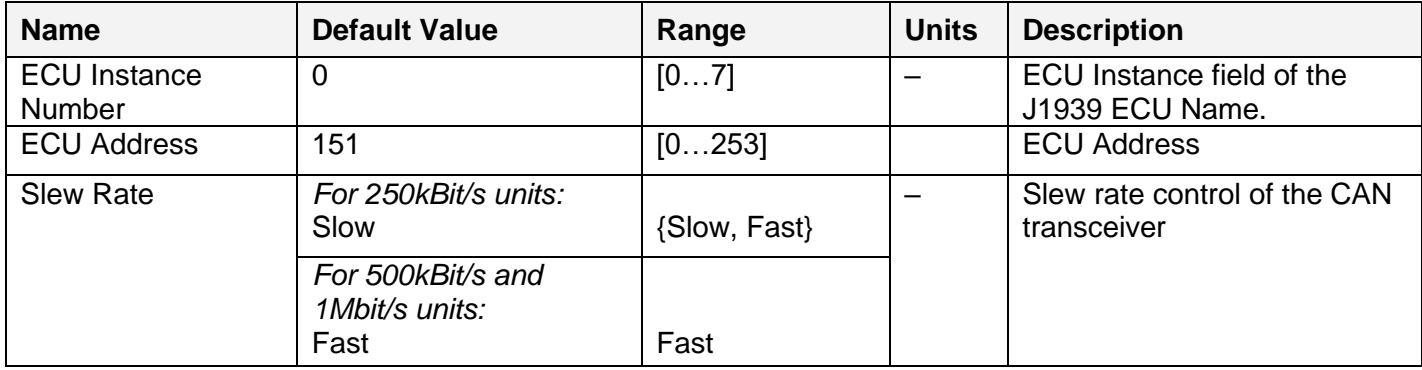

#### <span id="page-50-0"></span>**5 SETPOINT PROGRAMMING**

The controller setpoints can be viewed and programmed using the standard J1939 memory access protocol through the CAN bus using Axiomatic PC-based [Electronic Assistant \(EA\)](#page-50-1) software.

#### <span id="page-50-1"></span>*5.1 Axiomatic Electronic Assistant Software*

Axiomatic provides PC-based [Electronic Assistant](#page-50-1) (EA) software, together with a USB-CAN converter, as a kit P/N [AX070502](#page-58-0) or AX070506K, to communicate with a wide range of Axiomatic controls, including this controller. Please also refer to the EA user manual UMAX07050X for the description of the EA and for the network connection troubleshooting.

To connect to the control, the user should first select the proper baud rate in EA, according to the controller part number. Upon connection, EA will show the controller on the list of controls that are present on the J1939 CAN network. If there is only one controller on the network, the following screen will appear for a 250kBit/s controller:

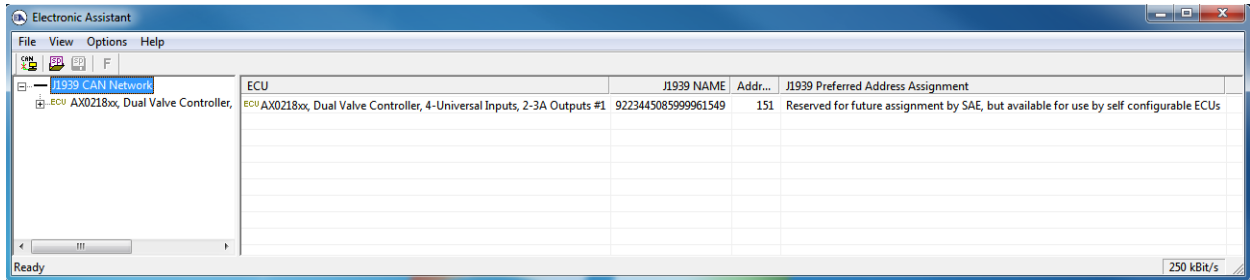

For 500kBit/s and 1Mbit/s controllers the baud rate in the bottom-right part of the screen will be different.

The user can then browse through the ECU parameters, read general ECU information, and Bootloader Information, view and modify setpoints:

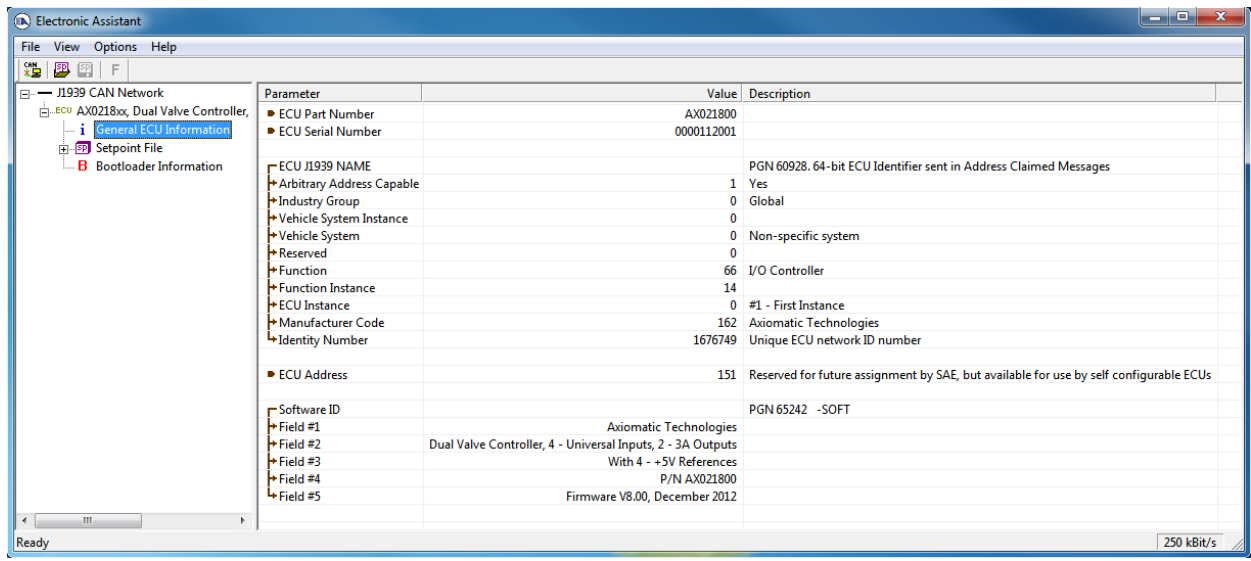

The setpoints are grouped on the basis of their functionality. Please, refer to the appropriate sections of this manual describing the required function block or a setpoint group.

In the General ECU Information group, the user will see the version number of the application firmware. Please, make sure that the user manual version number matches with the most significant part of the application firmware version number. Otherwise, a different user manual is required to work with the controller.

## <span id="page-51-0"></span>*5.2 Function blocks in EA*

Each controller function block is presented by its own setpoint group in the Setpoint File main group. Individual setpoints of the function blocks can be accessed through these setpoint groups:

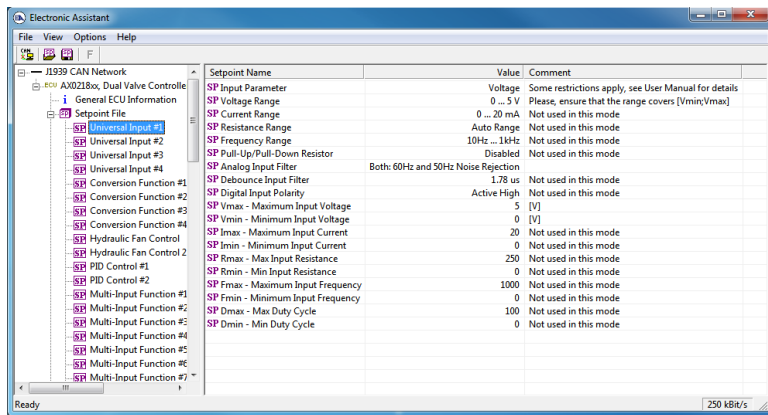

The user can view and, when necessary, change setpoints by double-clicking on the appropriate setpoint name. The setpoint pop-up dialog window will appear:

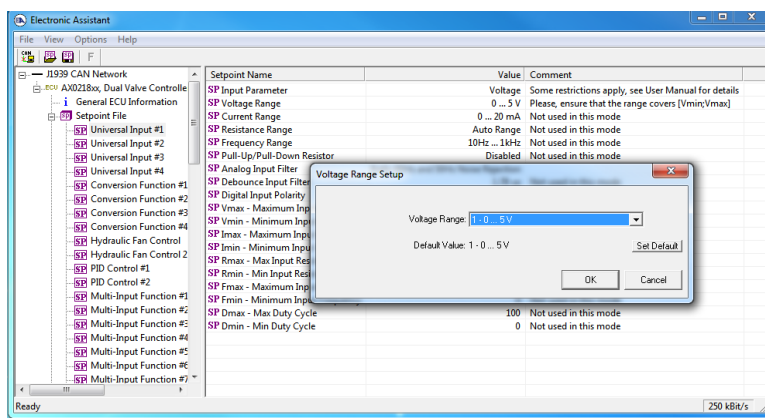

The controller will perform an internal reset of all function blocks after each change of the setpoints. If the new setpoint affects the network identification, the controller will reclaim its network address with a new network identification message, see [J1939 Name and Address.](#page-48-0)

All controller function blocks are described in subsections of the [Controller Architecture](#page-4-0) section. The *Network* setpoint group is described in the [Network Setpoint Group](#page-49-1) subsection of the [Network](#page-47-0)  [Support](#page-47-0) section of this manual.

#### <span id="page-52-0"></span>*5.3 Setpoint File*

The EA can store all controller setpoints in one setpoint file and then flash them into the controller in one operation.

The setpoint file is created and stored on disk using a command *Save Setpoint File* from the EA menu or toolbar. The user then can open the setpoint file, view or print it and flash the setpoint file into the controller.

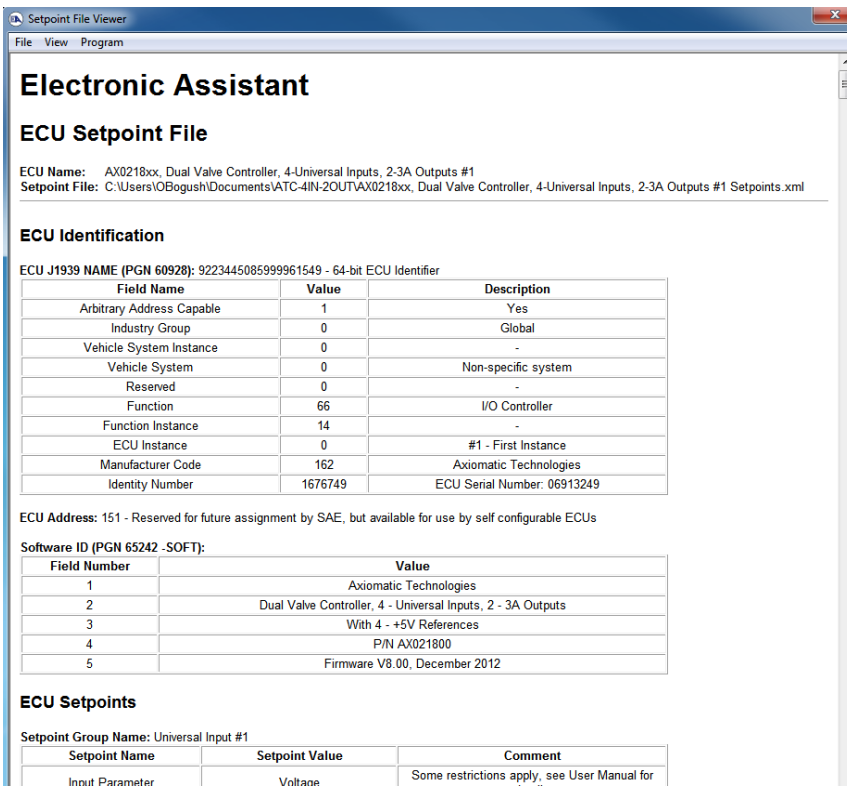

The network identification and "read-only" setpoints are not transferrable using this operation. Also, the controller will perform one or several internal resets of all function blocks during the setpoint flashing operation.

There can be small differences in setpoints between different versions of the application firmware. It is recommended that the user manually inspect all setpoints after flashing if the setpoint file was created by a different version of the application firmware.

#### <span id="page-52-1"></span>*5.4 Default Setpoint Settings*

The controller is preprogrammed by the manufacturer with default setpoint values. These values can be found for each internal function block in the [Controller Architecture](#page-4-0) section of this manual.

In the default configuration, both [PWM Output](#page-35-0) function blocks are set to output current and are connected to the [Universal Input](#page-8-0) function blocks. The universal inputs are programmed to accept voltages in the 0…5 voltage range, see the block diagram on Figure 5.

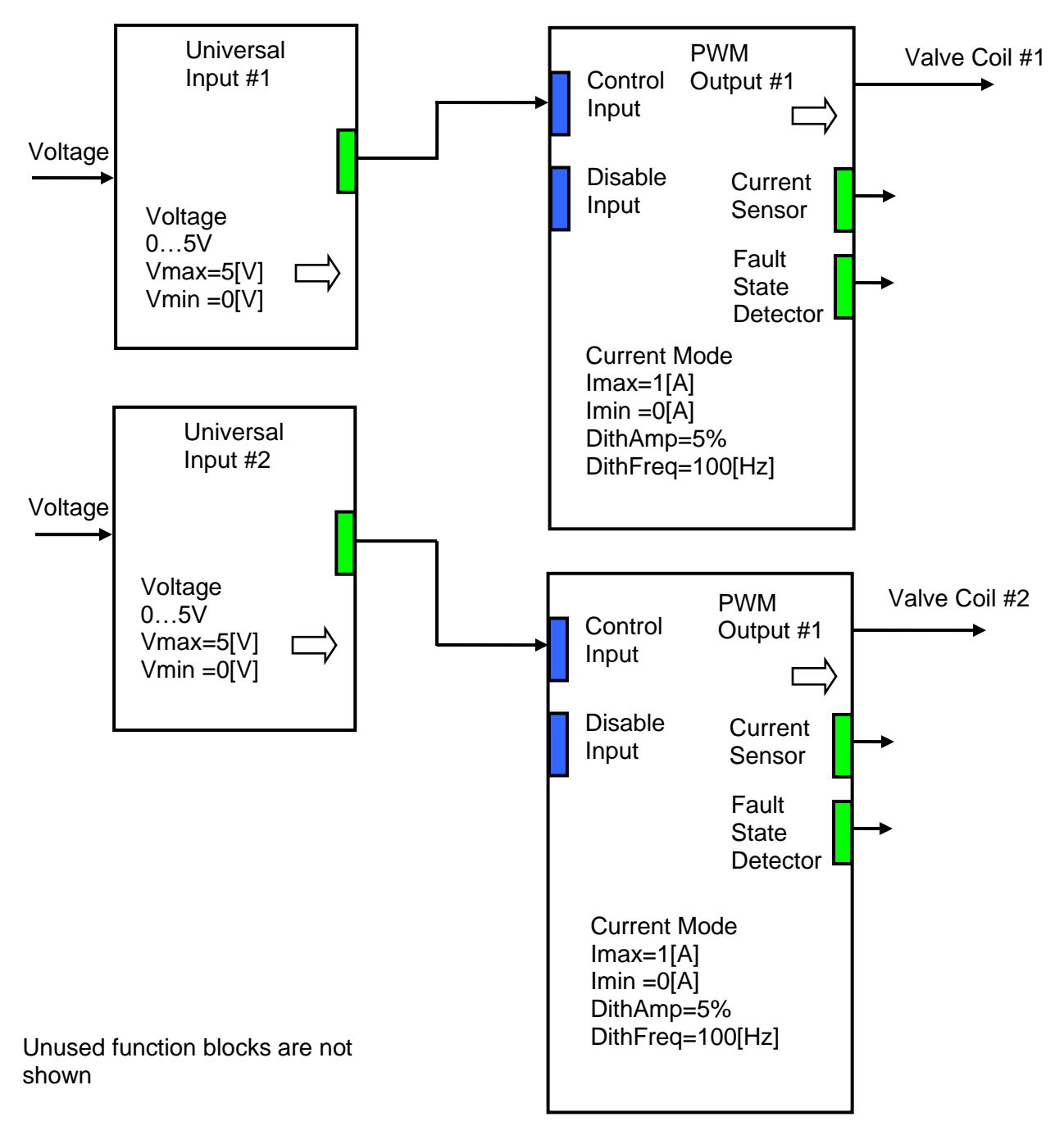

*Figure 5. Default Controller Configuration*

As the result, this simple configuration outputs currents from 0 to 1A, when voltages at the physical inputs are changes from 0 to 5V.

This default controller configuration is set only as an example. The user should use EA to program a user-specific controller configuration on the base of the required controller functionality.

#### <span id="page-54-0"></span>**6 FLASHING NEW FIRMWARE**

The controller application firmware can be updated in the field starting from V8.00. The Axiomatic EA 4.4.42.0 or later will be necessary to perform this operation. The user should contact Axiomatic to obtain a flash file with the new firmware before starting the flashing operation. Changing baud rate of the unit by flashing a new firmware supporting a different baud rate is not allowed.

To flash the new firmware, the user should activate the embedded bootloader. To do so, start the EA and in the *Bootloader Information* group pane click on the *Force Bootloader to Load on Reset* parameter. The following dialog will appear:

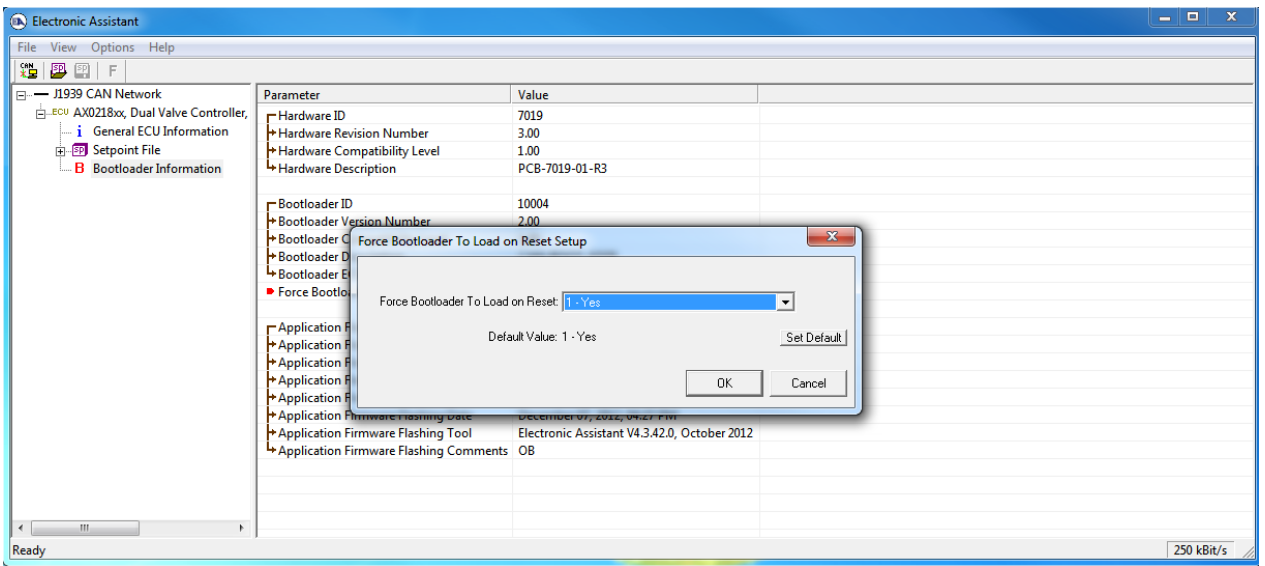

The EA will prompt the user to change the *Force Bootloader to Load on Reset* parameter flag to *Yes*. This will automatically activate the bootloader on the next ECU reset. After accepting the change, the next screen will ask the user if the reset is actually required. Select *Yes*.

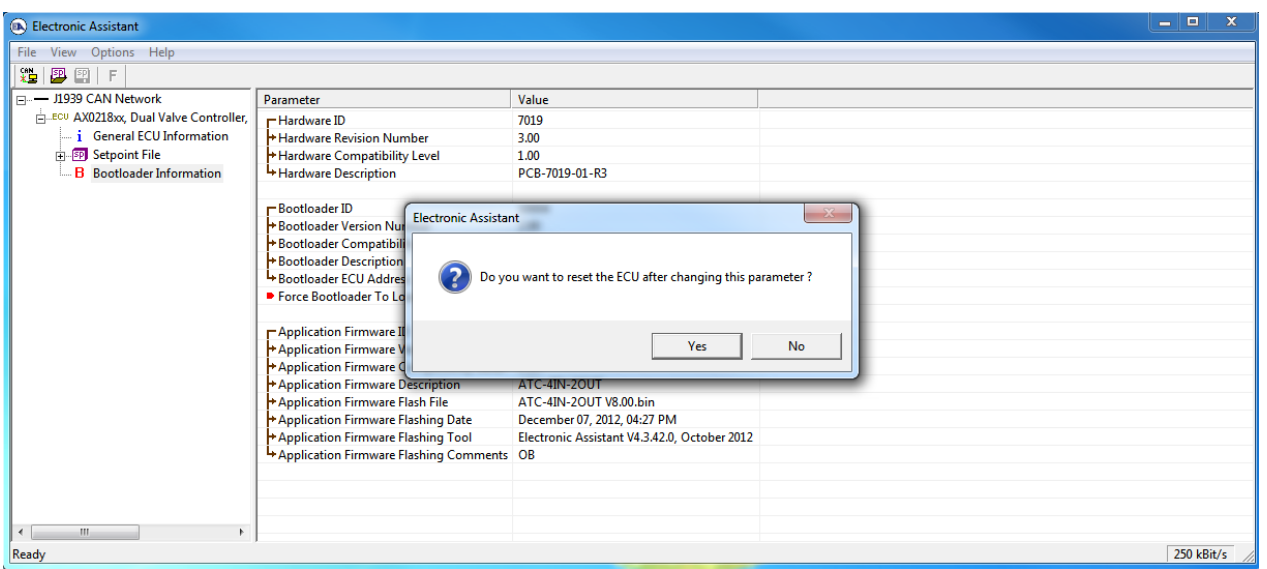

After automatic reset, instead of *AX0218XX, Dual Valve Controller, 4-Universal Inputs, 2-3A Outputs*, the user will see *J1939 Bootloader* ECU in the *J1939 CAN Network* top level group in the EA. This means that the bootloader is activated and ready to accept the new firmware. All the bootloader specific information: controller hardware, bootloader details and the currently installed application firmware remains the same in the bootloader mode and the user can read it in the *Bootloader Information* group pane.

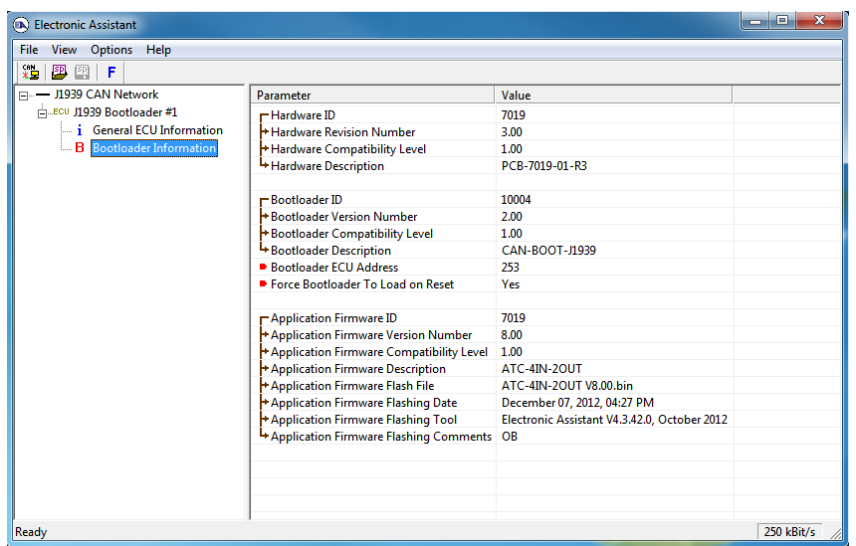

At this point, the user can return to the installed controller firmware by changing the *Force Bootloader to Load on Reset* flag back to *No* and resetting the ECU.

To flash the new firmware, the user should click on **F** toolbar icon or from the *File* menu select the *Open Flash File* command. The *Open Application Firmware Flash File* dialog will appear. Pick up the flash file with the new controller firmware and confirm selection by pressing the *Open* button. The Flash Application Firmware dialog window will appear<sup>[1](#page-55-0)</sup>.

<span id="page-55-0"></span>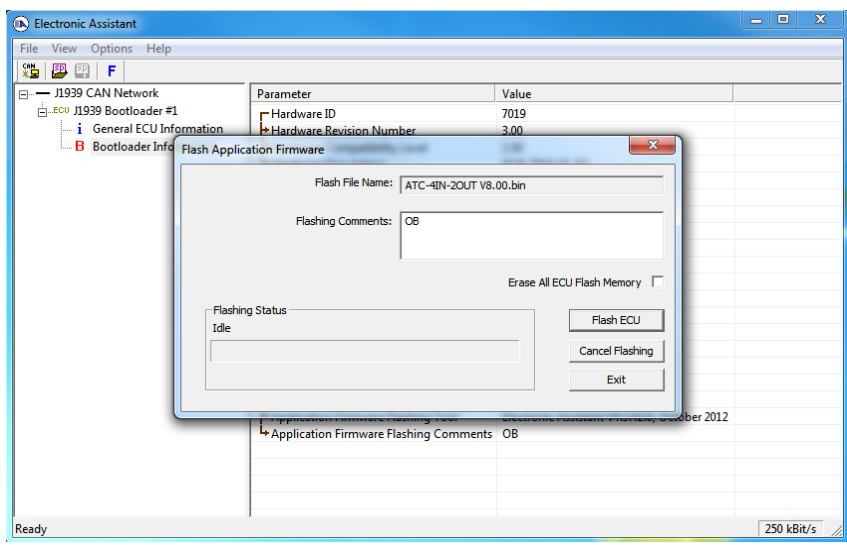

Now the user can add any comments to the flashing operation in the *Flashing Comments* field. They will be stored in the *Bootloader Information* group after flashing.

The user can also check the *Erase All ECU Flash Memory* flag to erase all setpoint values set by the old firmware and force the controller to load default setpoints after flashing the new firmware.

Select the *Flash ECU* button to start flashing. A reminder that the old application firmware will be destroyed by the flashing operation will appear. Press *Ok* to continue and watch the dynamics of the flashing operation in the *Flashing Status* field. When flashing is done, the following screen will appear prompting the user to reset the ECU.

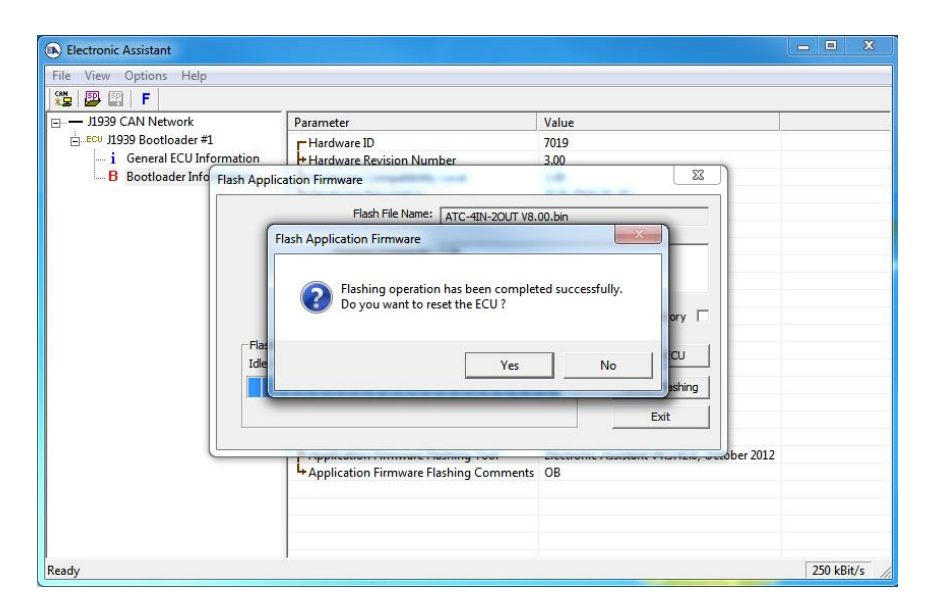

Select *Yes* and see the ECU running the new firmware. This will indicate that the flashing operation has been performed successfully.

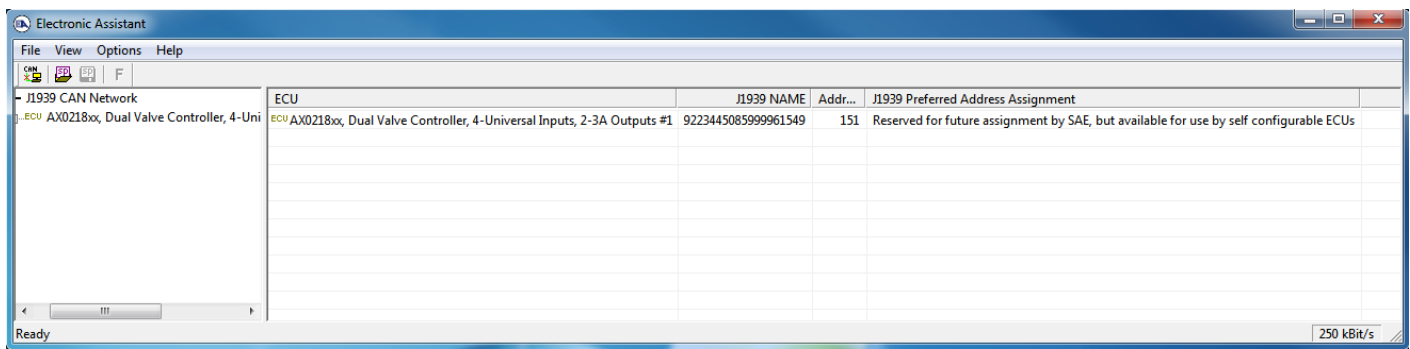

For more information, see the *J1939 Bootloader* section of the EA user manual.

#### <span id="page-57-0"></span>7 **TECHNICAL SPECIFICATIONS**

Refer to Technical Datasheets # TDAX021800, TDAX021801, TDAX021802 and TDAX021810, TDAX021811, TDAX021812 for more details.

*Specifications are indicative and subject to change. Actual performance will vary depending on the application and operating conditions. Users should satisfy themselves that the product is suitable for use in the intended application. All our products carry a limited warranty against defects in material and workmanship. Please refer to our Warranty, Application Approvals/Limitations and Return Materials Process as described on [https://www.axiomatic.com/service/.](https://www.axiomatic.com/service/)*

#### **Input Specifications**

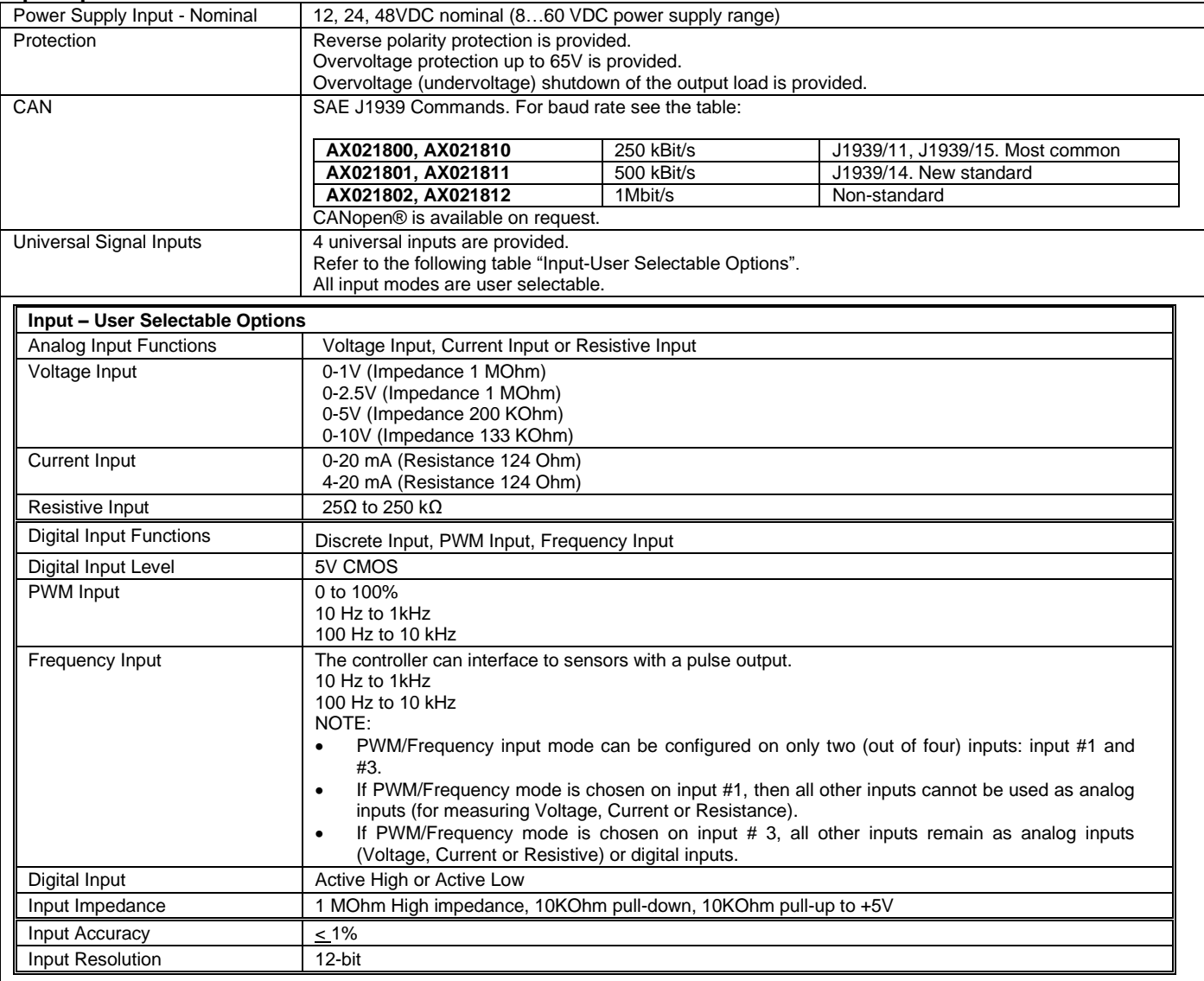

#### **Output Specifications**

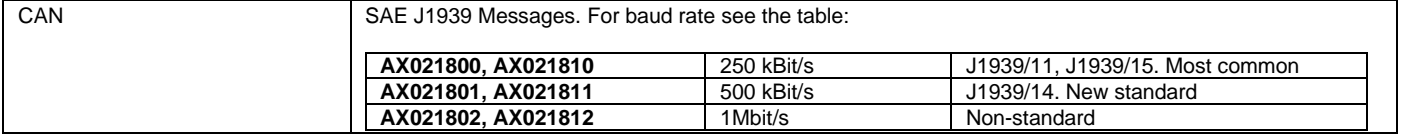

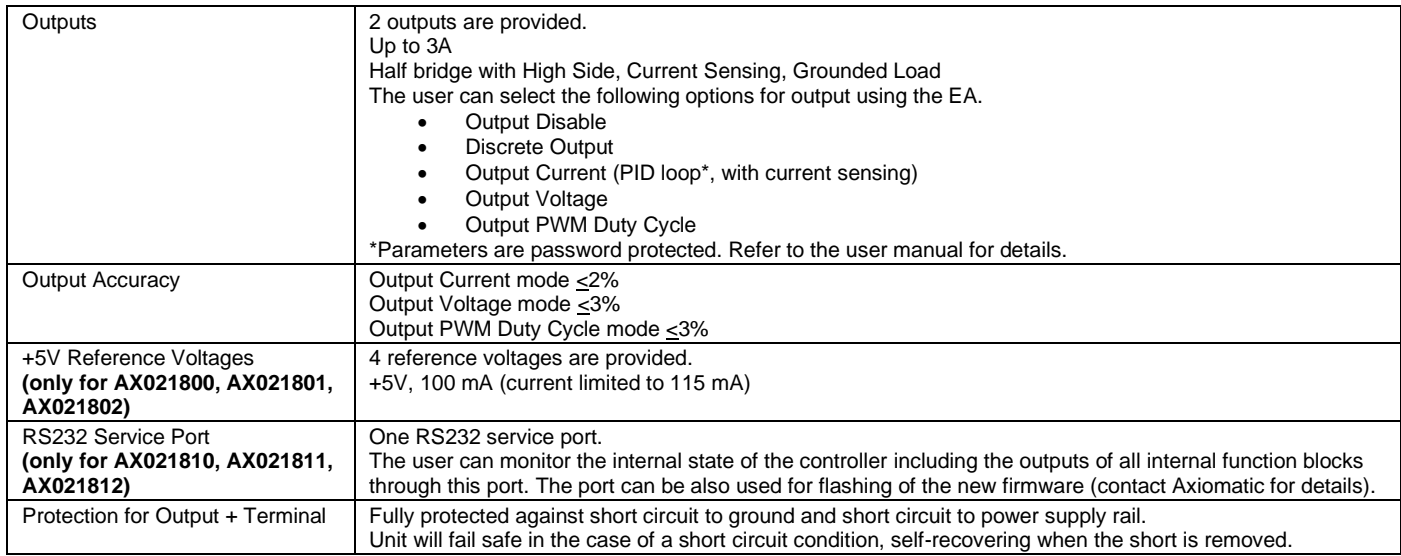

## **General Specifications**

<span id="page-58-0"></span>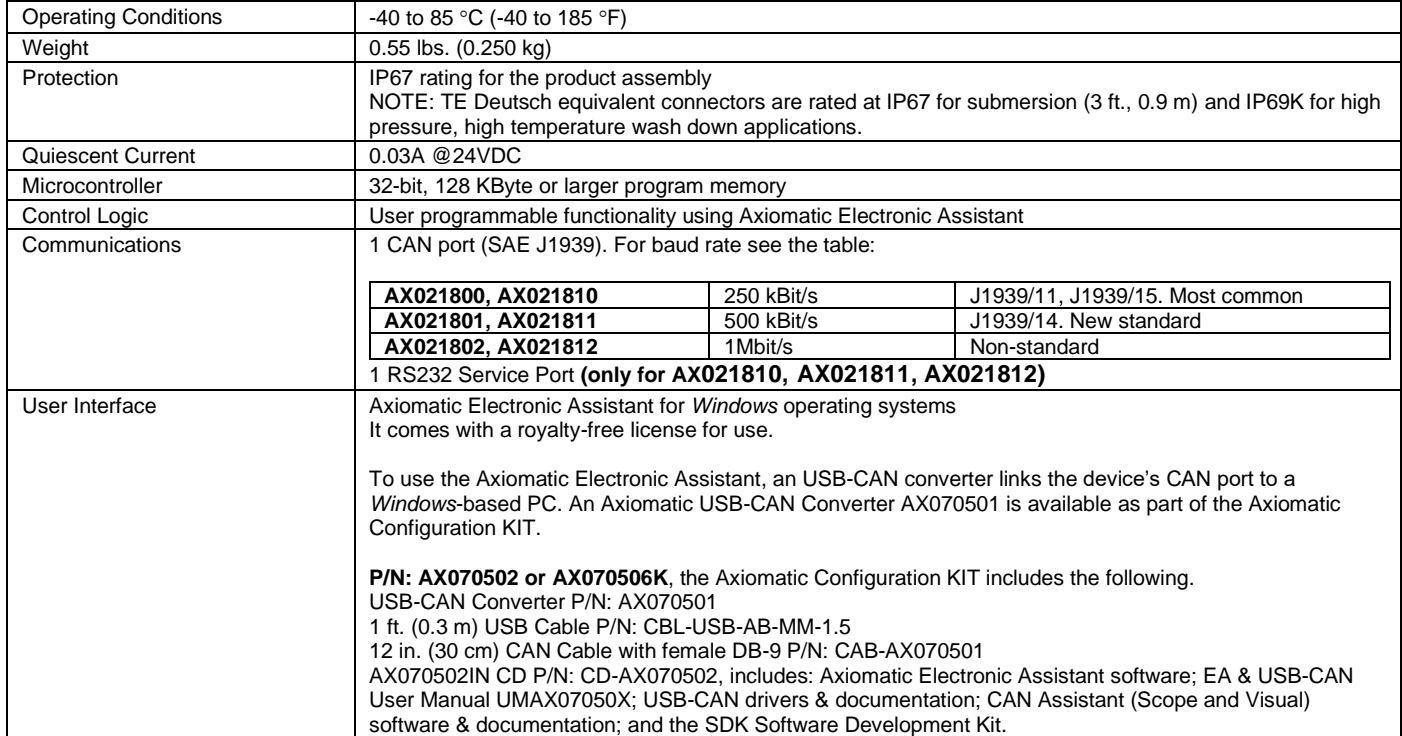

#### <span id="page-59-0"></span>**8 INSTALLATION INSTRUCTIONS**

#### <span id="page-59-1"></span>*8.1 Dimensions and Pinout*

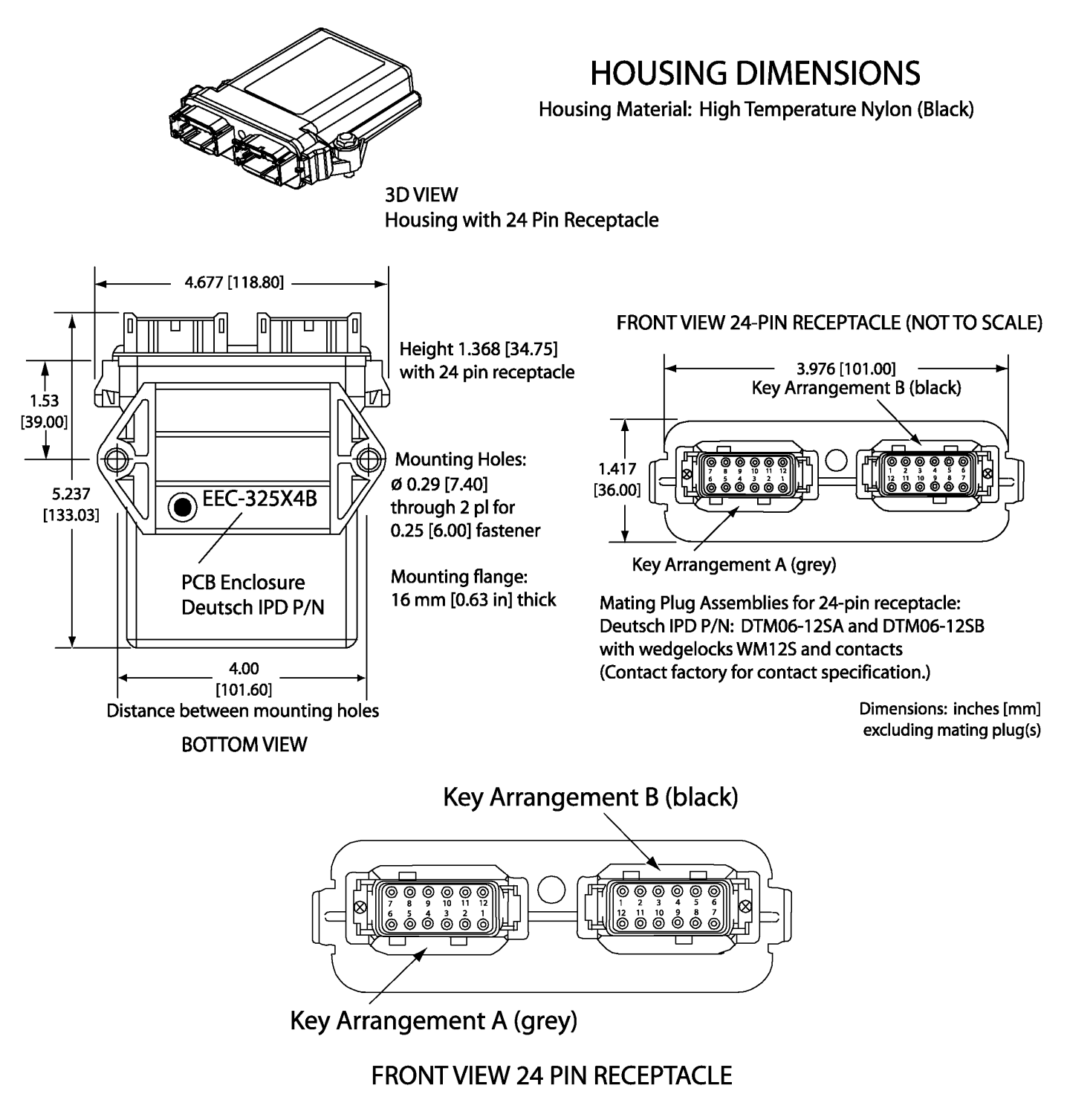

TE Deutsch equivalent DTM series 24 pin receptacle (DTM13-12PA-12PB-R008) Mating plug: TE Deutsch equivalent DTM06-12SA and DTM06-12SB with 2 wedgelocks (WM12S) and 24 contacts (0462-201-20141). 20 AWG wire is recommended for use with contacts 0462-201-20141. **Use dielectric grease on the pins when installing the controller.**

#### *Pin out: AX021800*

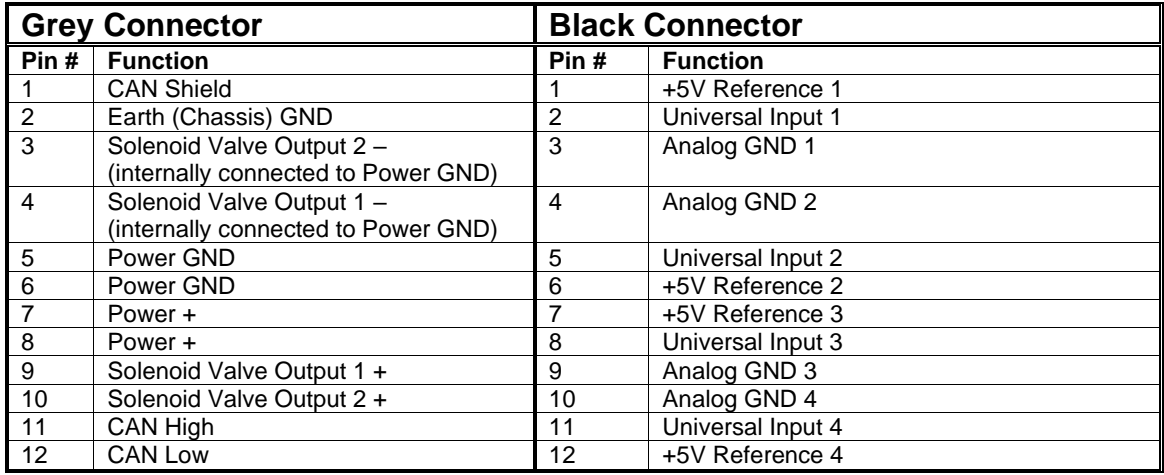

#### *Pin out: AX021810*

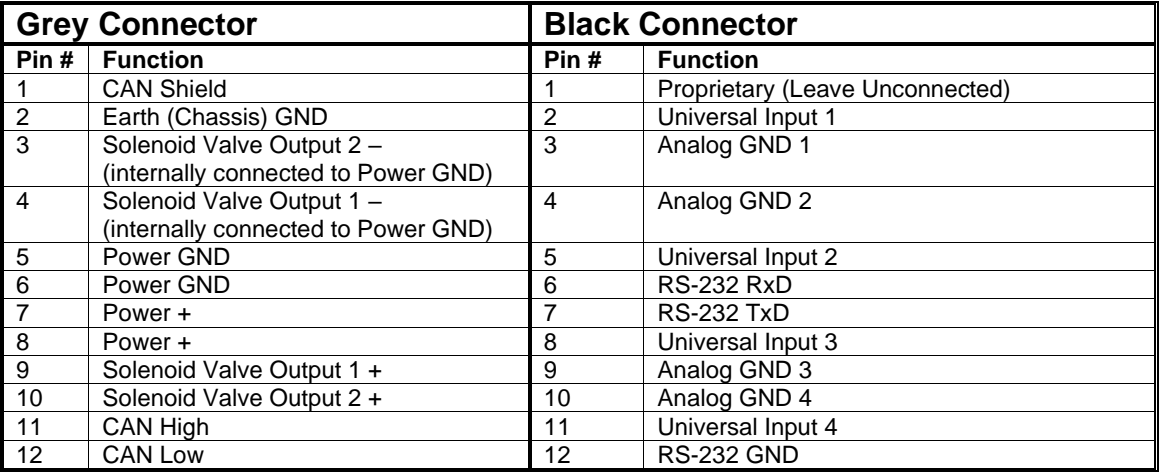

<span id="page-60-0"></span>Pins: 6,7,12 on the black connector of the AX021810 unit can be used for connection to the internal service port.

#### *8.2 Installation*

- Mounting holes are sized for  $\frac{1}{4}$  inch or M6 bolts. The bolt length will be determined by the end-user's mounting plate thickness. The mounting flange of the controller is 0.63 inches (16 mm) thick.
- If the module is mounted without an enclosure, it should be mounted to reduce the likelihood of moisture entry.
- Install the unit with appropriate space available for servicing and for adequate wire harness access (6 inches or 15 cm) and strain relief (12 inches or 30 cm).
- The CAN wiring is considered intrinsically safe. The power wires are not considered intrinsically safe and so in hazardous locations, they need to be located in conduit or conduit trays at all times. The module must be mounted in an enclosure in hazardous locations for this purpose.
- All field wiring should be suitable for the operating temperature range of the module.
- It is necessary to terminate the network with external termination resistors. The resistors are 120 Ohm, 0.25W minimum, metal film or similar type. They should be placed between CAN\_H and CAN\_L terminals at both ends of the network.

All chassis grounding should go to a single ground point designated for the machine and all related equipment.

## <span id="page-62-0"></span>**9 VERSION HISTORY**

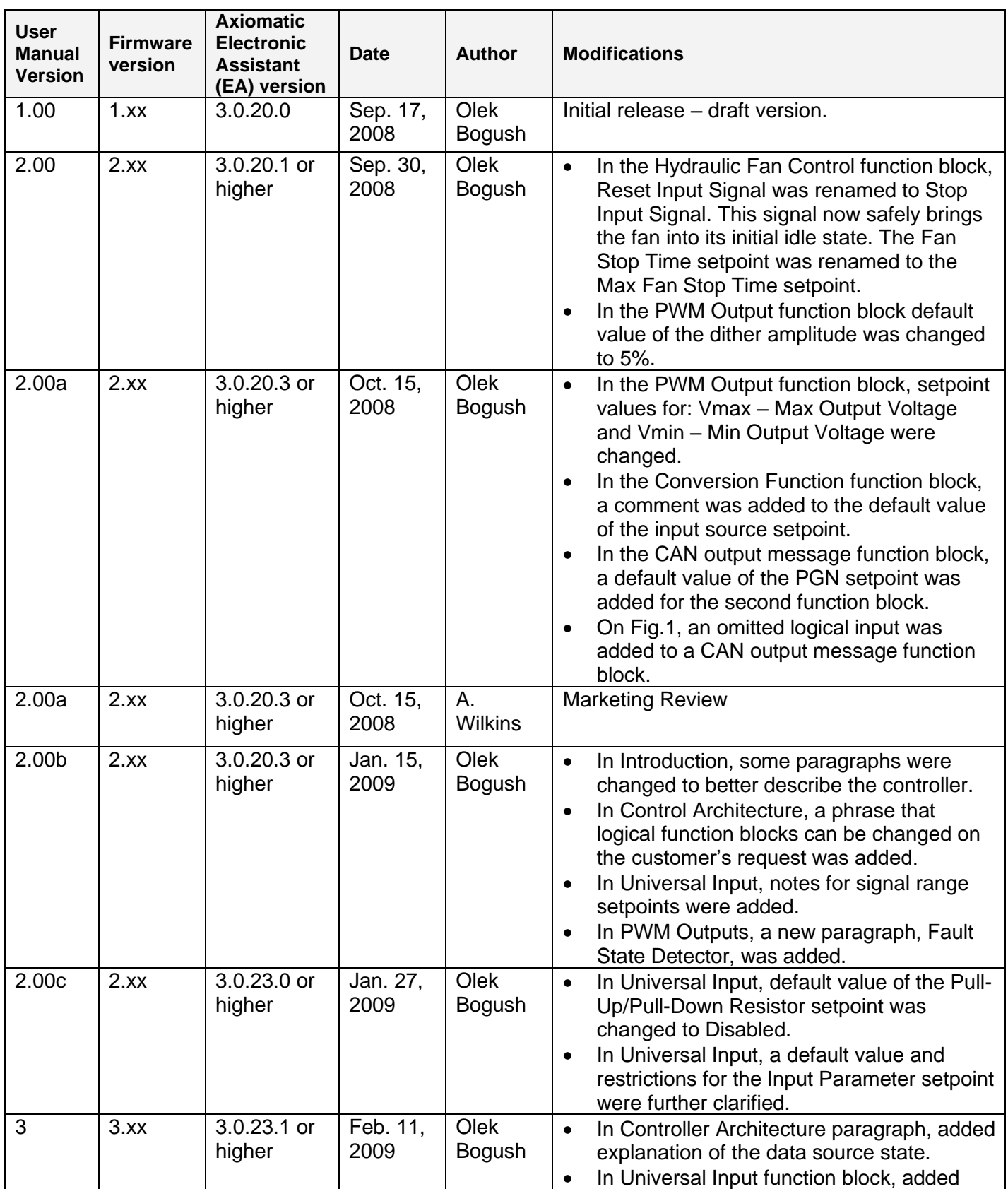

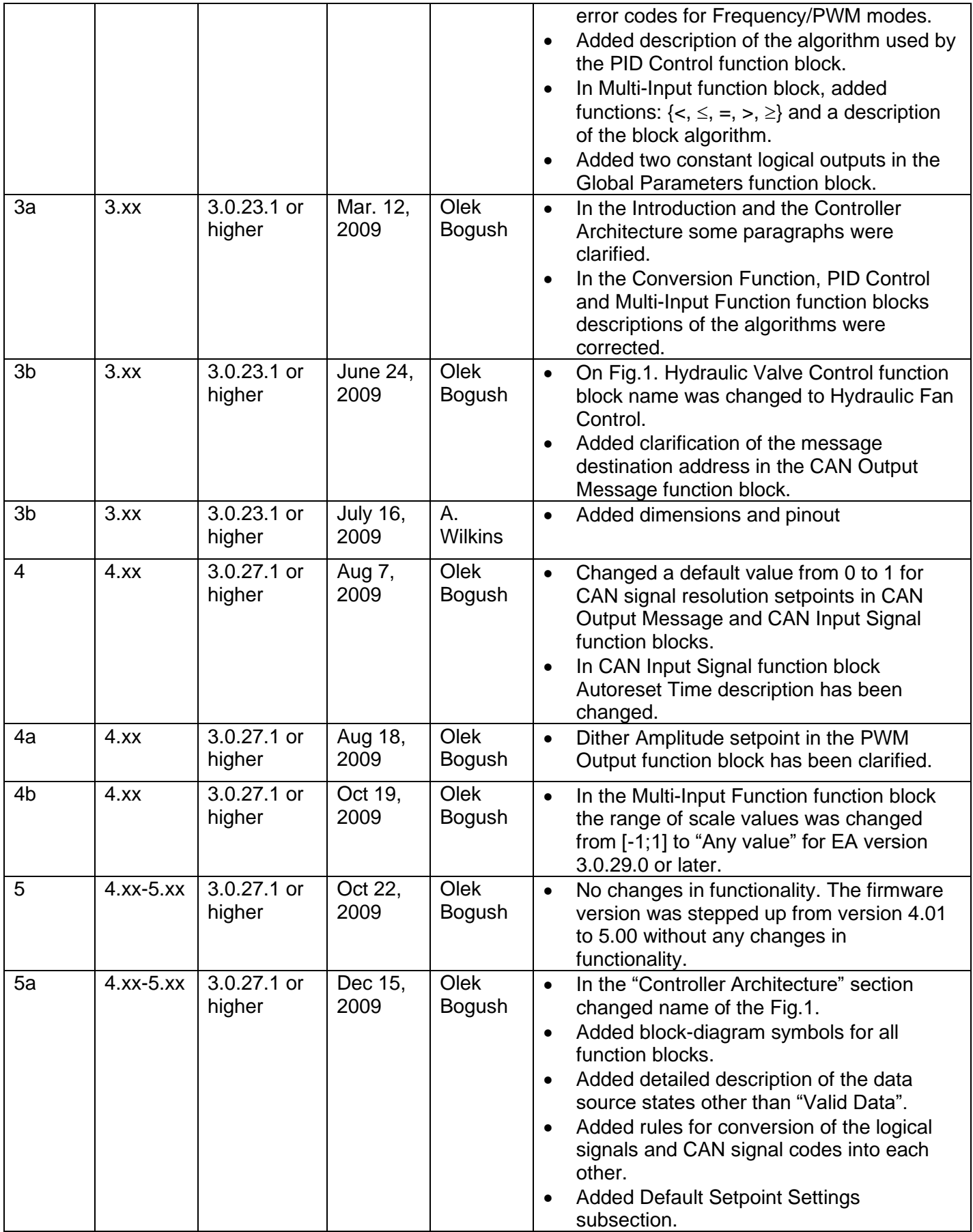

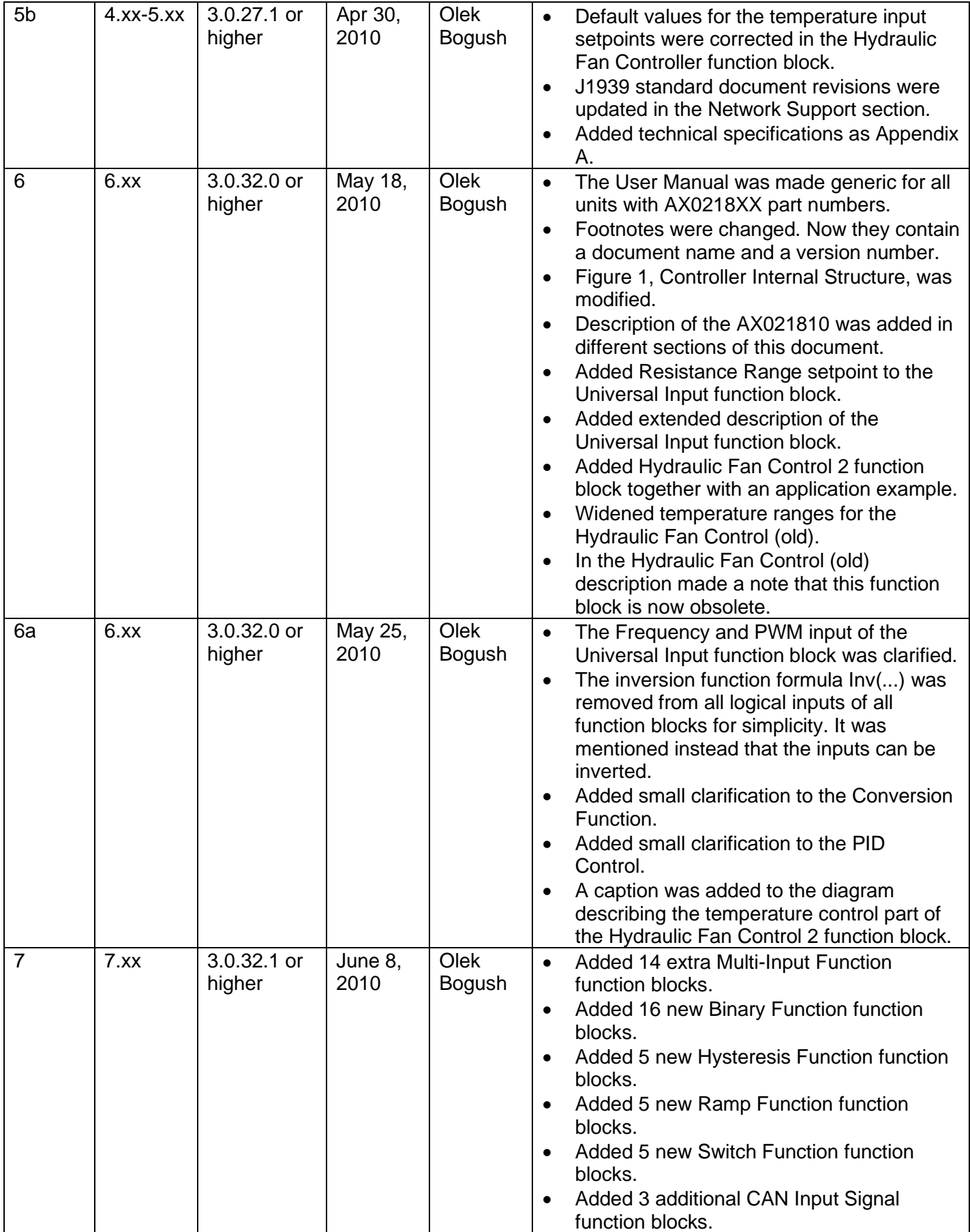

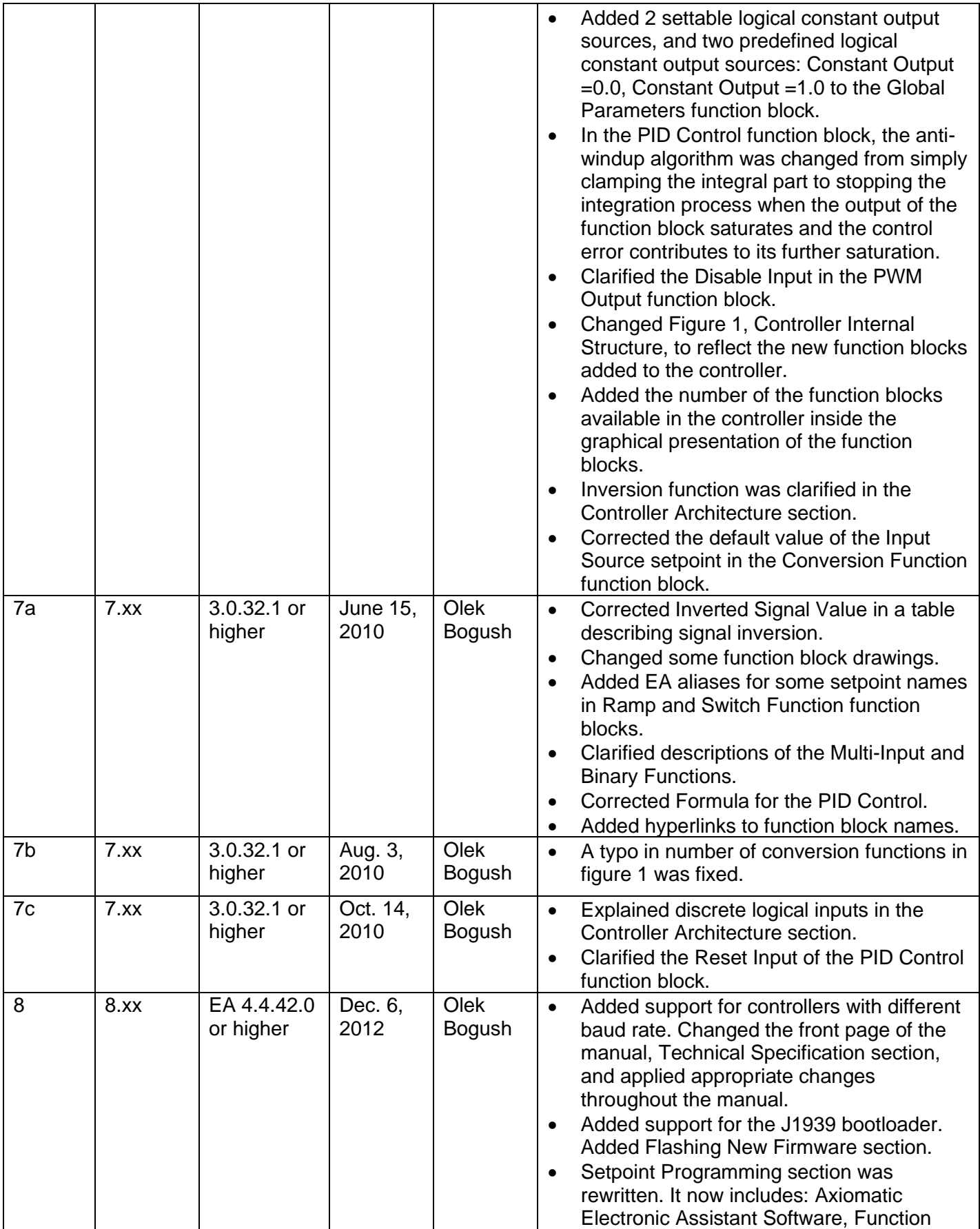

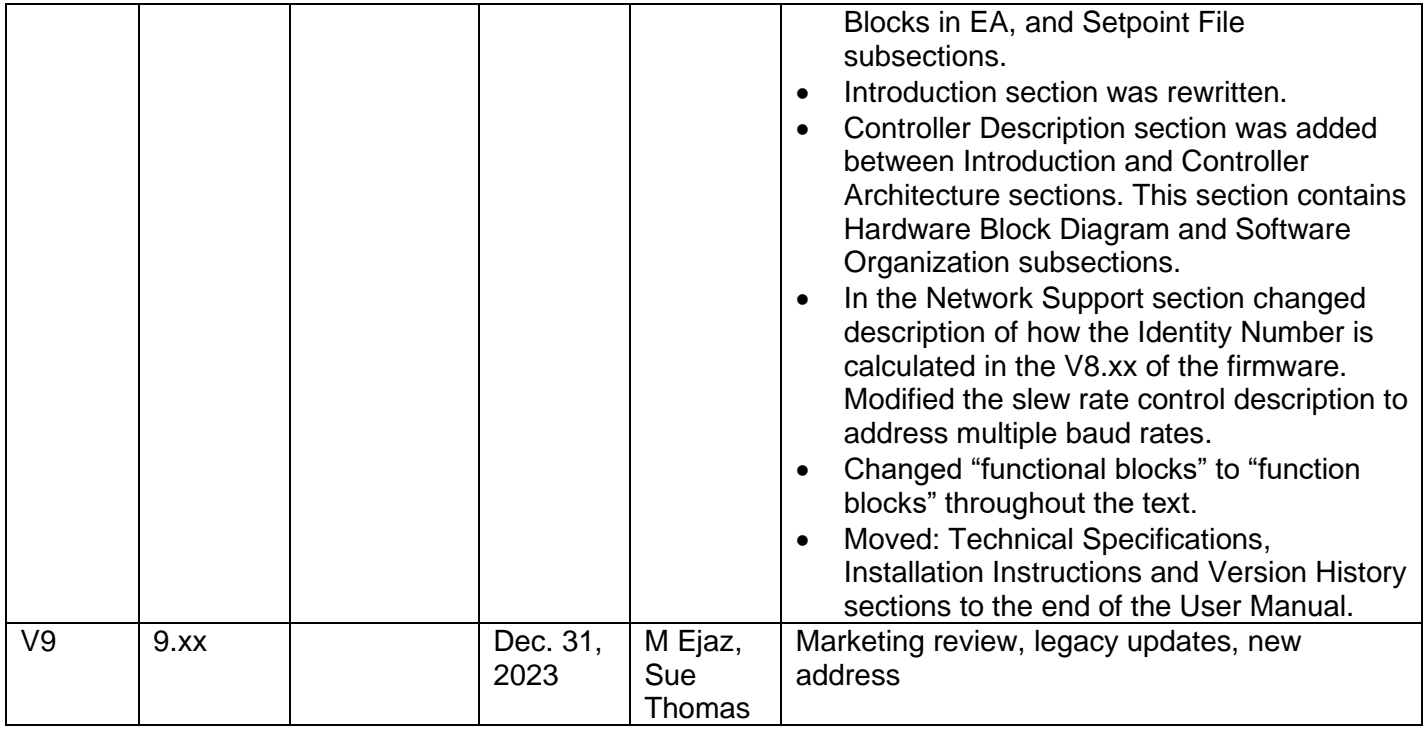

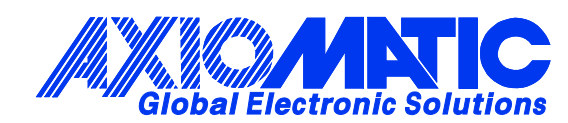

## **OUR PRODUCTS**

AC/DC Power Supplies

Actuator Controls/Interfaces

Automotive Ethernet Interfaces

Battery Chargers

CAN Controls, Routers, Repeaters

CAN/WiFi, CAN/Bluetooth, Routers

Current/Voltage/PWM Converters

DC/DC Power Converters

Engine Temperature Scanners

Ethernet/CAN Converters, Gateways, Switches

Fan Drive Controllers

Gateways, CAN/Modbus, RS-232

Gyroscopes, Inclinometers

Hydraulic Valve Controllers

Inclinometers, Triaxial

I/O Controls

LVDT Signal Converters

Machine Controls

Modbus, RS-422, RS-485 Controls

Motor Controls, Inverters

Power Supplies, DC/DC, AC/DC

PWM Signal Converters/Isolators

Resolver Signal Conditioners

Service Tools

Signal Conditioners, Converters

Strain Gauge CAN Controls

Surge Suppressors

#### **OUR COMPANY**

Axiomatic provides electronic machine control components to the off-highway, commercial vehicle, electric vehicle, power generator set, material handling, renewable energy and industrial OEM markets. *We innovate with engineered and off-the-shelf machine controls that add value for our customers.*

#### **QUALITY DESIGN AND MANUFACTURING**

We have an ISO9001:2015 registered design/manufacturing facility in Canada.

#### **WARRANTY, APPLICATION APPROVALS/LIMITATIONS**

Axiomatic Technologies Corporation reserves the right to make corrections, modifications, enhancements, improvements, and other changes to its products and services at any time and to discontinue any product or service without notice. Customers should obtain the latest relevant information before placing orders and should verify that such information is current and complete. Users should satisfy themselves that the product is suitable for use in the intended application. All our products carry a limited warranty against defects in material and workmanship. Please refer to our Warranty, Application Approvals/Limitations and Return Materials Process at [https://www.axiomatic.com/service/.](https://www.axiomatic.com/service/)

#### **COMPLIANCE**

Product compliance details can be found in the product literature and/or on axiomatic.com. Any inquiries should be sent to sales@axiomatic.com.

#### **SAFE USE**

All products should be serviced by Axiomatic. Do not open the product and perform the service yourself.

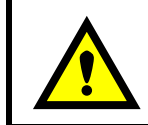

This product can expose you to chemicals which are known in the State of California, USA to cause cancer and reproductive harm. For more information go t[o www.P65Warnings.ca.gov.](http://www.p65warnings.ca.gov./)

#### **SERVICE**

All products to be returned to Axiomatic require a Return Materials Authorization Number (RMA#) from [sales@axiomatic.com.](mailto:sales@axiomatic.com) Please provide the following information when requesting an RMA number:

- Serial number, part number
- Runtime hours, description of problem
- Wiring set up diagram, application and other comments as needed

#### **DISPOSAL**

Axiomatic products are electronic waste. Please follow your local environmental waste and recycling laws, regulations and policies for safe disposal or recycling of electronic waste.

#### **CONTACTS**

#### **Axiomatic Technologies Corporation** 1445 Courtneypark Drive E.

Mississauga, ON CANADA L5T 2E3 TEL: +1 905 602 9270 FAX: +1 905 602 9279 [www.axiomatic.com](http://www.axiomatic.com/) [sales@axiomatic.com](mailto:sales@axiomatic.com)

**Axiomatic Technologies Oy** Höytämöntie 6 33880 Lempäälä FINLAND TEL: +358 103 375 750 [www.axiomatic.c](http://www.axiomatic.com/)om [salesfinland@axiomatic.com](mailto:salesfinland@axiomatic.com)